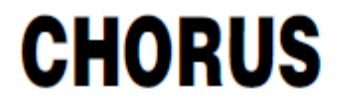

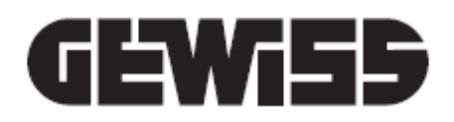

## **Attuatore KNX combinato 6/12 canali 8AX**

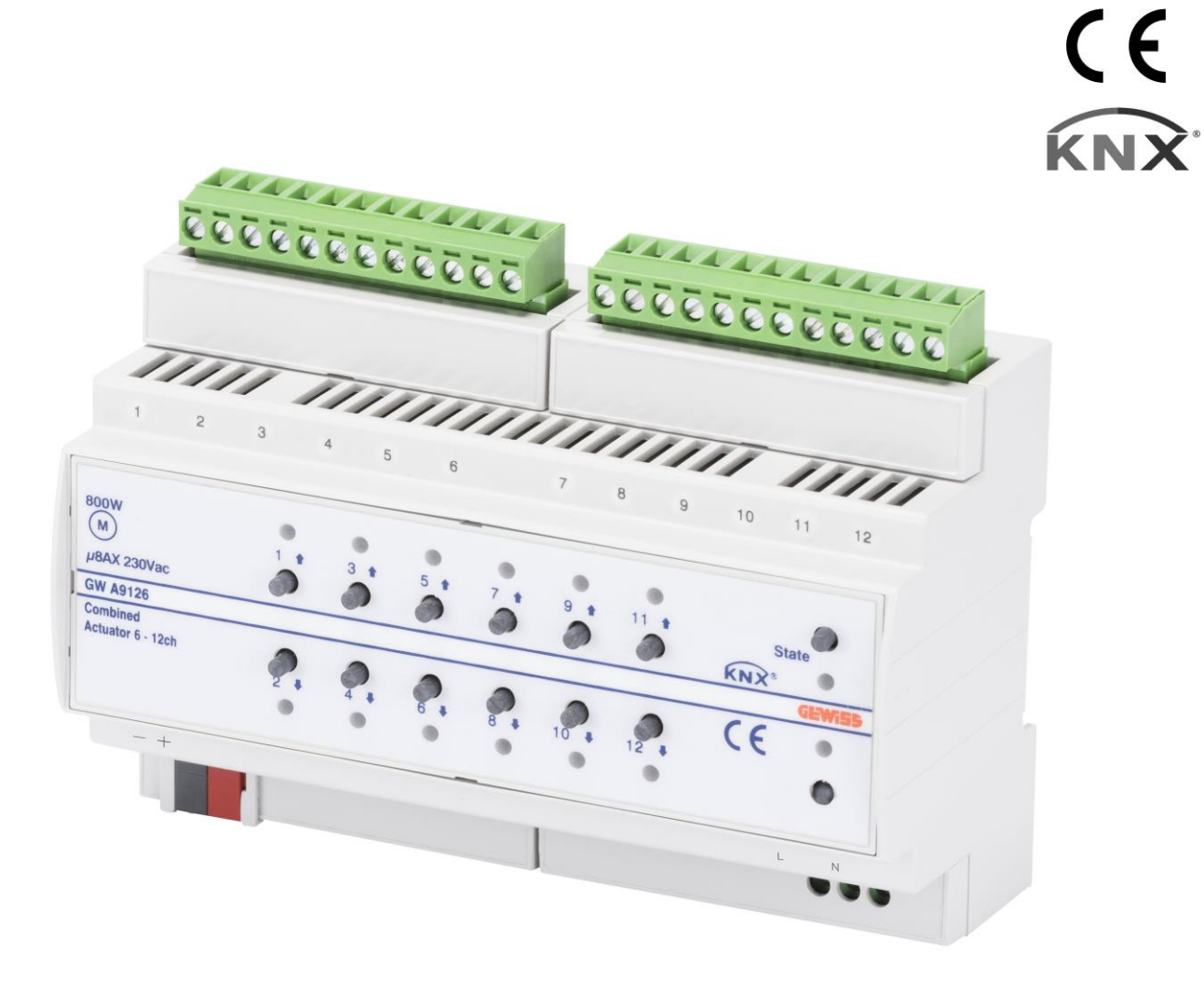

**GWA9126**

# **Manuale Tecnico**

## **Sommario**

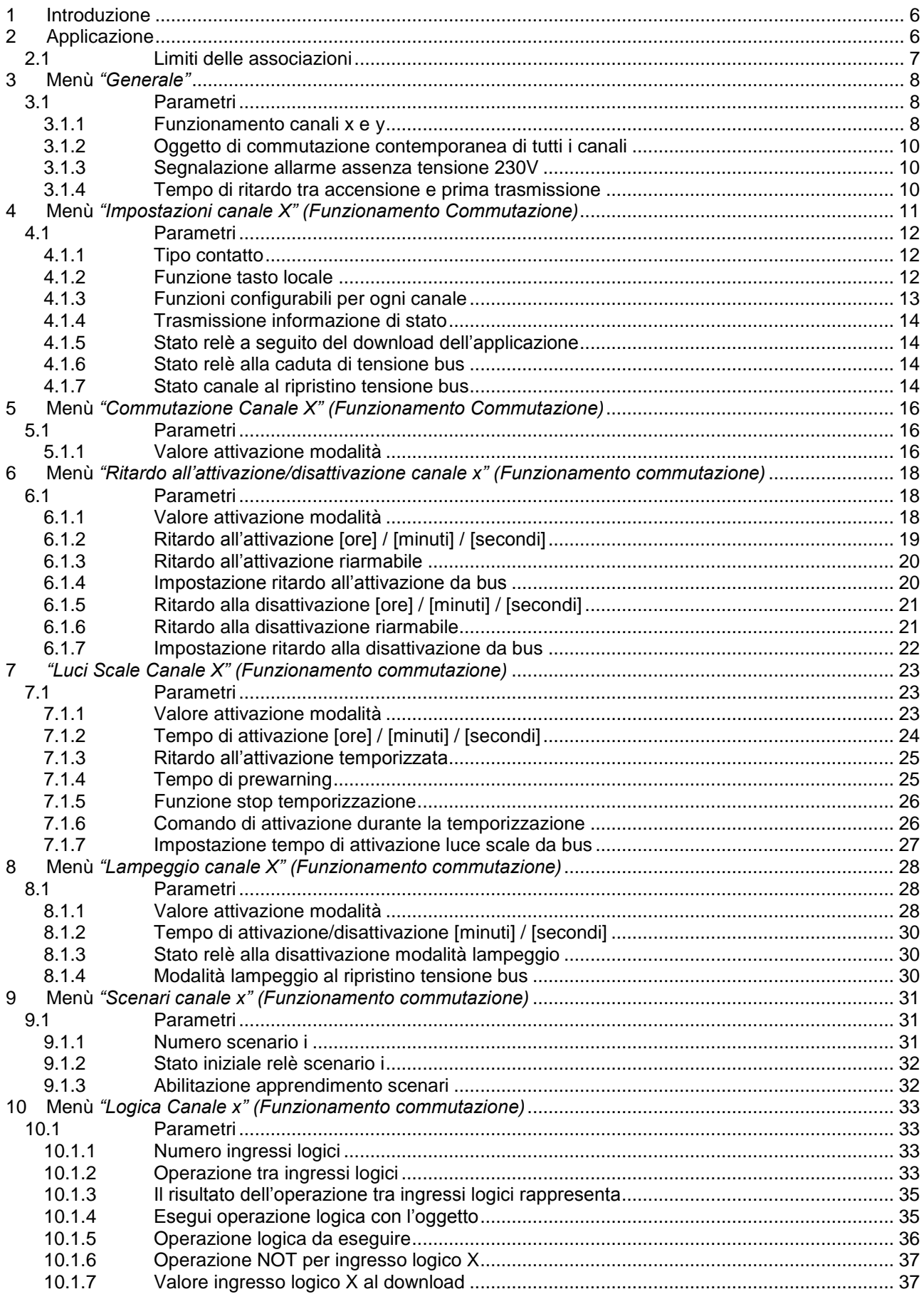

<u> 1980 - Johann Barn, mars ann an t-Amhain Aonaich an t-Aonaich an t-Aonaich ann an t-Aonaich ann an t-Aonaich</u>

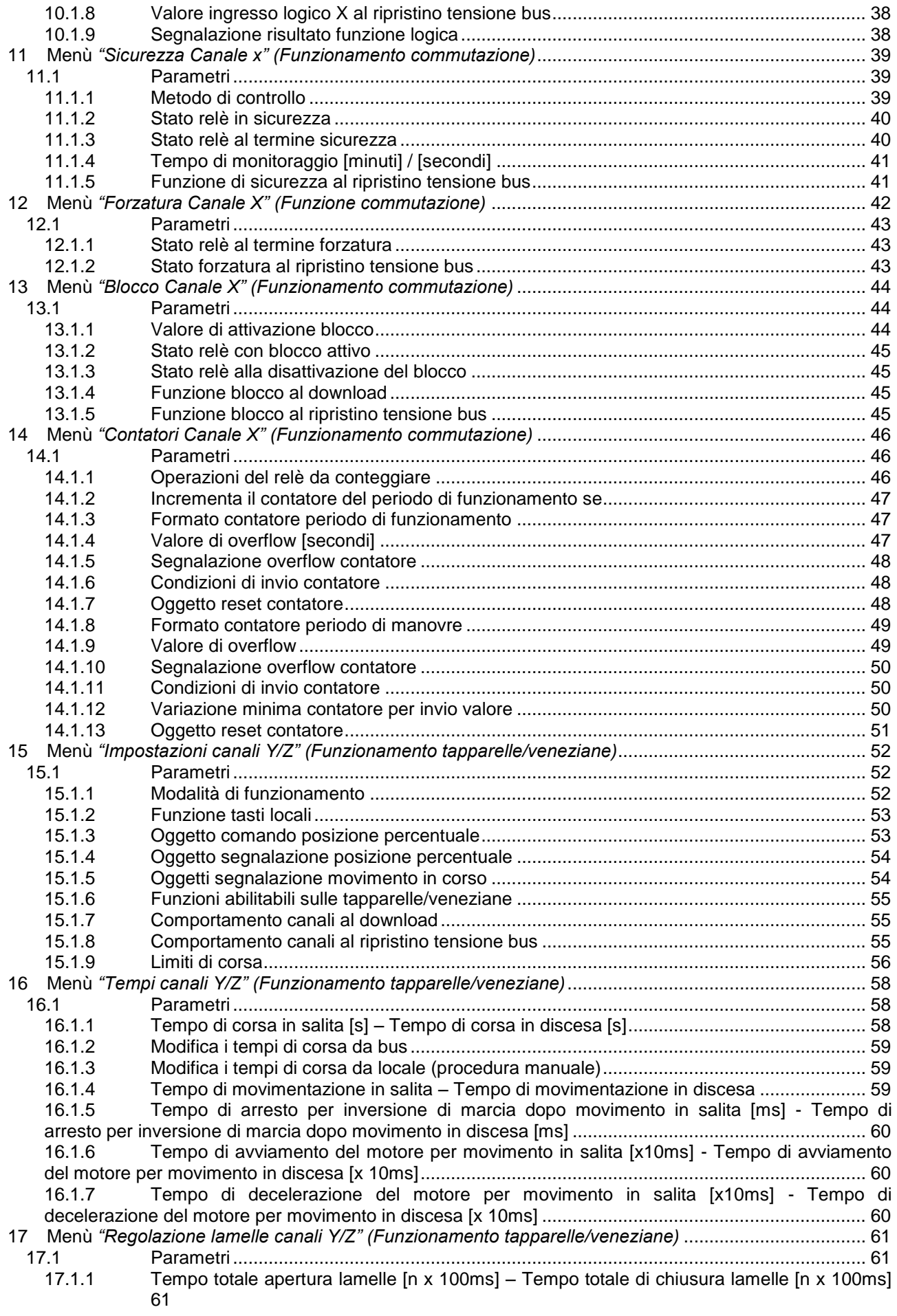

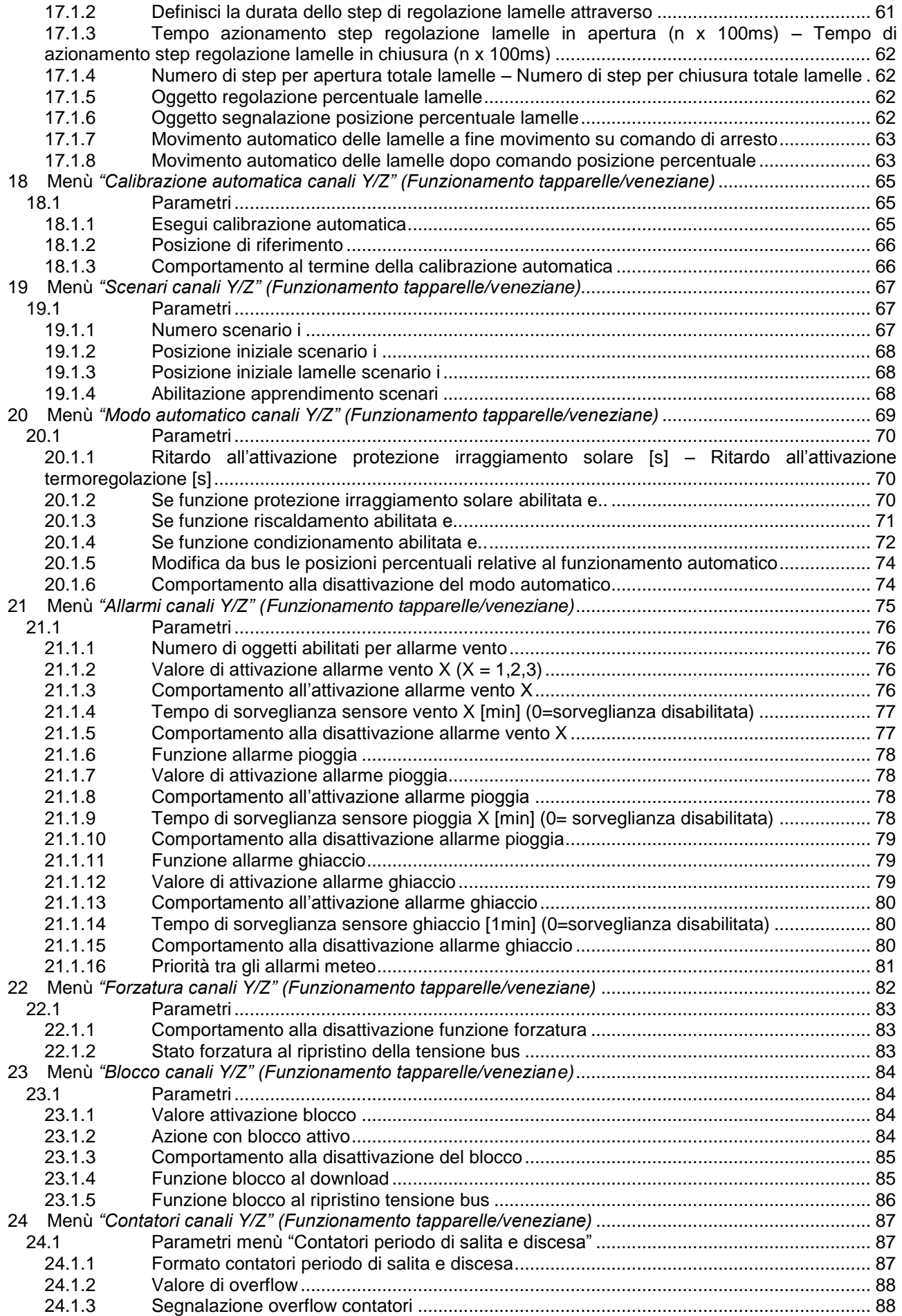

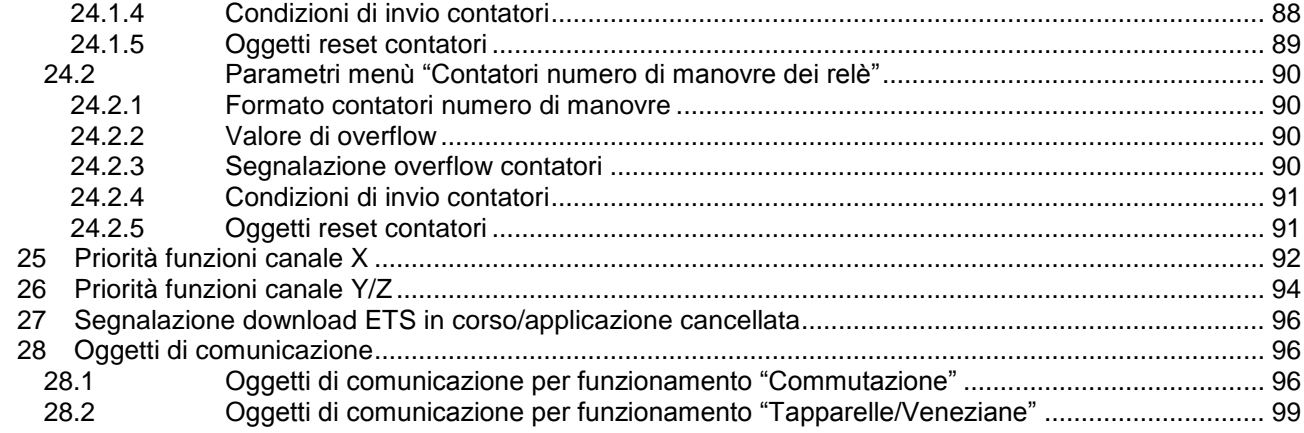

÷.

 $\overline{\phantom{a}}$ 

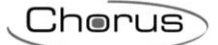

## <span id="page-5-0"></span>**1 Introduzione**

L' attuatore combinato 6/12 canali da guida DIN è dotato di 12 relè indipendenti che permettono il controllo di 12 carichi in commutazione ON/OFF a 230 Vac oppure di 6 tapparelle/veneziane con motori 230Vac.

Ogni singola coppia di canali può essere configurata separatamente: ciò significa che è possibile creare liberamente combinazioni tra tipologie di canali di uscita configurati come commutazione o comando tapparelle.

I dispositivi sono dotati di 12 pulsanti frontali per l'azionamento diretto dei relè in commutazione o il comando (su/giù/stop) delle tapparelle e di 12 led di colore verde che segnalano lo stato di attivazione dell'uscita o il movimento in corso della tapparella

Per semplicità di lettura, tutti i parametri e oggetti di comunicazione implementati dal dispositivo, sono raggruppati in differenti paragrafi, ciascuno dei quali rappresenta il relativo menu di configurazione presente nel database ETS.

## <span id="page-5-1"></span>**2 Applicazione**

L'attuatore viene configurato con il software ETS per realizzare le seguenti funzioni.

Per la funzione di commutazione On/Off:

#### **Commutazione ON/OFF**

- Impostazione contatto NA/NC, invio informazioni di stato, stato relè in caso di caduta/ripristino tensione bus **Ritardo all'attivazione/disattivazione**

- Impostazione di un ritardo all'attivazione o alla disattivazione del relè

#### **Luci Scale**

- Commutazione temporizzata con impostazione di un tempo "luci scale" con eventuale preavviso di spegnimento

#### **Lampeggio**

- Commutazione ciclica lampeggiante con tempo impostabile di attivazione e disattivazione

#### **Scenari**

- Configurazione fino a 8 scenari per ogni canale con eventuale abilitazione all'apprendimento via bus **Funzione logica** 

- Operazione logica AND/NAND/OR/NOR con oggetto di comando e oggetto risultato funzione logica
- Operazioni logiche AND/NAND/OR/NOR/XOR/XNOR fino a 8 ingressi logici
- Impostazione operazione NOT sugli 8 ingressi

#### **Sicurezza**

- Funzione di monitoraggio oggetto da bus per applicazioni di sicurezza (es. sensori con trasmissione ciclica) **Comando prioritario (forzatura)**

- Impostazione stato relè al termine della forzatura

- Impostazione stato forzatura al ripristino della tensione bus

#### **Funzione blocco**

- Parametrizzazione valore di attivazione blocco, comportamento con blocco attivo e comportamento alla disattivazione del blocco

- Impostazione valore oggetto blocco al download e al ripristino della tensione bus

#### **Contatore**

- Conteggio del periodo di funzionamento (contatto aperto o chiuso) e numero di manovre del relè

- Invio valore sul bus su richiesta o su variazione

#### **Altre funzioni**

- Parametrizzazione del funzionamento dei tasti locali a bordo dell'attuatore

- Oggetto di commutazione contemporanea di tutti i canali (ideale per comandi centralizzati)
- Impostazione tempo di ritardo tra accensione e prima trasmissione

- Possibilità di configurare tutti i canali in una sola volta aggregandoli (es. nel caso in cui avessero la stesse funzioni)

#### Per la funzione di comando e controllo di tapparelle o veneziane:

#### **Impostazione tempi di azionamento**

- Impostazione di tutti tempi necessari per il comando motore della tapparella o veneziana

#### **Regolazione lamelle**

- Tempi di regolazione lamelle in caso di veneziana

#### **Comando prioritario (forzatura)**

- Impostazione dell'avvolgibile al termine della forzatura

- Impostazione stato forzatura al ripristino della tensione bus

#### **Funzione blocco**

- Parametrizzazione valore di attivazione blocco del carico, comportamento con blocco attivo e comportamento alla disattivazione del blocco

- Impostazione valore oggetto blocco al download e al ripristino della tensione bus

#### **Scenari**

- Configurazione fino a 8 scenari con eventuale abilitazione all'apprendimento via bus

#### **Allarmi**

- Abilitazione allarmi meteo (vento, pioggia, ghiaccio), impostazione priorità di esecuzione tra i vari allarmi e posizione del carico in caso di allarme e reset allarme

#### **Conteggio**

- Permette di abilitare il conteggio del periodo di salita e discesa e il numero di manovre dei relè associati ai canali su/giù impostando i parametri che caratterizzano i conteggi

#### **Modo Automatico**

- Controllo automatico dell'avvolgibile in relazione all'irraggiamento e alla climatizzazione

#### **Calibrazione automatica**

- L'attuatore può svolgere dei movimenti automatici per ricalibrare la posizione calcolata con quella effettiva del carico

### <span id="page-6-0"></span>*2.1 Limiti delle associazioni*

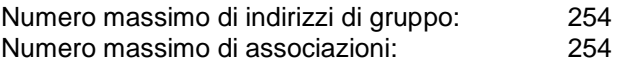

Ciò significa che è possibile definire al massimo 254 indirizzi di gruppo e realizzare al massimo 254 associazioni tra oggetti di comunicazione ed indirizzi di gruppo.

## <span id="page-7-0"></span>**3 Menù** *"Generale"*

Nel menu **Generale** sono presenti i soli parametri che permettono di definire l'utilizzo dei 12 canali di uscita.

La struttura base del menù è la seguente:

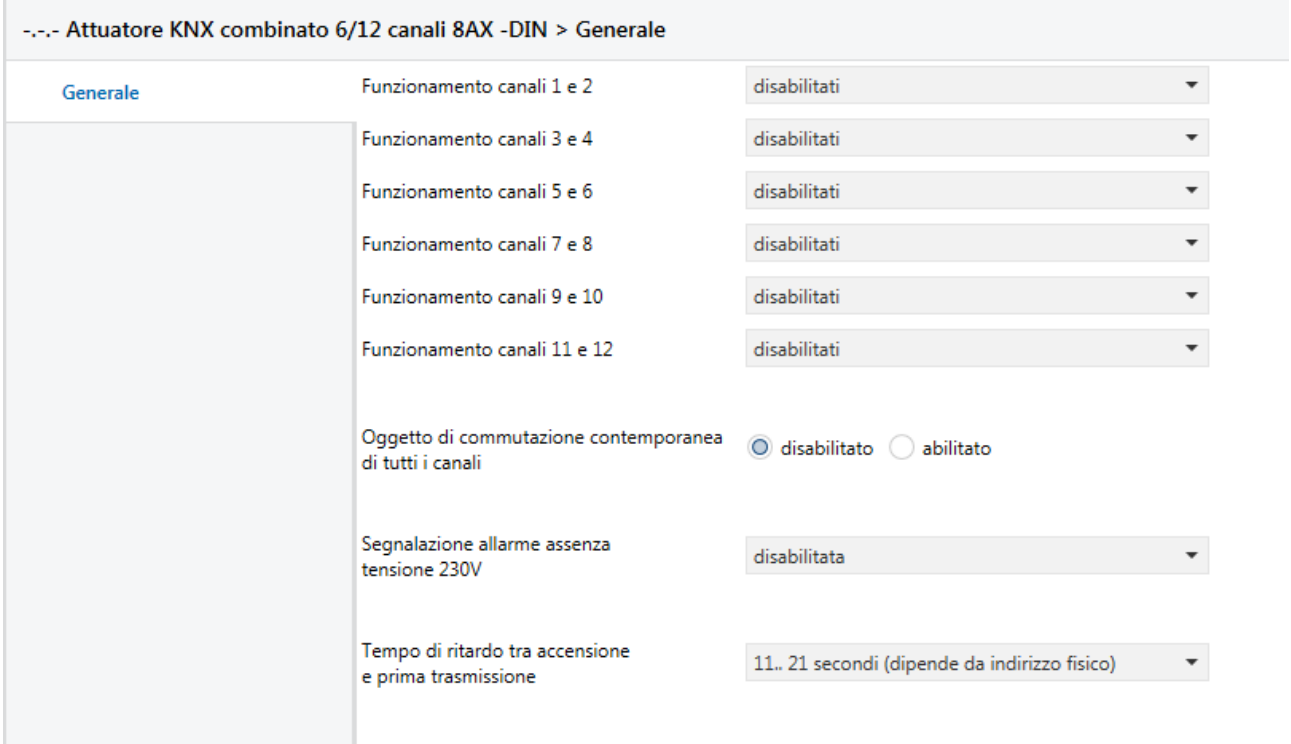

Fig. 3.1

### <span id="page-7-1"></span>*3.1 Parametri*

### <span id="page-7-2"></span>**3.1.1 Funzionamento canali x e y**

Le uscite del dispositivo possono essere programmate per controllare un carico generico in modo indipendente oppure lavorare a coppie per controllare il motore di una tapparella/veneziana; nel caso di funzionamento abbinato, i contatti delle uscite non potranno essere chiusi contemporaneamente.

I parametro **"Funzionamento Canali 1 e 2"**, **"Funzionamento Canali 3 e 4"**, **"Funzionamento Canali 5 e 6"**, **"Funzionamento Canali 7 e 8"**, **"Funzionamento Canali 9 e 10"** e **"Funzionamento Canali 11 e 12"** permettono di definire la funzione di ciascuna coppia di uscite.

I valori che il parametro può assumere sono:

#### - **disabilitati (valore di default)**

- commutazione (indipendenti)
- tapparella/veneziana (abbinati)

selezionando il valore **disabilitati**, i canali non verranno utilizzati e non saranno gestiti neanche tramite pulsante locale.

Selezionando il valore **commutazione (indipendenti)**, le uscite interessate lavoreranno in modo indipendente l'una dall'altra; si rendono visibili i menu **Impostazioni Canale 1** e **Impostazioni Canale 2** (o **Impostazioni Canale 3**, **Impostazioni Canale 4**, **Impostazioni Canale 5**, **Impostazioni Canale 6**, **Impostazioni Canale 7**, **Impostazioni Canale 8**, **Impostazioni Canale 9**, **Impostazioni Canale 10**,

**Impostazioni Canale 11**, **Impostazioni Canale 12** a seconda del parametro modificato) vedi Menù "Impostazioni Canale x" (funzionamento commutazione) al cap. 4.

Selezionando il valore **tapparelle/veneziane (abbinati)**, le uscite interessate lavoreranno in modo abbinato per controllare il motore di una tapparella/veneziana; si renderà visibile il menu **Impostazioni Canali 1/2** (o **Impostazioni Canali 3**/**4**, **Impostazioni Canali 5**/**6**, **Impostazioni Canali 7**/**8**, **Impostazioni Canali 9**/**10**, **Impostazioni Canali 11**/**12** a seconda del parametro modificato) vedi Menù "Impostazioni Canali y/z" (funzionamento tapparelle/veneziane) al cap. 15.

Dato che i relè collegati alle uscite non sono interbloccati meccanicamente, per questioni di sicurezza legate al funzionamento dei canali abbinati (tapparelle/veneziane) è necessario configurare il funzionamento dei canali sia lato ETS (software) sia manualmente (hardware) attraverso i pulsanti locali. Attenzione: Il dispositivo sarà effettivamente operativo se e solo se la configurazione manuale coinciderà con quella effettuata da ETS.

Per configurare localmente il funzionamento dei canali, la procedura è la seguente:

#### **Ingresso modalità modifica**

- 1. premere per almeno 5 secondi il pulsante SET/Error
- 2. attendere che il LED SET/Error si accenda di colore verde
- 3. apertura di tutti i relè associati alle uscite
- 4. attivazione dei LED in base alla configurazione attiva in quell'istante

#### **Personalizzazione parametro**

5. cambiare ciclicamente la configurazione dei canali associati attraverso pressioni successivi su uno dei due canali, come riassunto in tabella:

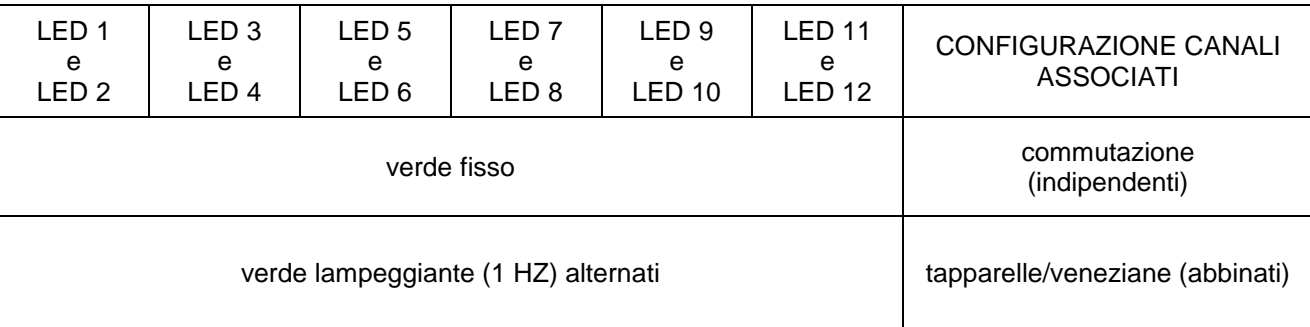

#### **Uscita modalità modifica**

- 6. per uscire
	- a. salvando le nuove impostazioni, premere il pulsante SET/Error
	- b. senza salvare, lasciar trascorrere 30 secondi dall'ultima pressione di un pulsante
- 7. la fine modalità di configurazione viene segnalata attraverso lo spegnimento del LED SET/Error

In questa fase di configurazione i messaggi provenienti dal bus vengono ignorati. All'uscita della fase di configurazione, i relè rimangono aperti.

Dopo un download dell'applicativo ETS e dopo una modifica della configurazione locale dei canali, il dispositivo confronta il funzionamento dei canali impostato da ETS e quello impostato localmente. Eventuali incongruenze tra le due configurazioni vengono segnalate con:

- 1. LED SET/Error rosso fisso
- 2. LED dei canali non programmati correttamente di colore verde lampeggiante
	- I canali in errore non vengono gestiti ed i pulsanti locali vengono disabilitati; l'installatore deve provvedere a modificare la configurazione ETS o locale per ripristinare il corretto funzionamento dei canali.

Se da ETS il funzionamento di due canali associati è **disabilitati**, vengono disattivati i pulsanti locali ma il confronto tra le due programmazioni viene comunque validato.

Di fabbrica, il funzionamento dei canali del dispositivo è configurato come **tapparelle/veneziane (abbinati)**.

## <span id="page-9-0"></span>**3.1.2 Oggetto di commutazione contemporanea di tutti i canali**

Attraverso il parametro **"Oggetto di commutazione contemporanea di tutti i canali"** è possibile abilitare un oggetto di comunicazione dedicato alla commutazione on/off di tutti i canali configurati come **commutazione (indipendenti).** I valori impostabili sono:

disabilitato

#### - **abilitato (valore di default)**

selezionando il valore **abilitato**, si rende visibile l'oggetto di comunicazione *Commutazione tutti canali* (Data Point Type: 1.001 DPT\_Switch) attraverso il quale il dispositivo commuta tutti i canali ("ON→ contatto NA chiuso/contatto NC aperto" su ricezione valore "1", "OFF → contatto NA aperto/contatto NC chiuso" su ricezione valore "0"). Il comando viene applicato indistintamente a tutti i canali configurati come **commutazione (indipendenti)**; i canali impostati come **tapparelle/veneziane (abbinati)** non reagiscono al comando di commutazione globale.

Un eventuale brevissimo ritardo tra gli istanti effettivi di commutazione dei canali è necessario alla corretta commutazione dei relè del dispositivo.

### <span id="page-9-1"></span>**3.1.3 Segnalazione allarme assenza tensione 230V**

E' possibile segnalare un'eventuale assenza tensione ausiliaria 230V (a condizione che la tensione di alimentazione bus sia presente) attraverso l'oggetto di comunicazione *Allarme assenza tensione 230V* (Data Point Type 1.005 DPT\_Alarm). E' possibile impostare le condizioni che determinano l'invio dell'oggetto di comunicazione attraverso il parametro **"Segnalazione allarme assenza tensione 230V"** che può assumere i seguenti valori:

#### - **disabilitata (valore di default)**

- solo su richiesta
- su variazione

Impostando un valore diverso da **disabilitata**, si rende visibile l'oggetto di comunicazione in uscita *Allarme assenza tensione 230V*.

### <span id="page-9-2"></span>**3.1.4 Tempo di ritardo tra accensione e prima trasmissione**

Per fare in modo che, con più dispositivi presenti nella linea, in caso di ripristino tensione bus non vi siano delle collisioni tra i telegrammi inviati dai vari dispositivi, è possibile definire il tempo trascorso il quale il dispositivo può trasmettere sul bus i telegrammi a seguito di una caduta/ripristino tensione di alimentazione bus. Il parametro **"Tempo di ritardo tra accensione e prima trasmissione"** permette di impostare tale ritardo. I valori impostabili sono:

#### - **11.. 21 secondi (dipende da indirizzo fisico) (valore di default)**

- 5.. 9 secondi
- 11 secondi
- 13 secondi
- 15secondi
- 17 secondi
- 19 secondi
- 21 secondi
- nessun ritardo

impostando i valori **11.. 21 secondi (dipende da indirizzo fisico)** e **5.. 9 secondi**, il dispositivo calcola in automatico il ritardo di trasmissione secondo un algoritmo che esamina l'indirizzo fisico del dispositivo stesso; i valori riportati (11/21 o 5/9) indicano gli estremi dell'intervallo di valori calcolabili.

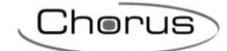

## <span id="page-10-0"></span>**4 Menù** *"Impostazioni canale X" (Funzionamento Commutazione)*

Per semplicità le voci che compongono i menù **Impostazioni canale 1**, **Impostazioni canale 2**, **Impostazioni canale 3**, **Impostazioni canale 4**, **Impostazioni canale 5**, **Impostazioni canale 6**, **Impostazioni canale 7** e **Impostazioni canale 8** verranno, per i capitoli che seguono, descritte una volta soltanto (con riferimento al menù generico **Impostazioni canale x**) in quanto i suddetti menù presentano le stesse voci. I menu sono visibili se il relativo parametro **"Funzionamento Canali 1 e 2"** (**"Funzionamento Canali 3 e 4"**, **"Funzionamento Canali 5 e 6"**, **"Funzionamento Canali 7 e 8"**, **"Funzionamento Canali 9 e 10"** e **"Funzionamento Canali 11 e 12"**) del menu **Generale** è impostato come **commutazione (indipendenti)**.

Nel menu **Impostazioni canale x** sono presenti i parametri che definiscono i comportamenti del relè a bordo del dispositivo associato al canale x configurato come **commutazione (indipendenti)**, al di fuori delle funzioni specifiche implementate.

-.-.- Attuatore KNX combinato 6/12 canali 8AX -DIN > Canale 1 (commutazione) > Impostazioni canale 1

O normalmente aperto (NA) Generale Tipo di contatto normalmente chiuso (NC) Canale 1 (commutazione) Funzione tasto locale commutazione On/Off - Invio alla rilevazione della pressione commutazione ciclica Impostazioni canale 1 Commutazione canale 1 - Invio alla rilevazione del rilascio nessun'azione Funzione Ritardo all'attivazione/ O disattiva attiva Canale 2 (commutazione) disattivazione O disattiva attiva Funzione Luce scale Impostazioni canale 2 Funzione Lampeggio O disattiva attiva Commutazione canale 2  $\bigcirc$  disattiva attiva Funzione Scenari **Funzione Logica** O disattiva attiva O disattiva attiva **Funzione Sicurezza** Funzione Forzatura O disattiva attiva O disattiva attiva **Funzione Blocco**  $\odot$  disattiva  $\odot$  attiva **Funzione Contatore** Trasmissione informazione di stato su variazione - Trasmissione stato al ripristino O disabilita a abilita tensione bus O aperto (con NA)/chiuso (con NC) Stato relè a seguito del download dell'applicazione chiuso (con NA)/aperto (con NC) Stato relè alla caduta tensione bus nessun cambiamento Stato relè al ripristino tensione bus come prima della caduta di tensione

La struttura base del menù è la seguente:

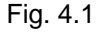

## <span id="page-11-0"></span>*4.1 Parametri*

### <span id="page-11-1"></span>**4.1.1 Tipo contatto**

Dato che il relè che controlla il carico presenta un'uscita con contatto NA (Normalmente Aperto), per poter gestire i carichi con contatto NC è necessario che il dispositivo sia a conoscenza di questo tipo di funzionamento del relè a bordo. Il parametro **"Tipo di contatto"** permette di definire il tipo di contatto associato all'uscita che il dispositivo deve gestire.

I valori impostabili sono:

- **normalmente aperto (NA) (valore di default)**
- normalmente chiuso (NC)

### **4.1.2 Funzione tasto locale**

Per ciascun canale è presente, sulla parte frontale del dispositivo, un pulsante locale che può essere utilizzato per controllare direttamente il carico collegato al relè senza l'interazione di comandi ricevuti attraverso il bus KNX; il parametro **"Funzione tasto locale"** permette di definire il comportamento del tasto locale associato alla relativa uscita con tensione bus KNX presente.

I valori che il parametro può assumere sono:

- **commutazione On/Off (valore di default)**
- 
- luce scale
- scenario
- forzatura
- blocco

<span id="page-11-2"></span>-

test on/off

la differenza tra i valori **commutazione On/Off** e **test on/off** sta nel fatto che il primo si comporta come un comando ricevuto dal bus sull'oggetto *Ch.x - Commutazione* (e di conseguenza ha priorità inferiore rispetto alle funzione di sicurezza, forzatura e blocco del canale stesso) mentre il secondo commuta direttamente il relè ignorando qualsiasi funzione attiva, il cui stato di attivazione non viene in alcun modo modificato.

Selezionando un qualsiasi valore diverso da **scenario**, si rendono visibili i parametri **"Invio alla rilevazione della pressione"** e **"Invio al rilascio"** ed i relativi valori cambieranno a seconda del valore impostato al parametro in esame.

Il parametro **"Invio alla rilevazione della pressione"** permette di impostare il comando da eseguire a seguito della rilevazione della pressione del pulsante associato al canale.

Il parametro **"Invio al rilascio"** permette di impostare il comando da eseguire a seguito della rilevazione del rilascio del pulsante associato al canale.

- Se il tipo di controllo è **commutazione On/Off** o **test on/off**, i valori impostabili ai due parametri sopra elencati sono:
	- off
	- on
	- **commutazione ciclica (valore di default pressione)** - **nessun azione (valore di default rilascio)**
- Se il tipo di controllo è **luce scale**, i valori impostabili ai due parametri sopra elencati sono:
	- stop temporizzazione
	- **start temporizzazione (valore di default pressione)**
	- commutazione ciclica
	- **nessun azione (valore di default rilascio)**
- Se il tipo di controllo è **forzatura**, i valori impostabili ai due parametri sopra elencati sono:
	-

#### - **attiva forzatura on (valore di default pressione)**

attiva forzatura off

- disattiva forzatura
- commutazione ciclica forz on/forz off
- commutazione ciclica forz on/disattiva forz
- commutazione ciclica forz off/disattiva forz
- **nessun azione (valore di default rilascio)**
- Se il tipo di controllo è **blocco**, i valori impostabili ai due parametri sopra elencati sono:
	- disattivazione
	- **attivazione (valore di default pressione)**
	- commutazione ciclica
		- **nessun azione (valore di default rilascio)**
- Se il tipo di controllo è **scenario**, i due parametri sopra elencati non sono visibili, mentre vengono visualizzati il parametro **"Numero scenario (0.. 63)"** e il parametro **"Apprendimento scenario con pressione prolungata"**.

Il parametro **"Numero scenario (0.. 63)"** permette di impostare il valore dello scenario che si intende richiamare/memorizzare; se tale valore non coincide con quello associato ai relativi parametri del menù **Scenario** del canale associato, non verrà richiamato/memorizzato alcun scenario. I valori che può assumere sono:

- da **0 (valore di default)** a 63 con passo 1

Il parametro **"Apprendimento scenario con pressione prolungata"** permette di abilitare l'invio del comando di memorizzazione scenario a fronte del riconoscimento di una pressione prolungata. I valori impostabili sono:

- disabilitato
	- **abilitato (valore di default)**

solamente selezionando il valore **abilitato**, il dispositivo invierà il comando di memorizzazione scenario a seguito della rilevazione di una pressione prolungata; selezionando il valore **disabilitato**, l'azionamento prolungato non viene riconosciuto e la pressione prolungata provoca l'invio del comando di esecuzione scenario (come la pressione breve).

Il funzionamento dei tasti locali è garantito sia in caso di tensione bus presente sia in caso di assenza di tensione bus ma con tensione ausiliaria 230 V presente.

### <span id="page-12-0"></span>**4.1.3 Funzioni configurabili per ogni canale**

Il dispositivo presenta diverse modalità di funzionamento e diverse funzioni con priorità differente.

I parametri **"Funzione Ritardo all'attivazione/disattivazione"**, **"Funzione Luce scale"**, **"Funzione Lampeggio"**, **"Funzione Scenari"**, **"Funzione Logica"**, **"Funzione Sicurezza"**, **"Funzione Forzatura"**, **"Funzione Blocco"** e **"Contatori"** permettono di attivare le funzioni e rendere visibili e configurabili i parametri di funzionamento delle suddette funzioni, rendendo visibili i menù di configurazione **Ritardo all'attivazione/disattivazione canale x**, **Luce scale canale x**, **Lampeggio canale x**, **Scenari canale x**, **Logica canale x**, **Sicurezza canale x**, **Forzatura canale x**, **Blocco canale x** e **Contatori canale x**. I valori impostabili ai parametri sopra elencati sono:

- **disattiva (valore di default)**
- attiva

selezionando il valore **attiva**, si rende visibile il relativo menù di configurazione di seguito descritti (vedi Cap. 5).

### <span id="page-13-0"></span>**4.1.4 Trasmissione informazione di stato**

Lo stato del relè e di conseguenza del carico collegato può essere trasmesso sul bus tramite apposito oggetto di comunicazione. Il parametro che permette di abilitare la trasmissione di tale informazione è **"Trasmissione informazione di stato"**, che può assumere i seguenti valori:

Chorus

- disabilitata
- solo su richiesta
- 

#### - **su variazione (valore di default)**

selezionando un qualsiasi valore diverso da **disabilitata**, si rende visibile l'oggetto di comunicazione *Ch.x -* Stato (Data Point Type 1.001 DPT Switch) che permette la trasmissione dell'informazione di stato, riguardante il carico collegato al dispositivo, sul bus.

Se la segnalazione di stato avviene **su variazione** l'oggetto di comunicazione viene inviato spontaneamente quando lo stato passa da ON a OFF o viceversa; se il valore impostato è **solo su richiesta**, lo stato non viene mai inviato spontaneamente dal dispositivo ma solo nel caso di ricezione di una richiesta lettura stato dal bus (read request) viene inviato dal dispositivo il telegramma di risposta (response) con lo stato attuale del carico.

L'oggetto di comunicazione assume il valore 1 = ON se il contatto NA (normalmente aperto) si chiude o se il contatto NC (normalmente chiuso) si apre, secondo l'impostazione del parametro **"Tipo di contatto"**; allo stesso modo, l'oggetto di comunicazione assume il valore 0 = OFF se il contatto NA (normalmente aperto) si apre o se il contatto NC (normalmente chiuso) si chiude.

Selezionando il valore **su variazione**, si rende inoltre visibile il parametro **"Trasmissione stato al ripristino tensione bus"** che permette di abilitare la trasmissione dell'informazione di stato del carico al ripristino della tensione di alimentazione bus. Il parametro può assumere i seguenti valori:

- disabilita
- **abilita (valore di default)**

### <span id="page-13-1"></span>**4.1.5 Stato relè a seguito del download dell'applicazione**

E' possibile impostare lo stato che il contatto del relè deve assumere a seguito del download dei parametri applicativi dal software ETS tramite il parametro **"Stato relè a seguito del download dell'applicazione"** che può assumere i seguenti valori:

- **aperto (con NA)/chiuso (con NC) (valore di default)**
- chiuso (con NA)/aperto (con NC)
- 

#### <span id="page-13-2"></span>**4.1.6 Stato relè alla caduta di tensione bus**

È possibile definire lo stato del contatto del relè a seguito della caduta della tensione bus attraverso il parametro **"Stato relè alla caduta tensione bus"** che può assumere i seguenti valori:

- aperto (con NA)/chiuso (con NC)
- chiuso (con NA)/aperto (con NC)
- **nessun cambiamento (valore di default)**

#### <span id="page-13-3"></span>**4.1.7 Stato canale al ripristino tensione bus**

È possibile definire lo stato del contatto del relè al ripristino della tensione bus attraverso il parametro **"Stato relè al ripristino tensione bus"** che può assumere i seguenti valori:

- aperto (con NA)/chiuso (con NC)
- chiuso (con NA)/aperto (con NC)
- **come prima della caduta di tensione (valore di default)**

### RIEPILOGO AZIONI SUI CONTATTI ALLA CADUTA/RIPRISTINO TENSIONE BUS E 230V

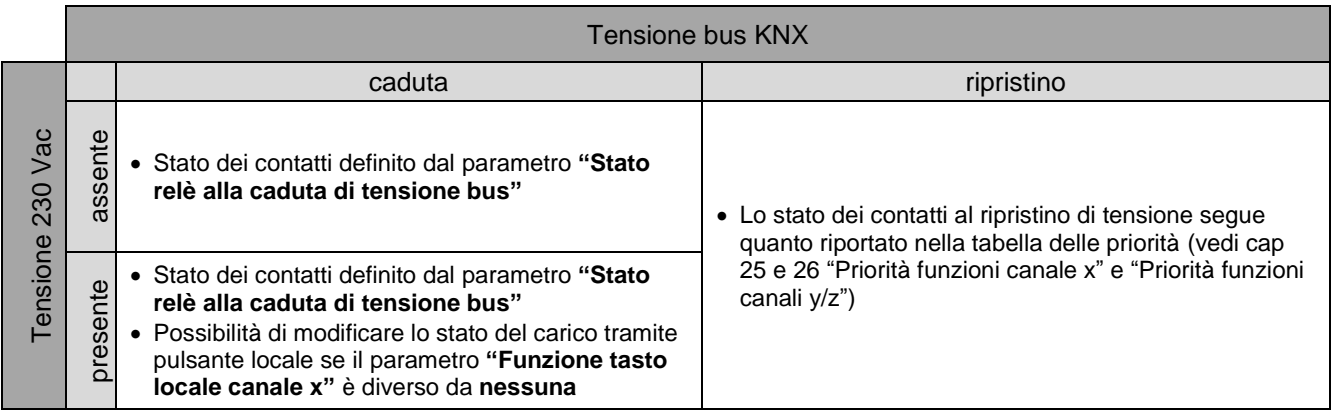

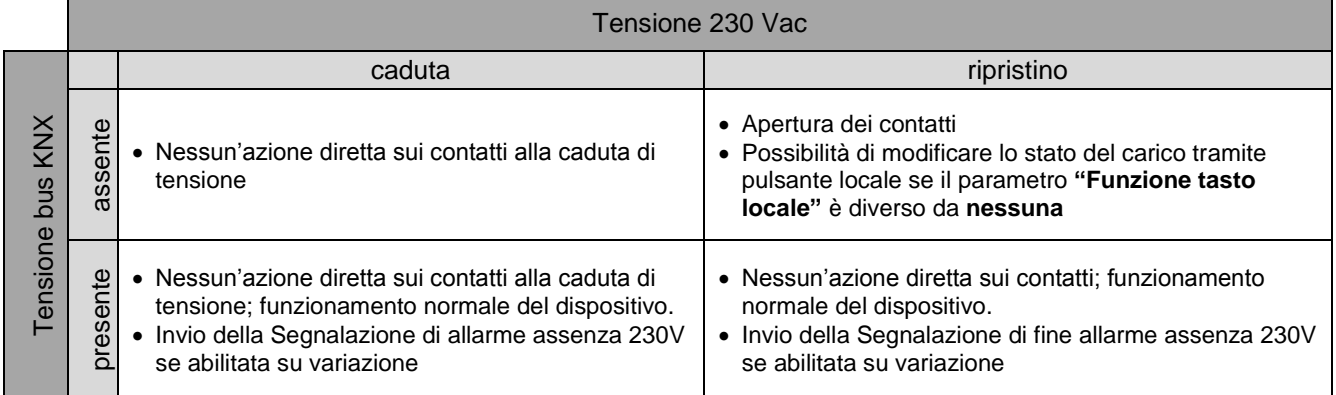

## <span id="page-15-0"></span>**5 Menù** *"Commutazione Canale X" (Funzionamento Commutazione)*

Una delle modalità di funzionamento del canale (con funzione commutazione) è quella di commutazione on/off, che prevede di commutare lo stato del relè secondo i comandi ricevuti; da bus, è possibile controllare questa modalità di funzionamento attraverso l'oggetto di comunicazione *Ch.x - Commutazione* (Data Point Type: 1.001 DPT\_Switch). Questa funzione ha la stessa priorità delle funzioni di ritardo all'attivazione/disattivazione, funzione luce scale e lampeggio; ciò significa che quando una delle funzioni viene attivata mentre un''altra è già attiva, essa viene eseguita terminando quella attiva in precedenza.

La struttura del menu è la seguente:

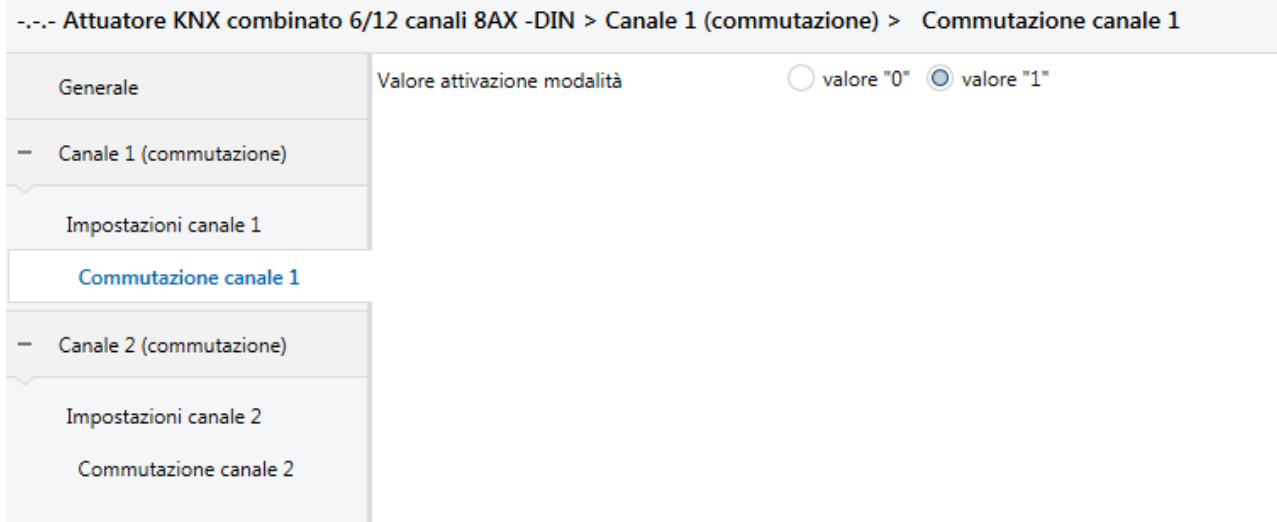

Fig. 5.1

### <span id="page-15-1"></span>*5.1 Parametri*

### <span id="page-15-2"></span>**5.1.1 Valore attivazione modalità**

Il parametro **"Valore attivazione modalità"** determina quale valore logico ricevuto sull'oggetto di comunicazione *Ch.x - Commutazione* commuta il relè nello stato di ON (contatto NA chiuso/NC aperto); i valori che esso può assumere sono:

- 
- valore "0"<br>valore "1" (valore di default)

Selezionando **valore "0"**, quando il dispositivo riceve dal bus un telegramma con valore logico pari a "0", esso commuta il relè nello stato → contatto NA chiuso/contatto NC aperto; viceversa, alla ricezione del valore logico "1", il dispositivo porta il contatto nelle condizioni → contatto NA aperto/contatto NC chiuso.

Vedere figure 5.2 e 5.3 di seguito con il diagramma di stato per maggiore comprensione.

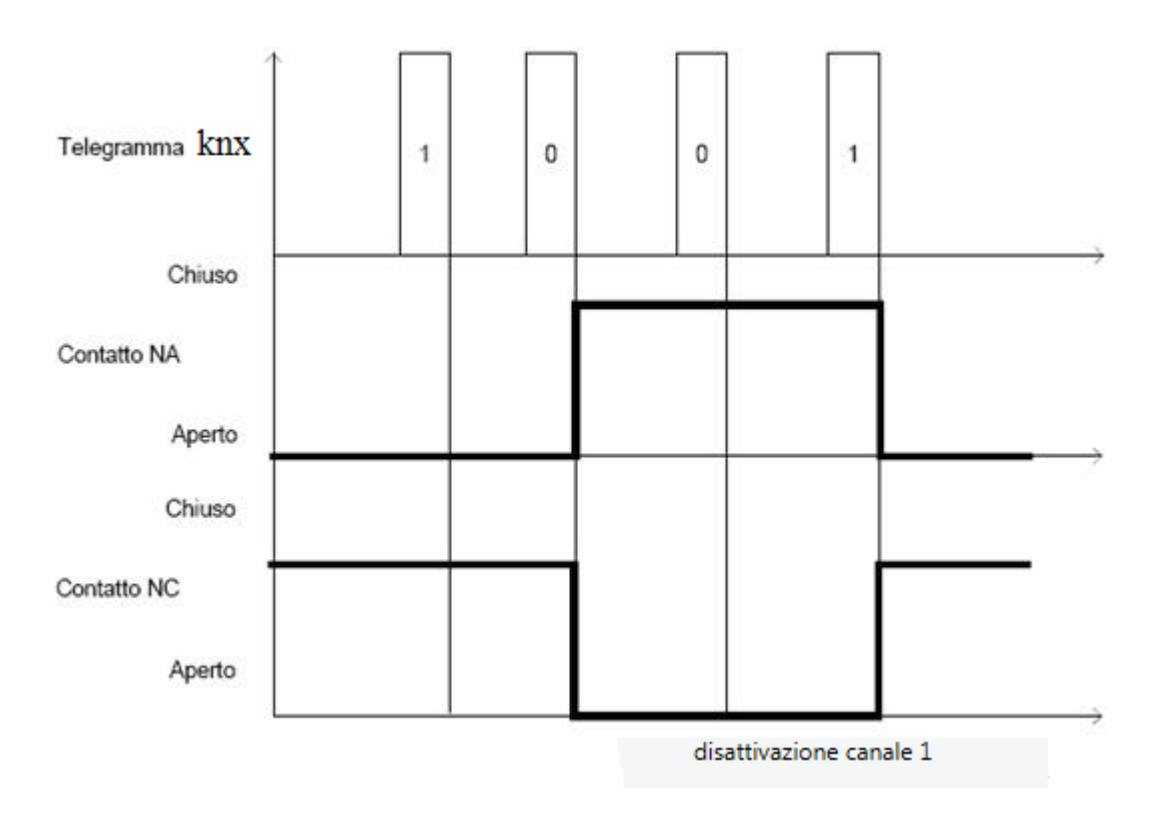

Fig. 5.2

Selezionando **valore "1"**, quando il dispositivo riceve dal bus un telegramma con valore logico pari a "1", esso commuta il relè nello stato → contatto NA chiuso/contatto NC aperto; viceversa, alla ricezione del valore logico "0", il dispositivo porta il contatto nelle condizioni → contatto NA aperto/contatto NC chiuso. Vedi figura sotto.

| Telegramma knx | 0 | 1 | 1 | 0 |  |
|----------------|---|---|---|---|--|
| Chiuso         |   |   |   |   |  |
| Contatto NA    |   |   |   |   |  |
| Aperto         |   |   |   |   |  |
| Chiuso         |   |   |   |   |  |
| Contatto NC    |   |   |   |   |  |
| Aperto         |   |   |   |   |  |

Fig. 5.3

## <span id="page-17-0"></span>**6 Menù** *"Ritardo all'attivazione/disattivazione canale x" (Funzionamento commutazione)*

Una delle modalità di funzionamento del canale (con funzione commutazione) è quella di commutazione on/off con ritardo all'attivazione e alla disattivazione, che prevede di commutare lo stato del relè secondo i comandi ricevuti ponendo un certo ritardo tra l'istante di ricezione del comando e l'effettivo istante in cui il relè viene commutato; da bus, è possibile controllare questa modalità di funzionamento attraverso l'oggetto di comunicazione *Ch.x - Commutazione ritardata* (Data Point Type: 1.001 DPT\_Switch). Questa funzione ha la stessa priorità delle funzioni di commutazione on/off, funzione luce scale e lampeggio; ciò significa che quando una delle funzioni viene attivata mentre un''altra è già attiva, essa viene eseguita terminando quella attiva in precedenza.

Il menu è visibile se al parametro **"Funzione Ritardo all'attivazione/disattivazione"** del menu **Impostazioni canale x** è impostato il valore **attiva**.

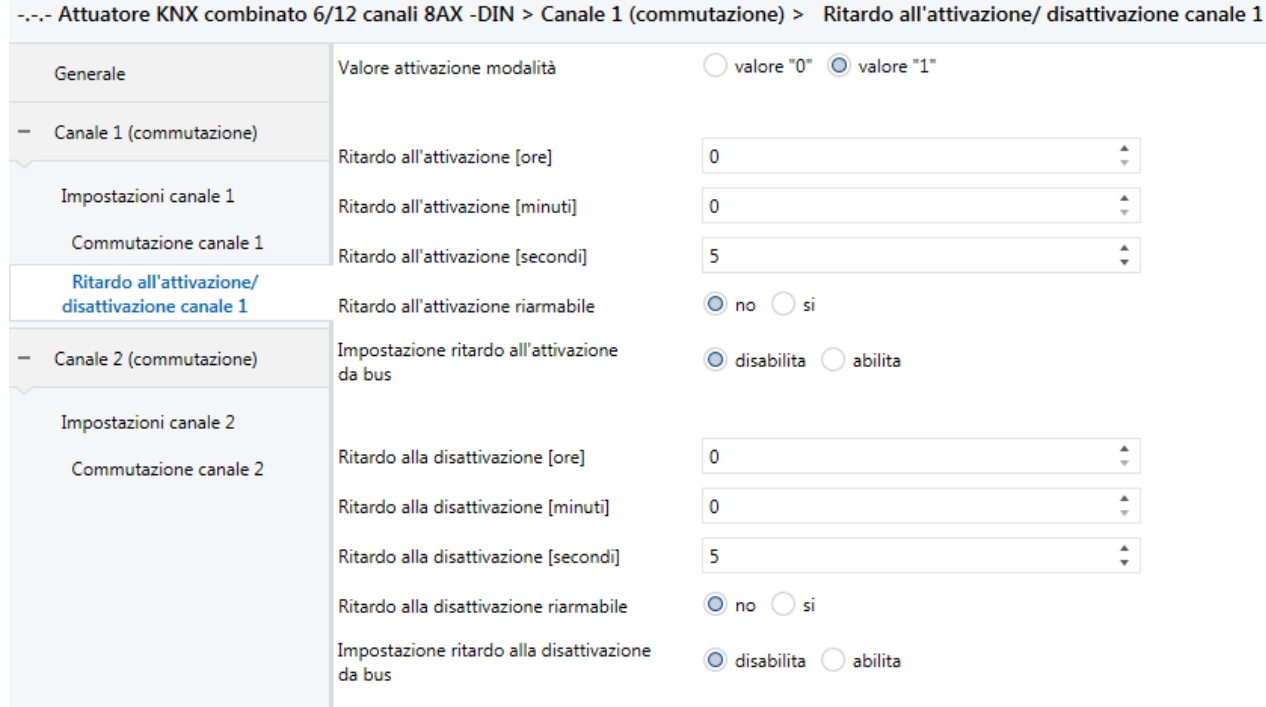

La struttura del menu è la seguente:

Fig. 6.1

### <span id="page-17-1"></span>*6.1 Parametri*

### <span id="page-17-2"></span>**6.1.1 Valore attivazione modalità**

Il parametro **"Valore attivazione modalità"** determina quale valore logico ricevuto sull'oggetto di comunicazione *Ch.x - Commutazione ritardata* commuta il relè nello stato di ON (contatto NA chiuso/NC aperto); i valori che esso può assumere sono:

valore "0"

- **valore "1" (valore di default)**

Selezionando **valore "0"**, quando il dispositivo riceve dal bus un telegramma con valore logico pari a "0", trascorso il tempo di ritardo all'attivazione impostato (Ton) esso commuta il relè nello stato → contatto NA chiuso/contatto NC aperto; viceversa, alla ricezione del valore logico "1", il dispositivo trascorso il tempo di

ritardo alla disattivazione impostato (Toff) porta il contatto nelle condizioni → contatto NA aperto/contatto NC chiuso. Vedi figura sotto.

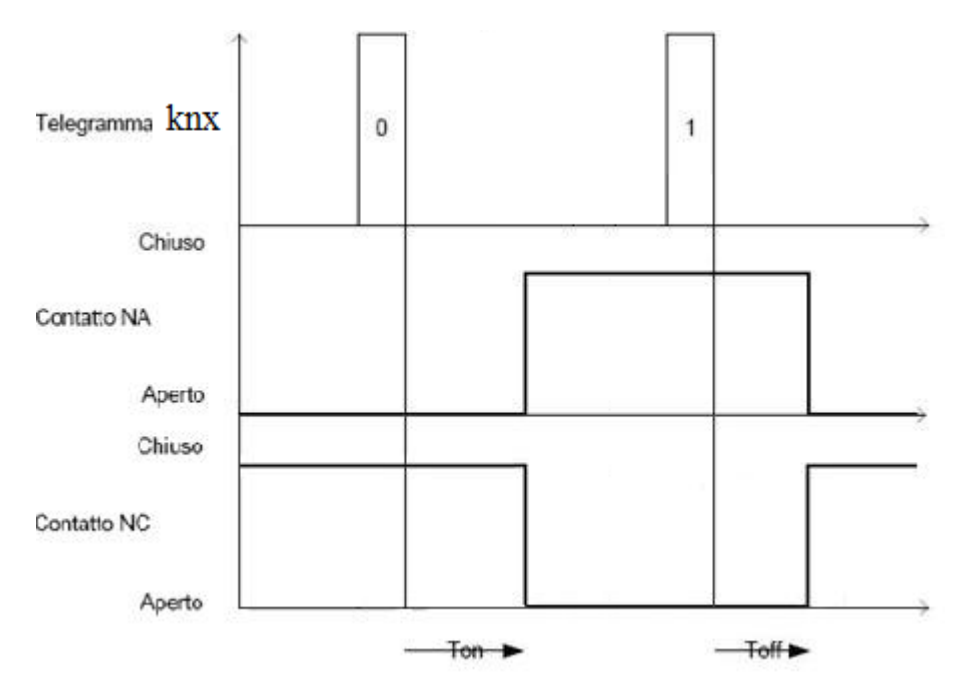

Selezionando **valore "1"**, quando il dispositivo riceve dal bus un telegramma con valore logico pari a "1", trascorso il tempo di ritardo all'attivazione impostato (Ton) esso commuta il relè nello stato → contatto NA chiuso/contatto NC aperto; viceversa, alla ricezione del valore logico "0", il dispositivo trascorso il tempo di ritardo alla disattivazione impostato (Toff) porta il contatto nelle condizioni → contatto NA aperto/contatto NC chiuso. Vedi figura sotto.

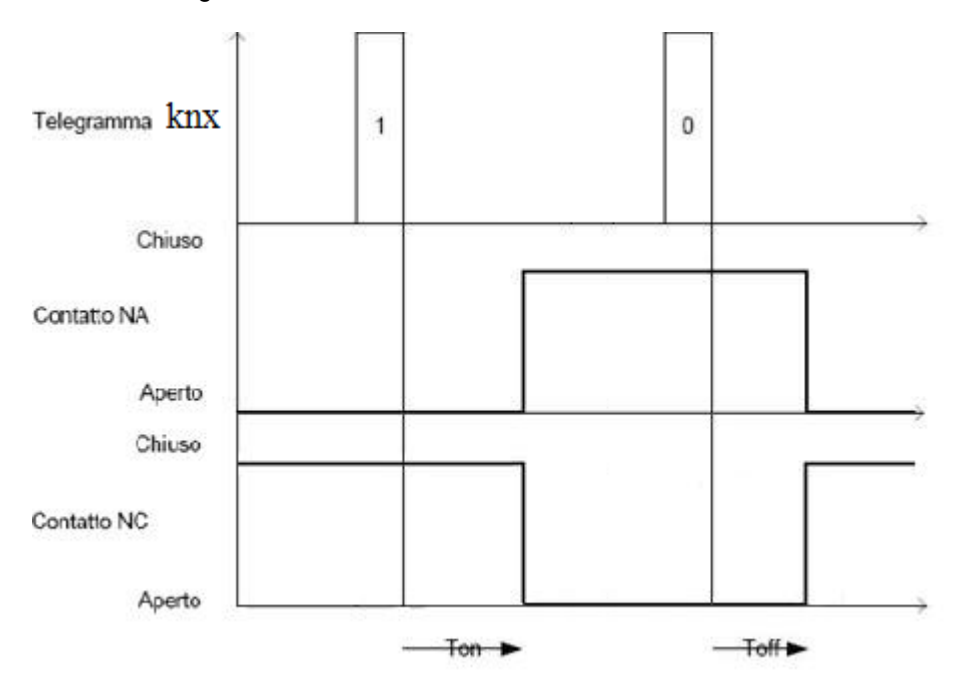

### <span id="page-18-0"></span>**6.1.2 Ritardo all'attivazione [ore] / [minuti] / [secondi]**

Il parametro **"Ritardo all'attivazione [ore]"** permette di impostare il primo dei tre valori (ore) che compongono il tempo di ritardo all'attivazione (ore, minuti, secondi); i valori impostabili sono:

- da **0 (valore di default)** a 24 con passo 1

Il parametro **"Ritardo all'attivazione [minuti]"** permette di impostare il secondo dei tre valori (minuti) che compongono il tempo di ritardo all'attivazione (ore, minuti, secondi); i valori impostabili sono:

- da **0 (valore di default)** a 59 con passo 1

Il parametro **"Ritardo all'attivazione [secondi]"** permette di impostare l'ultimo dei tre valori (secondi) che compongono il tempo di ritardo all'attivazione (ore, minuti, secondi); i valori impostabili sono:

- da 0 a 59 con passo 1, **5 (valore di default)**

#### <span id="page-19-0"></span>**6.1.3 Ritardo all'attivazione riarmabile**

Il parametro **"Ritardo all'attivazione riarmabile"** permette di abilitare il riarmo del tempo di ritardo all'attivazione ogni volta che viene ricevuto un telegramma bus di attivazione ritardata con conteggio del ritardo già attivo. I valori impostabili sono:

- **no (valore di default)**
- si

selezionando il valore **si**, se durante il conteggio del ritardo di attivazione viene ricevuto un nuovo telegramma di attivazione ritardata, il contatore viene re inizializzato; in caso contrario, il conteggio prosegue senza modifiche. Vedi figura sotto (a sinistra con riarmo abilitato, a destra senza riarmo).

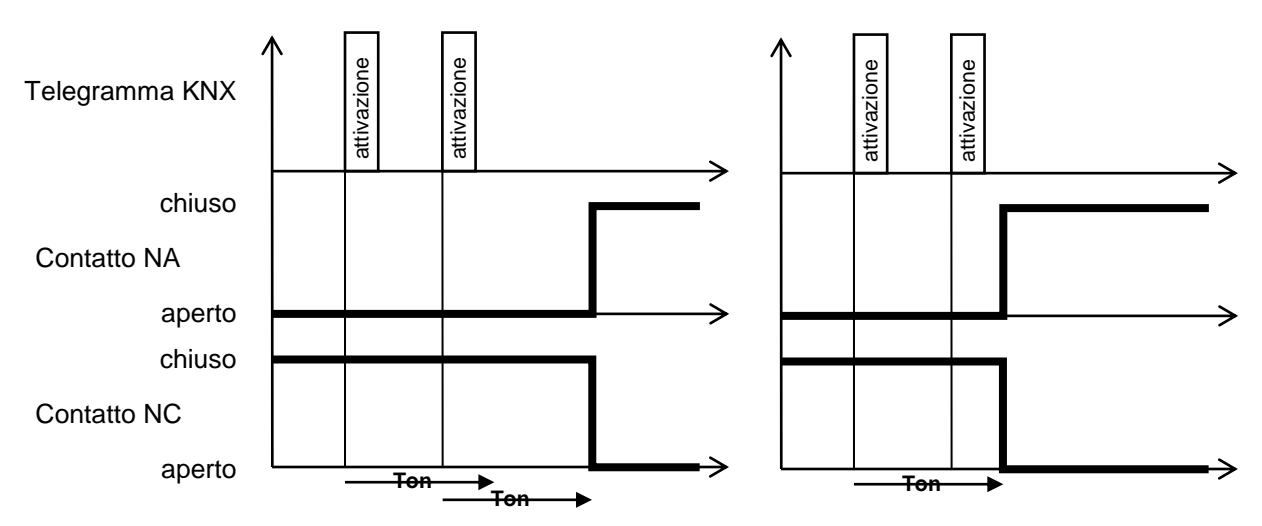

### <span id="page-19-1"></span>**6.1.4 Impostazione ritardo all'attivazione da bus**

Il parametro **"Impostazione ritardo all'attivazione da bus"** permette di abilitare l'oggetto di comunicazione attraverso il quale ricevere il nuovo valore di ritardo all'attivazione, che sovrascrive quello configurato in ETS; i valori impostabili sono:

- **disabilita (valore di default)**
- abilita

selezionando il valore **abilita**, si rende visibile l'oggetto di comunicazione *Ch.x - Ritardo all'attivazione*  (Data Point Type: 7.005 DPT\_TimePeriodSec) che permette di ricevere il valore del ritardo all'attivazione dal bus.

Se il nuovo valore viene ricevuto mentre è già in corso il conteggio del tempo di ritardo all'attivazione, esso diventerà operativo alla successiva ricezione del comando di attivazione.

Chorus

## <span id="page-20-0"></span>**6.1.5 Ritardo alla disattivazione [ore] / [minuti] / [secondi]**

Il parametro **"Ritardo alla disattivazione [ore]"** permette di impostare il primo dei tre valori (ore) che compongono il tempo di ritardo alla disattivazione (ore, minuti, secondi); i valori impostabili sono:

- da **0 (valore di default)** a 24 con passo 1

Il parametro **"Ritardo alla disattivazione [minuti]"** permette di impostare il secondo dei tre valori (minuti) che compongono il tempo di ritardo alla disattivazione (ore, minuti, secondi); i valori impostabili sono:

- da **0 (valore di default)** a 59 con passo 1

Il parametro **"Ritardo alla disattivazione [secondi]"** permette di impostare l'ultimo dei tre valori (secondi) che compongono il tempo di ritardo alla disattivazione (ore, minuti, secondi); i valori impostabili sono:

- da 0 a 59 con passo 1, **5 (valore di default)**

### <span id="page-20-1"></span>**6.1.6 Ritardo alla disattivazione riarmabile**

Il parametro **"Ritardo alla disattivazione riarmabile"** permette di abilitare il riarmo del tempo di ritardo alla disattivazione ogni volta che viene ricevuto un telegramma bus di disattivazione ritardata con conteggio del ritardo già attivo. I valori impostabili sono:

- **no (valore di default)**
- si

selezionando il valore **si**, se durante il conteggio del ritardo di disattivazione viene ricevuto un nuovo telegramma di disattivazione ritardata, il contatore viene re inizializzato; in caso contrario, il conteggio prosegue senza modifiche. Vedi figura sotto (a sinistra con riarmo abilitato, a destra senza riarmo).

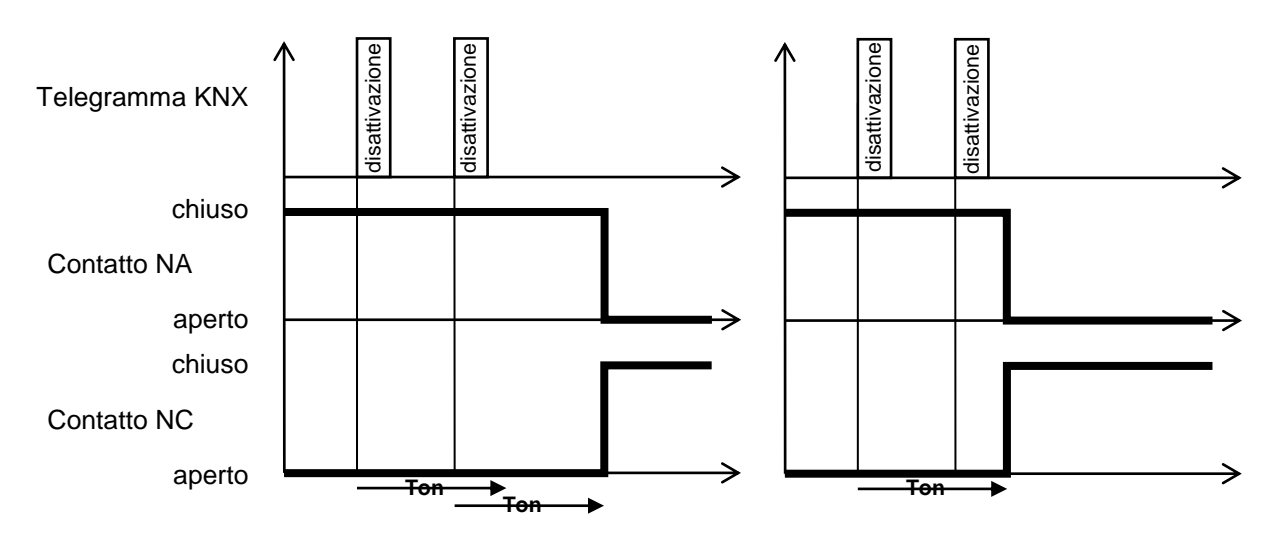

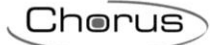

### <span id="page-21-0"></span>**6.1.7 Impostazione ritardo alla disattivazione da bus**

Il parametro **"Impostazione ritardo alla disattivazione da bus"** permette di abilitare l'oggetto di comunicazione attraverso il quale ricevere il nuovo valore di ritardo alla disattivazione, che sovrascrive quello configurato in ETS. I valori impostabili sono:

#### - **disabilita (valore di default)**

- abilita

selezionando il valore **abilita**, si rende visibile l'oggetto di comunicazione *Ch.x - Ritardo alla disattivazione*  (Data Point Type: 7.005 DPT\_TimePeriodSec) che permette di ricevere il valore del ritardo alla disattivazione dal bus.

Se il nuovo valore viene ricevuto mentre è già in corso il conteggio del tempo di ritardo alla disattivazione, esso diventerà operativo alla successiva ricezione del comando di disattivazione.

Chorus

## <span id="page-22-0"></span>**7** *"Luci Scale Canale X" (Funzionamento commutazione)*

Una delle modalità di funzionamento del canale è quella di attivazione temporizzata o funzione luci scale, che prevede di attivare il carico per un determinato periodo di tempo per poi disattivarlo autonomamente senza dover ricevere nessun comando. In più, vi è la possibilità di inserire un determinato ritardo tra l'istante di ricezione del comando di start temporizzazione e l'effettivo istante in cui il relè viene commutato; da bus, è possibile controllare questa modalità di funzionamento attraverso l'oggetto di comunicazione *Ch.x - Commutazione temporizzata* (Data Point Type: 1.010 DPT\_Start).

Questa funzione ha la stessa priorità delle funzioni di commutazione on/off, ritardo all'attivazione/disattivazione e lampeggio; ciò significa che quando una delle funzioni viene attivata mentre un''altra è già attiva, essa viene eseguita terminando quella attiva in precedenza.

Il menu è visibile se al parametro **"Funzione Luce scale"** del menu **Impostazioni canale x** è impostato il valore **attiva**.

-.-.- Attuatore KNX combinato 6/12 canali 8AX -DIN > Canale 1 (commutazione) > Luce scale canale 1 Valore "0" O valore "1" Valore attivazione modalità Generale Canale 1 (commutazione)  $\theta$ Tempo di attivazione forel Impostazioni canale 1  $\mathbf 0$ Tempo di attivazione Iminutil Commutazione canale 1 5 Tempo di attivazione [secondi] Ritardo all'attivazione/ disattivazione canale 1 Luce scale canale 1 O disabilitato O abilitato Ritardo all'attivazione temporizzata O disabilitato abilitato Tempo di prewarning Canale 2 (commutazione) O disabilita O abilita Funzione stop temporizzazione Impostazioni canale 2 Comando di attivazione durante riarma la temporizzazione Commutazione canale 2 Impostazione tempo di attivazione O disabilita O abilita luce scale da bus

La struttura del menu è la seguente:

Fig. 7.1

### <span id="page-22-1"></span>*7.1 Parametri*

### <span id="page-22-2"></span>**7.1.1 Valore attivazione modalità**

Il parametro **"Valore attivazione modalità"** determina quale valore logico ricevuto sull'oggetto di comunicazione *Ch.x - Commutazione temporizzata* commuta il relè nello stato di ON (contatto NA chiuso/NC aperto) e attiva la temporizzazione; i valori che esso può assumere sono:

valore "0"

- **valore "1" (valore di default)**

Selezionando **valore "0"**, quando il dispositivo riceve dal bus un telegramma con valore logico pari a "0", trascorso il tempo di ritardo all'attivazione impostato (Ton) esso commuta il relè nello stato → contatto NA chiuso/contatto NC aperto ed inizia il conteggio del tempo di attivazione. Vedi figura sotto.

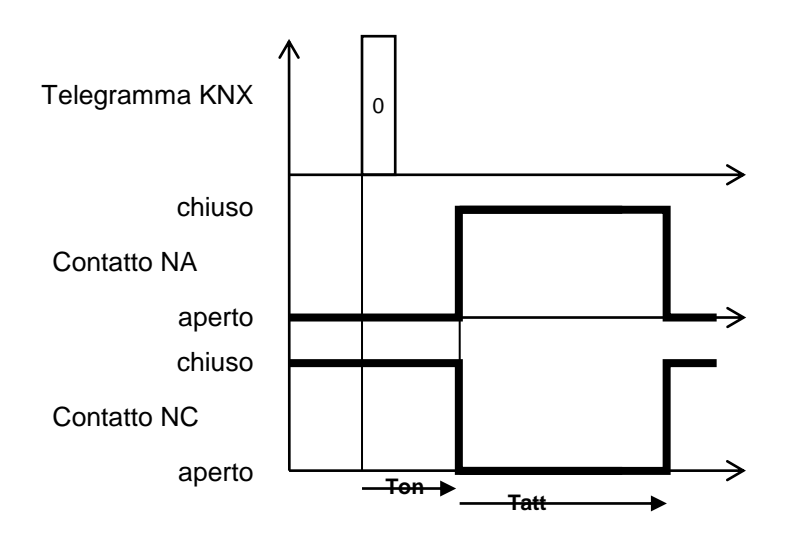

Selezionando **valore "1"**, quando il dispositivo riceve dal bus un telegramma con valore logico pari a "1", trascorso il tempo di ritardo all'attivazione impostato (Ton) esso commuta il relè nello stato → contatto NA chiuso/contatto NC aperto. Vedi figura sotto.

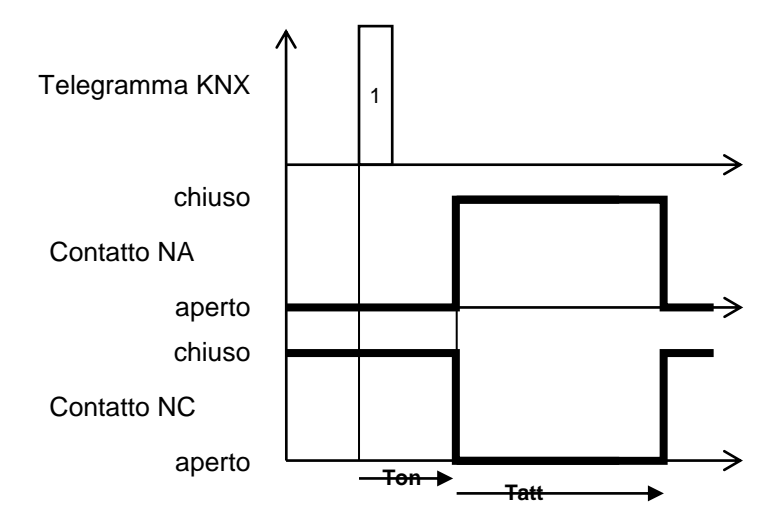

### <span id="page-23-0"></span>**7.1.2 Tempo di attivazione [ore] / [minuti] / [secondi]**

Il parametro **"Tempo di attivazione [ore]"** permette di impostare il primo dei tre valori (ore) che compongono il tempo di attivazione del carico (Tatt); i valori impostabili sono:

- da **0 (valore di default)** a 24 con passo 1

Il parametro **"Tempo di attivazione [minuti]"** permette di impostare il secondo dei tre valori (minuti) che compongono il tempo di attivazione (Tatt); i valori impostabili sono:

- da 0 a 59 con passo 1, **1 (valore di default)**

Il parametro **"Tempo di attivazione [secondi]"** permette di impostare l'ultimo dei tre valori (secondi) che compongono il tempo di attivazione (Tatt); i valori impostabili sono:

- da **0 (valore di default)** a 59 con passo 1

### <span id="page-24-0"></span>**7.1.3 Ritardo all'attivazione temporizzata**

Il parametro **"Ritardo all'attivazione temporizzata"** permette di inserire un ritardo tra l'istante in cui viene ricevuto l'oggetto di comunicazione *Ch.x - Commutazione temporizzata* e l'istante in cui il comando viene effettivamente eseguito (chiusura contatto NA/apertura contatto NC); i valori che esso può assumere sono:

Chorus

- **disabilitato (valore di default)**
- abilitato

nel caso in cui il ritardo fosse **abilitato**, si rende visibile il parametro **"Durata ritardo attivazione temporizzata"** attraverso il quale è possibile impostare il valore del ritardo stesso. Il parametro può assumere i seguenti valori:

- **1 s (valore di default)**, 2 s, 3 s, 5 s, 10 s, 15 s, 20 s, 30 s, 45 s, 1 min, 1 min 15 s, 1 min 30 s, 2 min, 2 min 30 s, 3 min, 5 min, 15 min, 20 min, 30 min, 1 h, 2 h, 3 h, 5 h, 12 h, 24 h.

Il ritardo all'attivazione non è riarmabile.

### <span id="page-24-1"></span>**7.1.4 Tempo di prewarning**

E' possibile, attraverso il parametro **"Tempo di prewarning"**, abilitare la segnalazione dell'approssimarsi dello spegnimento automatico del carico disattivando e riattivando per un tempo brevissimo il carico (blink); il tempo di prewarning viene applicato prima dello scadere del tempo di attivazione. I valori che il parametro può assumere sono:

- **disabilitato (valore di default)**
- abilitato

selezionando il valore **abilitato**, si rendono visibili i parametri **"Durata tempo di prewarning"** e **"Durata disattivazione carico [x 100ms]"**.

Il parametro **"Durata tempo di prewarning"** permette di impostare il tempo che intercorre tra la segnalazione dell'approssimarsi della disattivazione e la disattivazione stessa del carico; i valori che esso può assumere sono:

- **15 s (valore di default)**, 30 s, 1 min.

Il parametro **"Durata disattivazione carico [x 100ms]"** permette di impostare l'intervallo di tempo durante il quale il carico viene disattivato per realizzare la funzione di preavviso; i valori impostabili sono:

- da **5 (valore di default)** a 15 con passo 1

La figura sotto schematizza il principio di funzionamento della funzione prewarning.

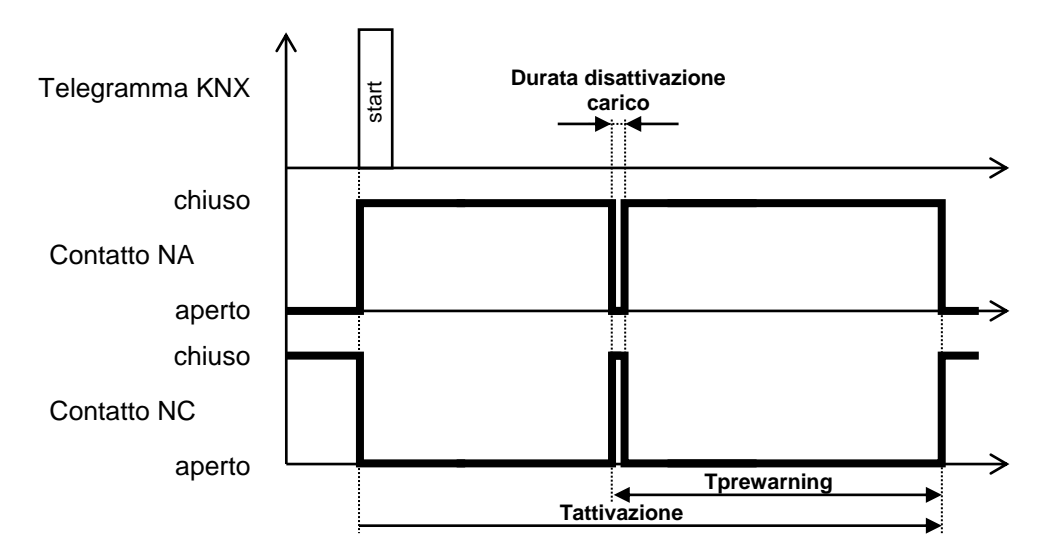

### <span id="page-25-0"></span>**7.1.5 Funzione stop temporizzazione**

Attraverso il parametro **"Funzione stop temporizzazione"** è possibile abilitare la possibilità di terminare l'attivazione temporizzata tramite comando bus sull''oggetto di comunicazione *Ch.x - Commutazione temporizzata* con valore opposto rispetto a quello impostato alla voce **"Valore attivazione modalità"** analizzata in precedenza. I valori che esso può assumere sono:

Chorus

- **disabilita (valore di default)**
- abilita

Nel caso la funzionalità fosse abilitata, alla ricezione del valore opposto rispetto a quello di attivazione modalità, il dispositivo termina la temporizzazione e disattiva il carico.

### <span id="page-25-1"></span>**7.1.6 Comando di attivazione durante la temporizzazione**

Il parametro **"Comando di attivazione durante la temporizzazione"** permette di definire il comportamento del dispositivo qualora venisse ricevuto un comando di attivazione temporizzata mentre è già in corso la temporizzazione; i valori che esso può assumere sono:

- nessun effetto
- - **riarma (valore di default)**
- prolunga (moltiplica per fattore)

selezionando il valore **nessun effetto**, i comandi successivi vengono ignorati; selezionando il valore **riarma**, ogni comando di attivazione temporizzata ricevuto durante il conteggio del tempo di attivazione comporta la re inizializzazione del conteggio stesso. Selezionando **prolunga**, ogni comando ricevuto comporta un prolungamento pari al tempo di attivazione al conteggio. La figura sotto riporta un esempio per ognuna delle tre configurazioni.

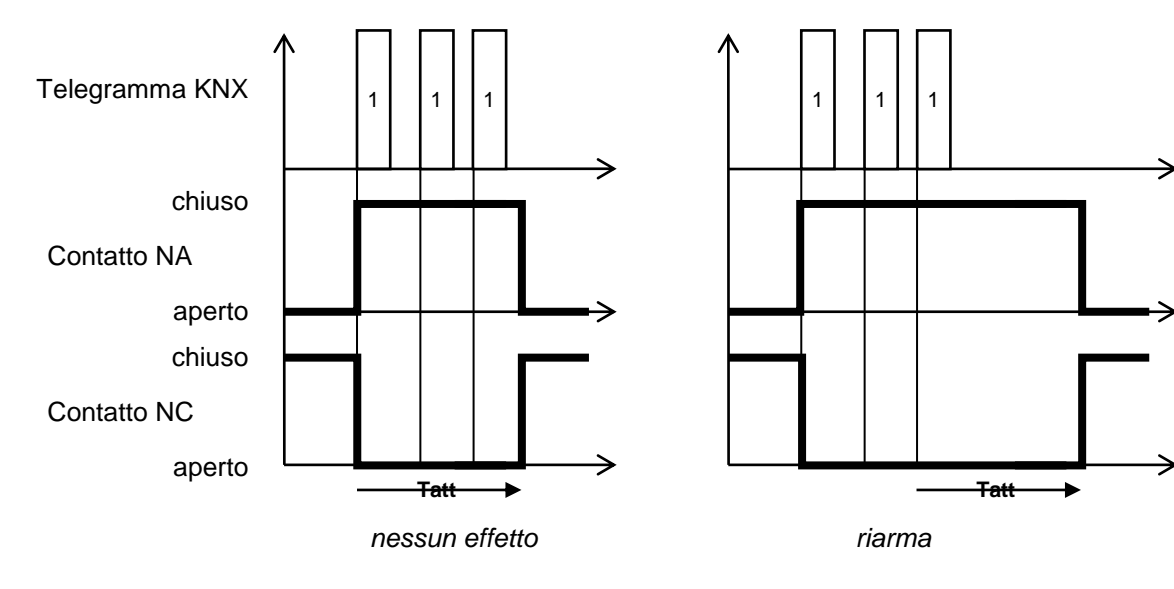

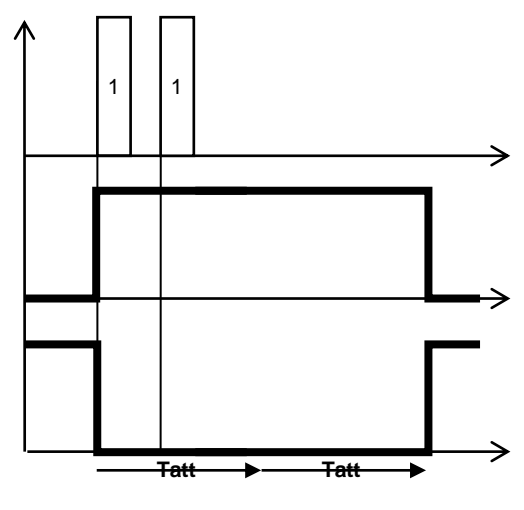

*prolunga*

Nel caso di scelta del valore **prolunga**, è possibile impostare un numero massimo di prolungamenti consecutivi del tempo di attivazione tramite il nuovo parametro visualizzato **"Valore massimo fattore moltiplicativo"**. Il parametro può assumere i seguenti valori;

- da 2 a **5 (valore di default)** con passo 1

### <span id="page-26-0"></span>**7.1.7 Impostazione tempo di attivazione luce scale da bus**

Il parametro **"Impostazione tempo di attivazione luce scale da bus"** rende visibile l'oggetto di comunicazione in ingesso *Ch.x - Tempo attivazione luce scale* (Data Point Type: 7.005 DPT\_TimePeriodSec) tramite il quale è possibile ricevere tramite oggetto di comunicazione bus il valore del tempo di attivazione della funzione luci scale; i valori che esso può assumere sono:

- **disabilita (valore di default)**
- abilita

Dato che il tempo di attivazione è compreso tra 0h:0min:1sec e 24h:59min:59sec, quando da bus viene ricevuto un valore al di fuori di questo intervallo, il valore impostato al tempo di ritardo alla disattivazione è l'estremo dell'intervallo più vicino al valore ricevuto.

Se viene ricevuto un nuovo valore di tempo di attivazione, questi diventa il nuovo tempo di luce scale sovrascrivendo il vecchio valore che, di conseguenza, verrà perso; se il nuovo valore viene ricevuto mentre è già attiva la temporizzazione, esso diventerà operativo alla successiva attivazione della temporizzazione.

## <span id="page-27-0"></span>**8 Menù** *"Lampeggio canale X" (Funzionamento commutazione)*

Una delle modalità di funzionamento dell'uscita relè è quella di lampeggio, che prevede di attivare il carico per un determinato periodo di tempo per poi disattivarlo e ripetere il processo fino alla ricezione del comando di disattivazione. Da bus, è possibile controllare questa modalità di funzionamento attraverso l'oggetto di comunicazione *Ch.x - Lampeggio* (Data Point Type: 1.001 DPT\_Switch). Questa funzione ha la stessa priorità delle funzioni di commutazione on/off, ritardo all'attivazione/disattivazione e attivazione temporizzata; ciò significa che quando una delle funzioni viene attivata mentre un''altra è già attiva, essa viene eseguita terminando quella attiva in precedenza.

Il menu è visibile se al parametro **"Funzione Lampeggio"** del menu **Impostazioni canale x** è impostato il valore **attiva**.

La struttura del menu è la seguente:

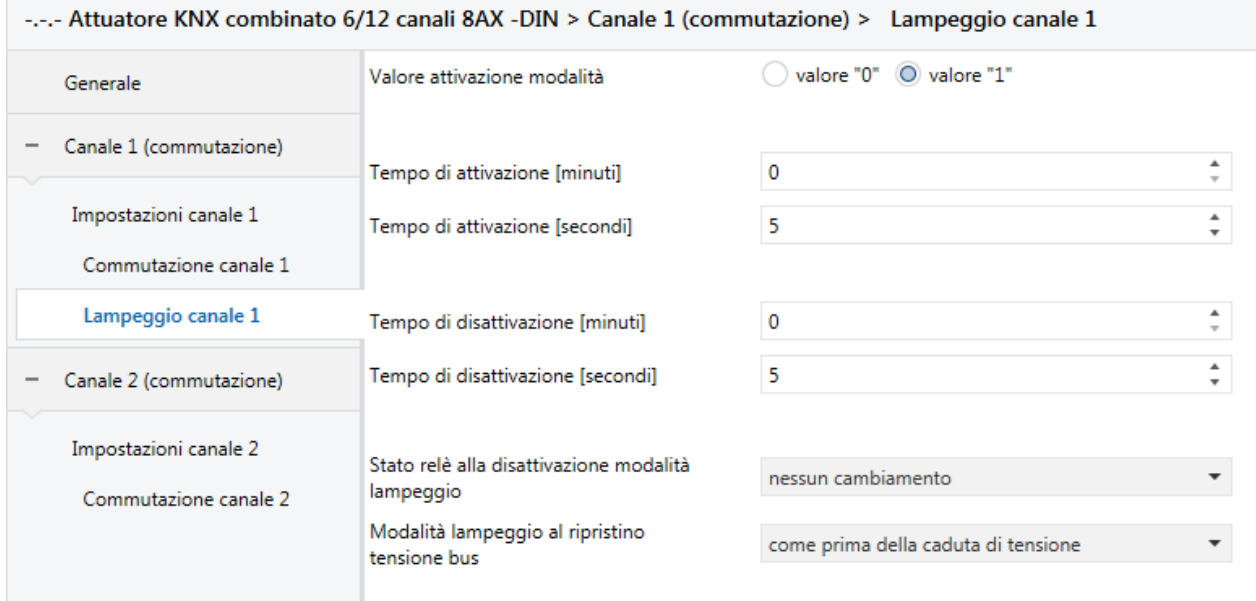

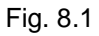

### <span id="page-27-1"></span>*8.1 Parametri*

#### <span id="page-27-2"></span>**8.1.1 Valore attivazione modalità**

Il parametro **"Valore attivazione modalità"** determina quale valore logico ricevuto sull'oggetto di comunicazione *Ch.x - Lampeggio* attiva il processo di attivazione/disattivazione carico; i valori che esso può assumere sono:

- valore "0"
- **valore "1" (valore di default)**

Selezionando **valore "0"**, quando il dispositivo riceve dal bus un telegramma con valore logico pari a "0", esso commuta il relè nello stato → contatto NA chiuso/contatto NC aperto ed inizia il conteggio del tempo di attivazione; al termine del tempo di attivazione, il dispositivo disattiva il carico (contatto NA aperto/contatto NC chiuso) per un tempo pari al tempo di disattivazione per poi riattivare il carico e iniziare nuovamente il processo. Vedere figura sottostante per maggiori informazioni.

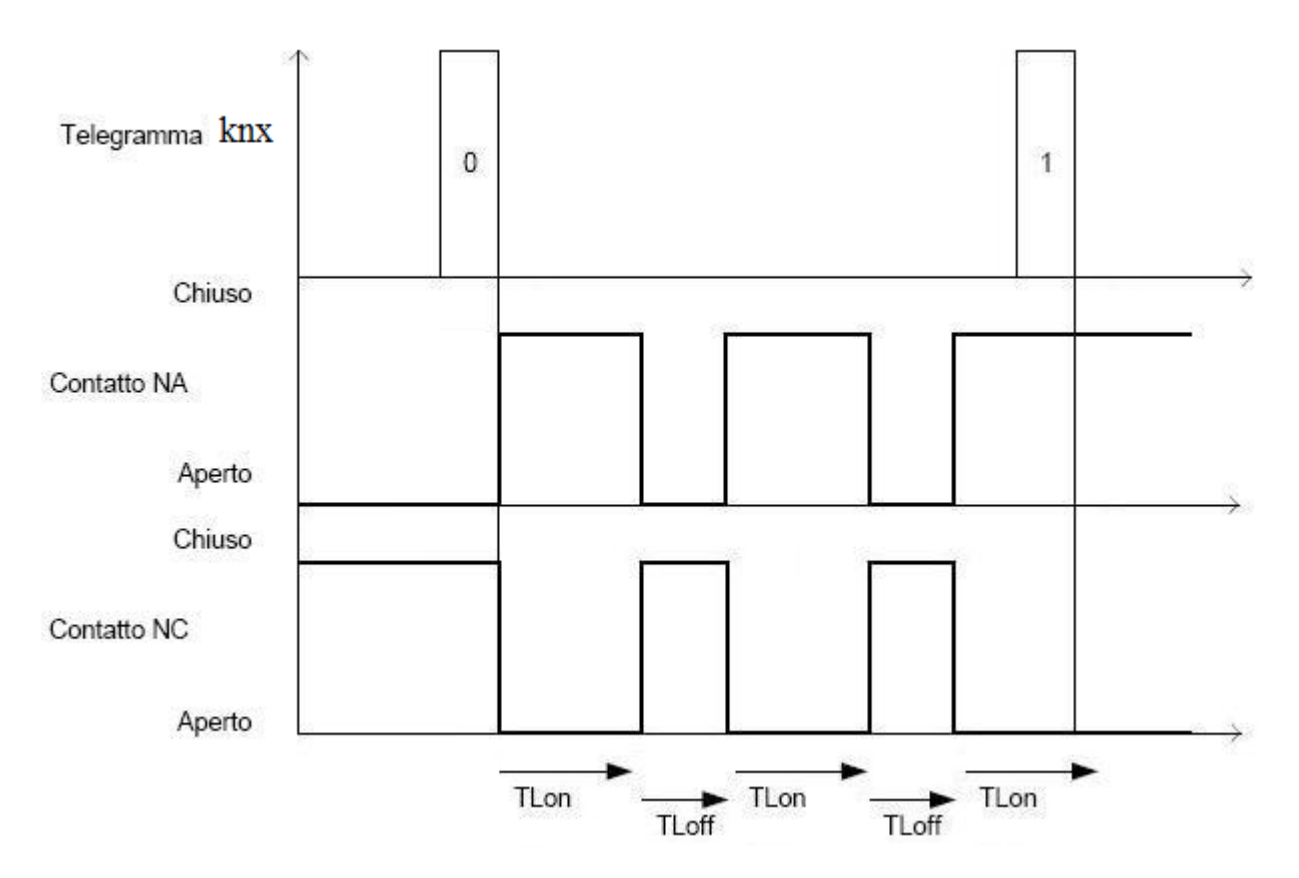

Selezionando **valore "1"**, quando il dispositivo riceve dal bus un telegramma con valore logico pari a "1", esso commuta il relè nello stato → contatto NA chiuso/contatto NC aperto ed inizia il conteggio del tempo di attivazione; al termine del tempo di attivazione, il dispositivo disattiva il carico (contatto NA aperto/contatto NC chiuso) per un tempo pari al tempo di disattivazione per poi riattivare il carico e iniziare nuovamente il processo. Vedere figura sottostante per maggiori informazioni.

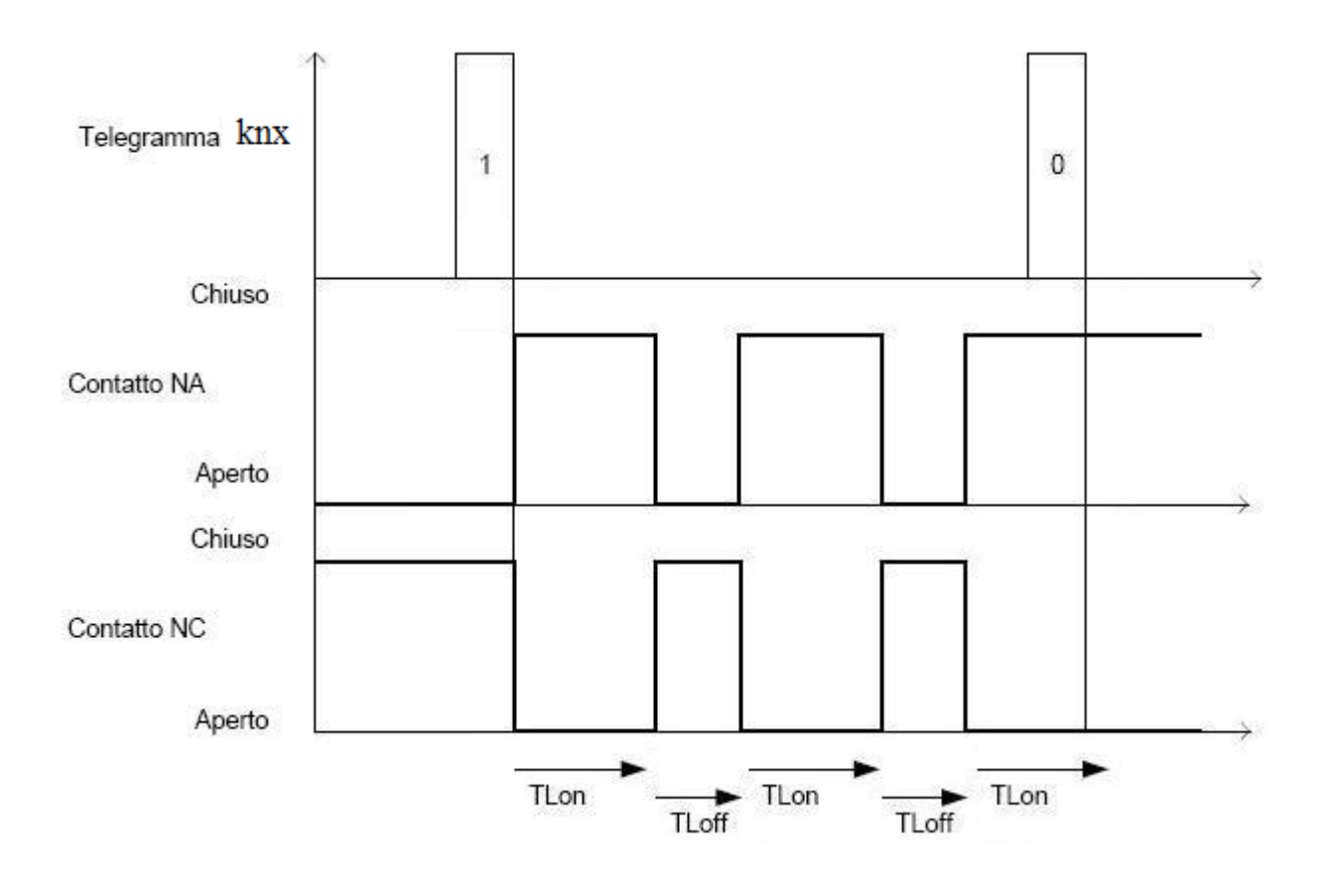

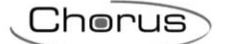

### <span id="page-29-0"></span>**8.1.2 Tempo di attivazione/disattivazione [minuti] / [secondi]**

Il parametro **"Tempo di attivazione [minuti]"** permette di impostare il primo dei due valori (minuti) che compongono il tempo di attivazione (TLon) del carico; i valori impostabili sono:

- da **0 (valore di default)** a 59 con passo 1

Il parametro **"Tempo di attivazione [secondi]"** permette di impostare l'ultimo dei due valori (secondi) che compongono il tempo di attivazione (TLon) del carico; i valori impostabili sono:

- da 0 a 59 con passo 1, **5 (valore di default)**

Il parametro **"Tempo di disattivazione [minuti]"** permette di impostare il primo dei due valori (minuti) che compongono il tempo di disattivazione (TLoff) del carico; i valori impostabili sono:

- da **0 (valore di default)** a 59 con passo 1

Il parametro **"Tempo di disattivazione [secondi]"** permette di impostare l'ultimo dei due valori (secondi) che compongono il tempo di disattivazione (TLoff) del carico; i valori impostabili sono:

- da 0 a 59 con passo 1, **5 (valore di default)**

### <span id="page-29-1"></span>**8.1.3 Stato relè alla disattivazione modalità lampeggio**

È possibile definire lo stato del contatto del relè alla ricezione del comando di disattivazione modalità lampeggio attraverso il parametro **"Stato relè alla disattivazione modalità lampeggio"** che può assumere i seguenti valori:

- aperto (con NA)/chiuso (con NC)
- chiuso (con NA)/aperto (con NC)
- **nessun cambiamento (valore di default)**

selezionando **nessun cambiamento**, lo stato del contatto permane quello assunto quando è stato ricevuto il comando di disattivazione modalità.

### <span id="page-29-2"></span>**8.1.4 Modalità lampeggio al ripristino tensione bus**

Il parametro **"Modalità lampeggio al ripristino tensione bus"** permette di definire lo stato della modalità lampeggio al ripristino tensione bus; i valori impostabili sono:

- disattiva
- attiva
- **come prima della caduta di tensione (valore di default)**

selezionando **attiva**, se nessuna funzione con priorità superiore alla modalità lampeggio è attiva, il dispositivo inizia la fase di lampeggio ignorando il valore impostato alla voce **"Stato relè al ripristino tensione bus"** del menu **Impostazioni canale x**.

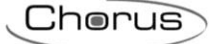

## <span id="page-30-0"></span>**9 Menù** *"Scenari canale x" (Funzionamento commutazione)*

La funzione scenari permette di replicare un determinato stato preimpostato o precedentemente memorizzato a fronte della ricezione del comando di esecuzione scenario; da bus, è possibile controllare questa funzione attraverso l'oggetto di comunicazione *Ch.x - Scenario* (Data Point Type 18.001 DPT\_SceneControl). Il dispositivo è in grado di memorizzare e di eseguire 8 scenari. Il menu è visibile se al parametro **"Funzione Scenari"** del menu **Impostazioni canale x** è impostato il valore **attiva**.

La struttura del menu è la seguente:

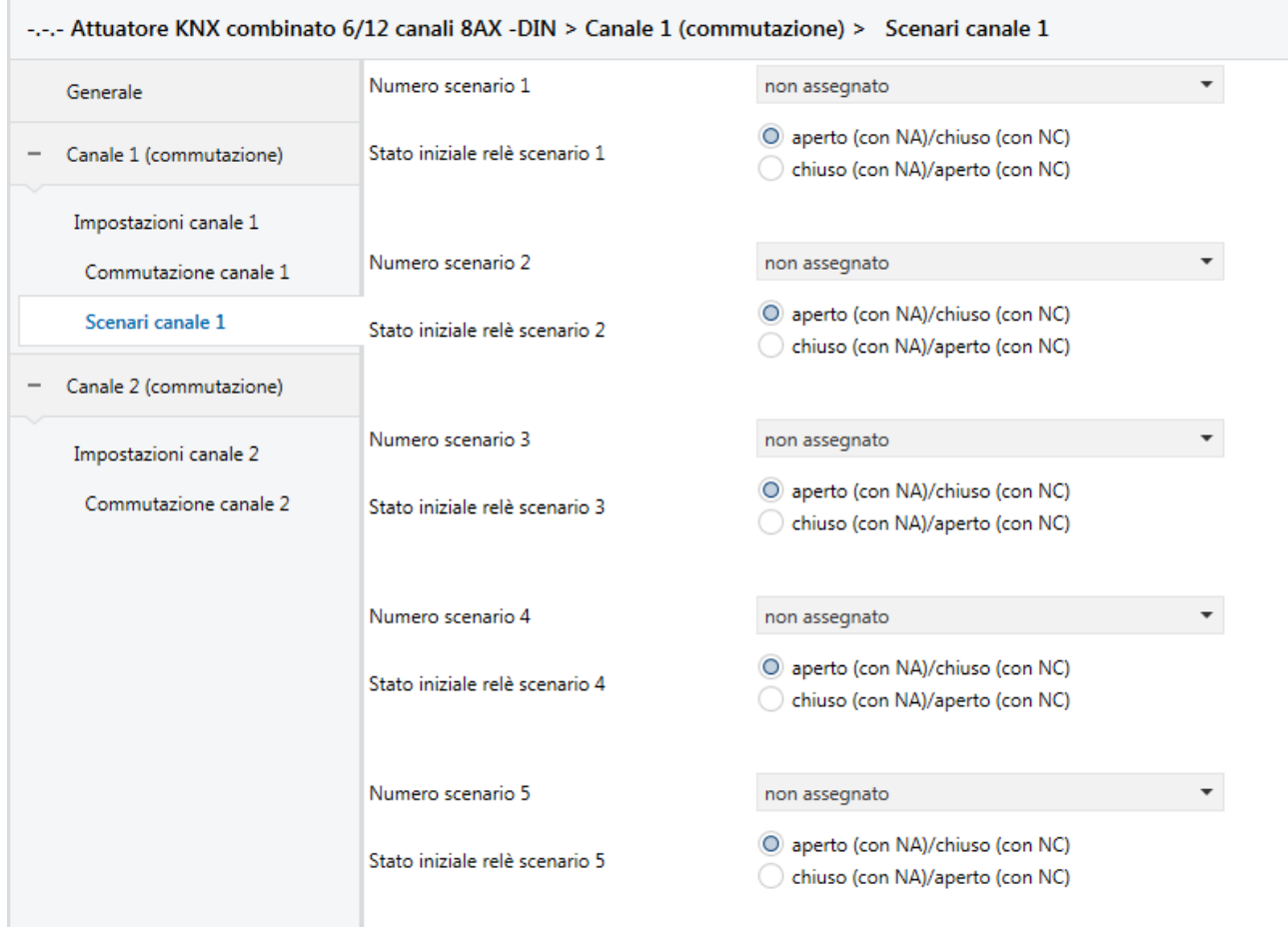

Fig. 9.1

### <span id="page-30-1"></span>*9.1 Parametri*

#### <span id="page-30-2"></span>**9.1.1 Numero scenario i**

Attraverso i parametri **"Numero scenario i"** (1 ≤ i ≤ 8) è possibile impostare il valore numerico che permette di identificare e di conseguenza eseguire/memorizzare lo scenario i-esimo. I valori che esso può assumere sono:

- **non assegnato (valore di default)**

 $0, 1.. 63$ 

### <span id="page-31-0"></span>**9.1.2 Stato iniziale relè scenario i**

I parametri **"Stato iniziale relè scenario i"** (1 ≤ i ≤ 8) permettono di preimpostare lo stato del contatto che il dispositivo deve replicare a seguito della ricezione del telegramma di esecuzione scenario i-esimo. I valori che esso può assumere sono:

- **aperto (con NA)/chiuso (con NC) (valore di default)**
- chiuso (con NA)/aperto (con NC)

### <span id="page-31-1"></span>**9.1.3 Abilitazione apprendimento scenari**

Tramite il parametro **"Abilitazione apprendimento scenari"** è possibile abilitare/disabilitare la possibilità di apprendimento scenari attraverso l'oggetto di comunicazione *Ch.x – Scenario.* I valori che il parametro può assumere sono:

- disabilita<br>abilita
- (valore di default)

selezionando il valore **abilita**, si rende visibile l'oggetto di comunicazione *Ch.x - Abilitazione apprendimento scenari* (Data Point Type: 1.003 DPT\_Enable) che permette di abilitare/disabilitare via bus la possibilità di apprendere gli scenari attraverso l'oggetto di comunicazione *Ch.x - Scenario*.

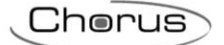

## <span id="page-32-0"></span>**10 Menù** *"Logica Canale x" (Funzionamento commutazione)*

E' possibile subordinare l'attivazione/disattivazione del carico secondo il risultato di operazioni logiche che hanno come ingressi oggetti di comunicazione ad esse dedicati. Il menu è visibile se al parametro **"Funzione Logica"** del menu **Impostazioni canale x** è impostato il valore **attiva**.

Se abilitata, appare la struttura del menu seguente:

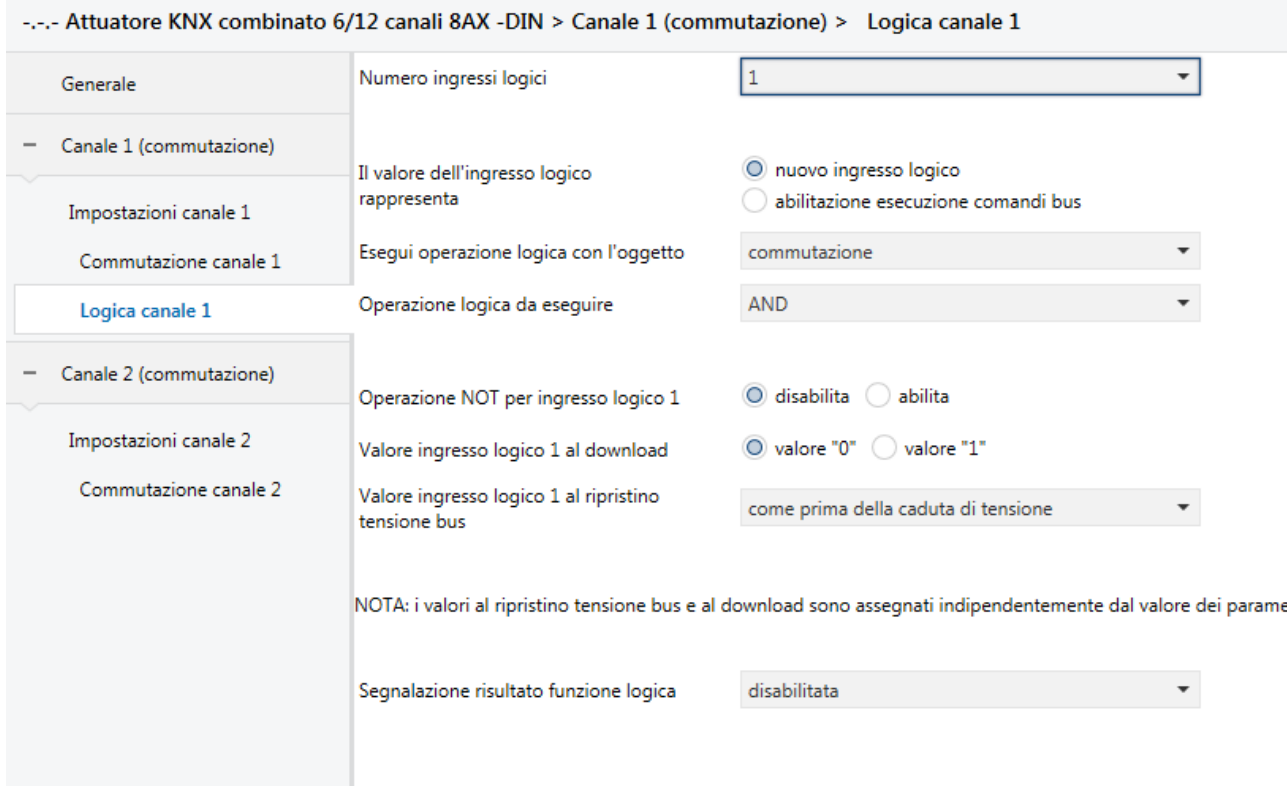

Fig. 10.1

### <span id="page-32-1"></span>*10.1 Parametri*

#### <span id="page-32-2"></span>**10.1.1 Numero ingressi logici**

È possibile impostare il numero di ingressi logici tramite il parametro **"Numero ingressi logici"** che può assumere i seguenti valori:

- **1** (valore di default), 2, 3, 4

In funzione del valore selezionato verranno resi disponibili gli oggetti di comunicazione *Ch.x - Ingresso logico 1*, *Ch.x - Ingresso logico 2*, *Ch.x - Ingresso logico 3*, *Ch.x - Ingresso logico 4*

### <span id="page-32-3"></span>**10.1.2 Operazione tra ingressi logici**

Nel caso in cui il valore impostato fosse diverso da **1**, è possibile impostare l'operazione logica da eseguire tra gli ingressi logici. L'operazione si seleziona attraverso il parametro **"Operazione tra ingressi logici"** che può assumere i seguenti valori:

- **AND (valore di default)**
- OR
- NAND

- NOR
- XOR
- XNOR

Il risultato dell'operazione tra ingressi logici (o il valore del singolo ingresso logico nel caso fosse impostato un solo ingresso logico) può essere utilizzato nei modi seguenti:

1 come ingresso di una ulteriore operazione logica che viene eseguita con uno a scelta tra gli oggetti *Ch.x - Commutazione*, *Ch.x - Commutazione temporizzata*, *Ch.x - Commutazione ritardata* e *Ch.x - Lampeggio*

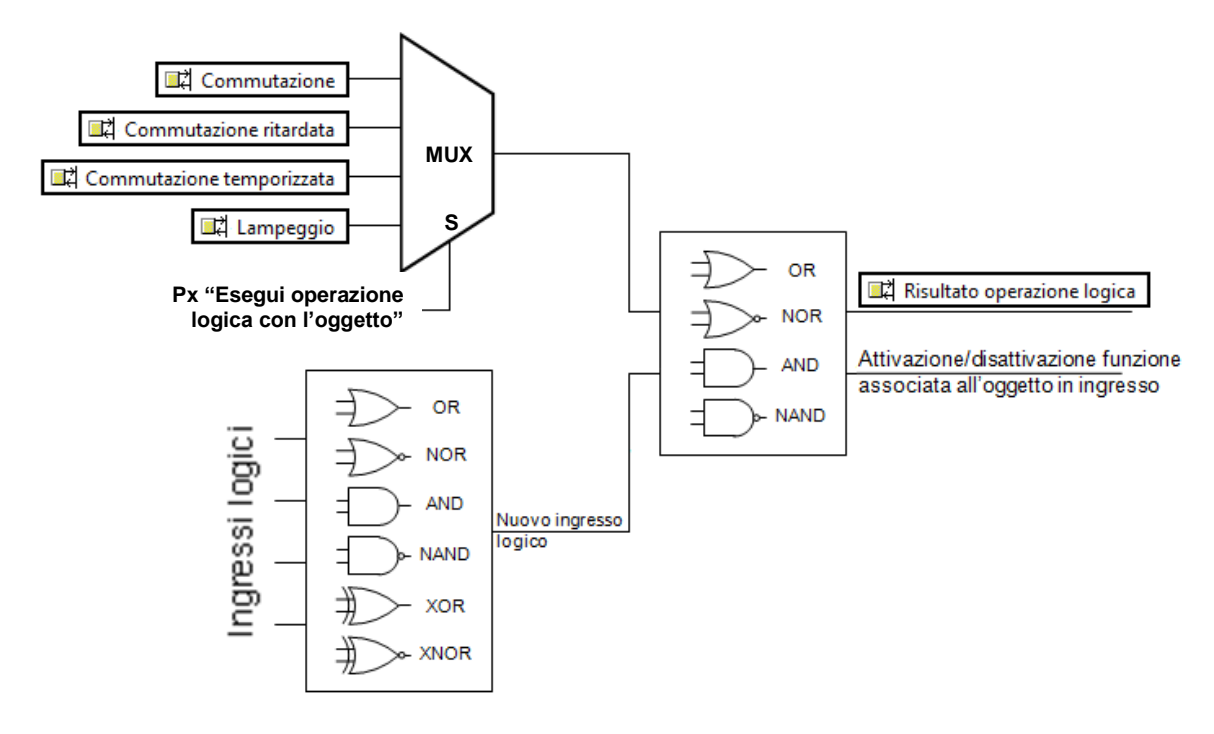

2 essere utilizzata come abilitazione all'esecuzione dei comandi ricevuti dal bus sugli oggetti *Ch.x - Commutazione*, *Ch.x - Commutazione temporizzata*, *Ch.x - Commutazione ritardata*, *Ch.x - Lampeggio* e *Ch.x - Scenario*.

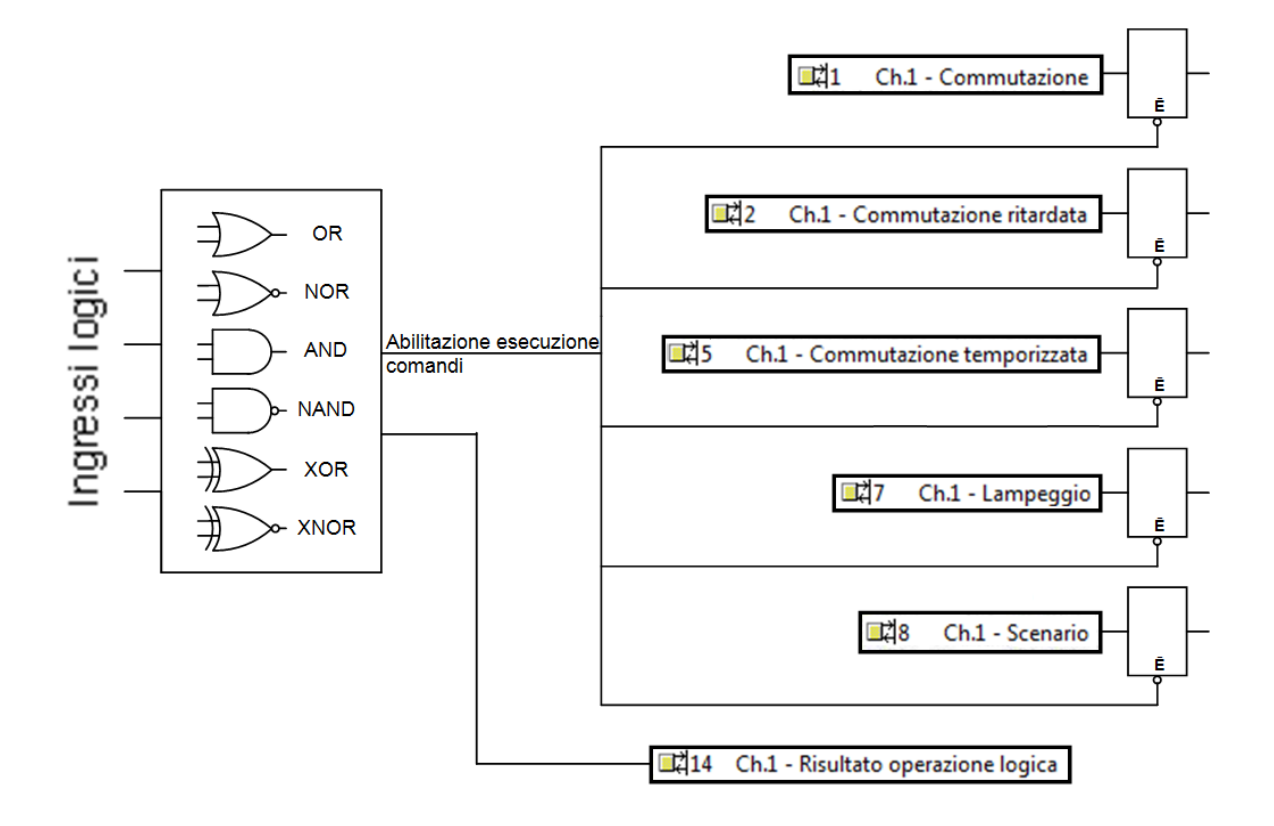

### <span id="page-34-0"></span>**10.1.3 Il risultato dell'operazione tra ingressi logici rappresenta**

Il parametro che permette di scegliere la funzione del risultato dell'operazione tra ingressi logici è **"Il risultato dell'operazione tra ingressi logici rappresenta"** che, nel caso di singolo ingresso logico, viene sostituito dal parametro **"Il valore dell'ingresso logico rappresenta"**; questi parametri possono assumere i seguenti valori:

- **nuovo ingresso logico (valore di default)**
- 
- abilitazione esecuzione comandi bus

Nel caso in cui fosse scelto il valore **nuovo ingresso logico** (caso 1), è possibile definire con quale oggetto eseguire la nuova operazione logica attraverso il parametro **"Esegui operazione logica con l'oggetto"** e l'operazione logica da eseguire con l'oggetto selezionato tramite il parametro **"Operazione logica da eseguire"**.

### <span id="page-34-1"></span>**10.1.4 Esegui operazione logica con l'oggetto**

Il parametro **"Esegui operazione logica con l'oggetto"** può assumere i seguenti valori:

- **commutazione (valore di default)**

- commutazione ritardata
- commutazione temporizzata
- lampeggio

La funzione associata all'oggetto selezionato sarà attivata/disattivata a seconda del risultato della logica. ESEMPIO: selezionando l'oggetto "lampeggio" e la funzione è stata abilitata in ETS, quando la logica è vera allora viene attivata la funzione lampeggio mentre quando la logica è falsa la logica il lampeggio viene arrestato.

Se la funzione non è attivata, la logica non ha alcun effetto sul carico collegato all'uscita.

### <span id="page-35-0"></span>**10.1.5 Operazione logica da eseguire**

Il parametro **"Operazione logica da eseguire"** può assumere i seguenti valori:

- **AND (valore di default)**
- OR
- NAND
- NOR

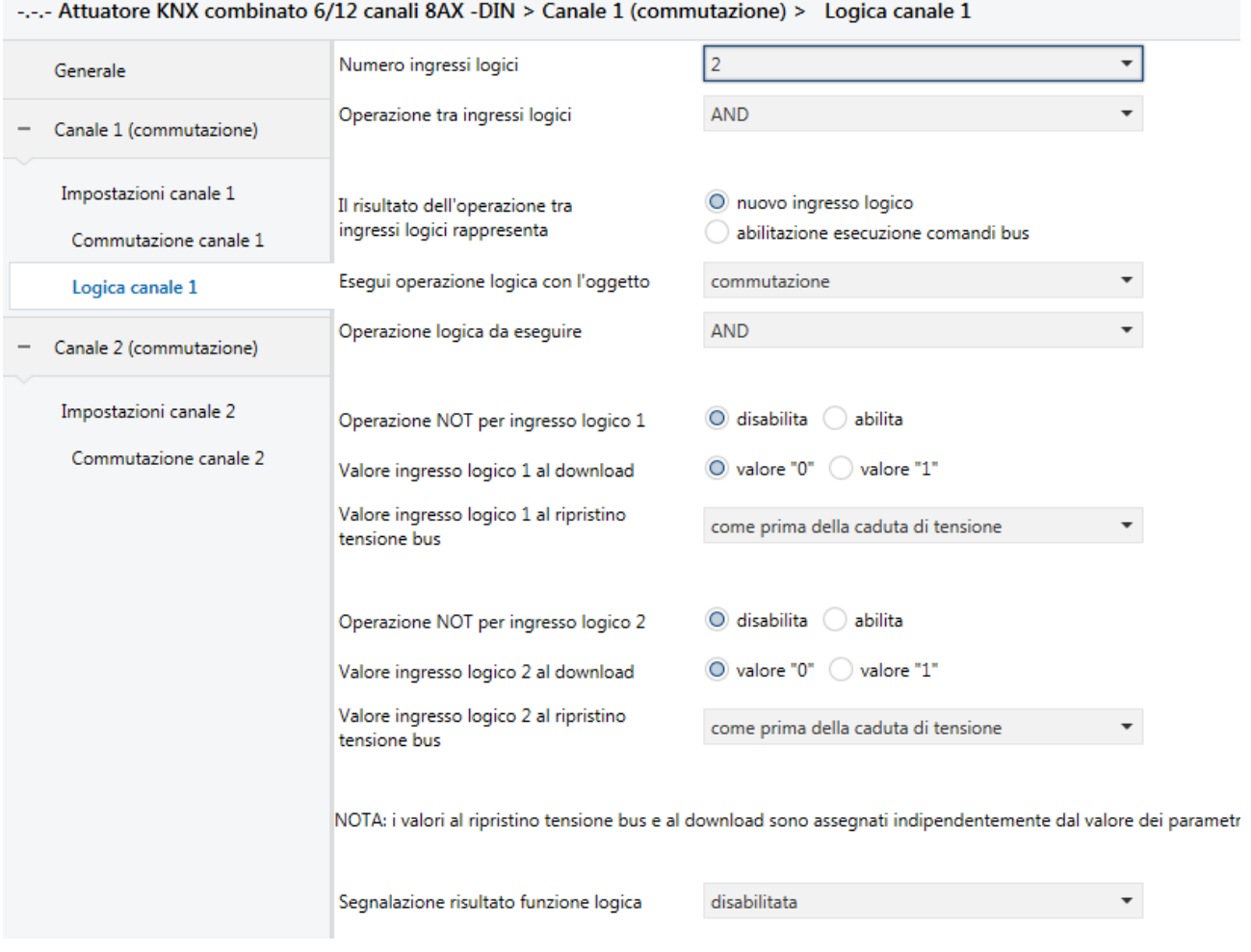

Fig. 10.2: Sezione "Canale x" - menù "Logica canale x" - caso 1

Nel caso in cui fosse scelto il valore **abilitazione esecuzione comandi bus** (caso 2), compaiono una serie di parametri che permetto di impostare quali comandi ricevuti dal bus necessitano dell'abilitazione per poter essere eseguiti; i parametri in questione sono **"Comandi di commutazione (on/off)"**, **"Comandi di commutazione ritardata"**, **"Comandi di attivazione temporizzata"**, **"Comandi di attivazione/disattivazione lampeggio"** e **"Comandi scenario"**, che possono assumere i seguenti valori:

- **indipendenti da funzione logica (valore di default)**
	-
- abilitati da funzione logica

I comandi abilitati dalla funzione logica, vengono eseguiti solamente se il risultato dell'operazione logica è vero. Se il risultato dell'operazione logica passa da falso a vero verranno eseguiti i comandi ricevuti successivamente al cambiamento di stato. I comandi ricevuti quando il risultato della funzione logica è falso vengono ignorati.
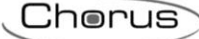

| Generale                                       | Numero ingressi logici                                          | 2                                                                    |
|------------------------------------------------|-----------------------------------------------------------------|----------------------------------------------------------------------|
| Canale 1 (commutazione)                        | Operazione tra ingressi logici                                  | <b>AND</b>                                                           |
| Impostazioni canale 1<br>Commutazione canale 1 | Il risultato dell'operazione tra<br>ingressi logici rappresenta | nuovo ingresso logico<br>O abilitazione esecuzione comandi bus       |
| Logica canale 1                                | Comandi di commutazione (on/off)                                | O indipendenti da funzione logica<br>abilitati da funzione logica    |
| Canale 2 (commutazione)                        | Comandi di commutazione ritardata                               | O indipendenti da funzione logica<br>abilitati da funzione logica    |
| Impostazioni canale 2<br>Commutazione canale 2 | Comandi di attivazione temporizzata                             | O indipendenti da funzione logica<br>abilitati da funzione logica    |
|                                                | Comandi di attivazione/disattivazione<br>lampeggio              | O indipendenti da funzione logica<br>abilitati da funzione logica    |
|                                                | Comandi scenario                                                | indipendenti da funzione logica<br>O<br>abilitati da funzione logica |
|                                                | Operazione NOT per ingresso logico 1                            | O disabilita<br>abilita                                              |
|                                                | Valore ingresso logico 1 al download                            | $\bigcirc$ valore "0" $\bigcirc$<br>valore "1"                       |
|                                                | Valore ingresso logico 1 al ripristino<br>tensione bus          | come prima della caduta di tensione                                  |
|                                                | Operazione NOT per ingresso logico 2                            | disabilita<br>abilita<br>0                                           |
|                                                | Valore ingresso logico 2 al download                            | O valore "0"<br>valore "1"                                           |

Fig. 10.3: Sezione "Canale x" - menù "Logica canale x" - caso 2

## **10.1.6 Operazione NOT per ingresso logico X**

E' possibile negare il valore ricevuto dal bus sugli oggetti di comunicazione associati agli ingressi logici tramite i parametri **"Operazione NOT per ingresso logico X"** (la cui visibilità dipende dal numero di ingressi logici abilitati), che possono assumere i seguenti valori:

- **disattiva (valore di default)**
- attiva

## **10.1.7 Valore ingresso logico X al download**

E' possibile impostare il valore degli ingressi logici al download ETS tramite i parametri **"Valore ingresso logico X al download** (la cui visibilità dipende dal numero di ingressi logici abilitati), che possono assumere i seguenti valori:

- 
- valore "1"

- **valore "0"** (**valore di default)**

## **10.1.8 Valore ingresso logico X al ripristino tensione bus**

E' possibile impostare il valore degli ingressi logici nel caso di ripristino tensione di alimentazione bus tramite i parametri **"Valore ingresso logico X al ripristino tensione bus"** (la cui visibilità dipende dal numero di ingressi logici abilitati), che possono assumere i seguenti valori:

- valore "0"
- valore "1"
- **come prima della caduta di tensione (valore di default)**

selezionando il valore **come prima della caduta di tensione**, il dispositivo ripristina i valori precedenti alla caduta di tensione ed invia le letture di stato (read request) sugli oggetti *Ch.x - Ingresso logico 1*, *Ch.x - Ingresso logico 2*, *Ch.x - Ingresso logico 3*, *Ch.x - Ingresso logico 4* per aggiornarsi con il campo.

NOTA: I valori al ripristino tensione bus ed al download sono assegnati agli oggetti logici indipendentemente dal valore dei parametri **"Operazione NOT per ingresso logico i"** (1<i<8).

## **10.1.9 Segnalazione risultato funzione logica**

Infine, è possibile abilitare l'invio del risultato della funzione logica sul bus e se questa segnalazione debba essere sempre inviata al variare di un ingresso o solo nel caso in cui cambi il risultato della funzione logica tramite il parametro **"Segnalazione risultato funzione logica"** che può assumere i seguenti valori:

- **disabilitata (valore di default)**

- solo se cambia il risultato
- anche se il risultato non cambia

nel caso in cui fosse impostato un valore diverso da **disabilitata**, si rende visibile l'oggetto di comunicazione in uscita *Ch.x - Risultato operazione logica* (Data Point Type: 1.002 DPT\_Bool). Il valore trasmesso sul bus è:

- a) il risultato dell'operazione tra risultato operazione logica ingressi logici e oggetto selezionato al parametro **"Esegui operazione logica con l'oggetto"** nel caso in cui il parametro **"Il risultato dell'operazione tra ingressi logici rappresenta"** assume il valore **nuovo ingresso logico**
- b) il risultato dell'operazione tra ingressi logici nel caso in cui il parametro assume il valore **abilitazione esecuzione comandi bus**.

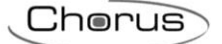

## **11 Menù** *"Sicurezza Canale x" (Funzionamento commutazione)*

La funzione sicurezza permette all'uscita di funzionare in condizioni normali fino a quando non si verificano determinate condizioni impostabili (assenza di ricezione periodica, ricezione di particolari dati dal bus), dopo le quali il dispositivo forza lo stato del relè in una determinata condizione; per disattivare la funzione sicurezza, è necessario il ripristino delle condizioni normali di funzionamento. Qualsiasi comando venga ricevuto (escluso un comando di attivazione blocco e attivazione forzatura) durante il periodo in cui la sicurezza è attivata non viene eseguito dato che essa ha priorità maggiore rispetto a qualsiasi altro comando bus, eccezion fatta per le funzioni blocco e forzatura.

L'oggetto di comunicazione utilizzato per monitorare le condizioni di funzionamento è l'oggetto *Ch.x - Sicurezza*.

Il dispositivo segnala lo stato di attivazione della funzione sicurezza sempre tramite l'oggetto di comunicazione *Ch.x - Sicurezza*, indipendentemente dal fatto che vi siano funzioni con priorità superiore attive. L'oggetto di comunicazione viene inviato su richiesta, al ripristino di tensione bus e spontaneamente al cambiamento di stato di attivazione della funzione.

L'oggetto *Ch.x - Sicurezza* è quindi un oggetto in ingresso/uscita. Poiché nella tecnologia KNX un oggetto di comunicazione viene spedito ad un unico indirizzo di gruppo di destinazione, se tale oggetto viene associato a più di un indirizzo di gruppo, il dispositivo invierà il telegramma bus all'indirizzo di gruppo dove l'oggetto ha il flag "S" (sending); viceversa, il dispositivo aggiornerà il proprio valore alla ricezione di un telegramma bus su qualsiasi indirizzo di gruppo associato all'oggetto, indipendentemente dal flag "S".

Il menu è visibile se al parametro **"Funzione Sicurezza"** del menu **Impostazioni canale x** è impostato il valore **attiva**.

La struttura del menu è la seguente:

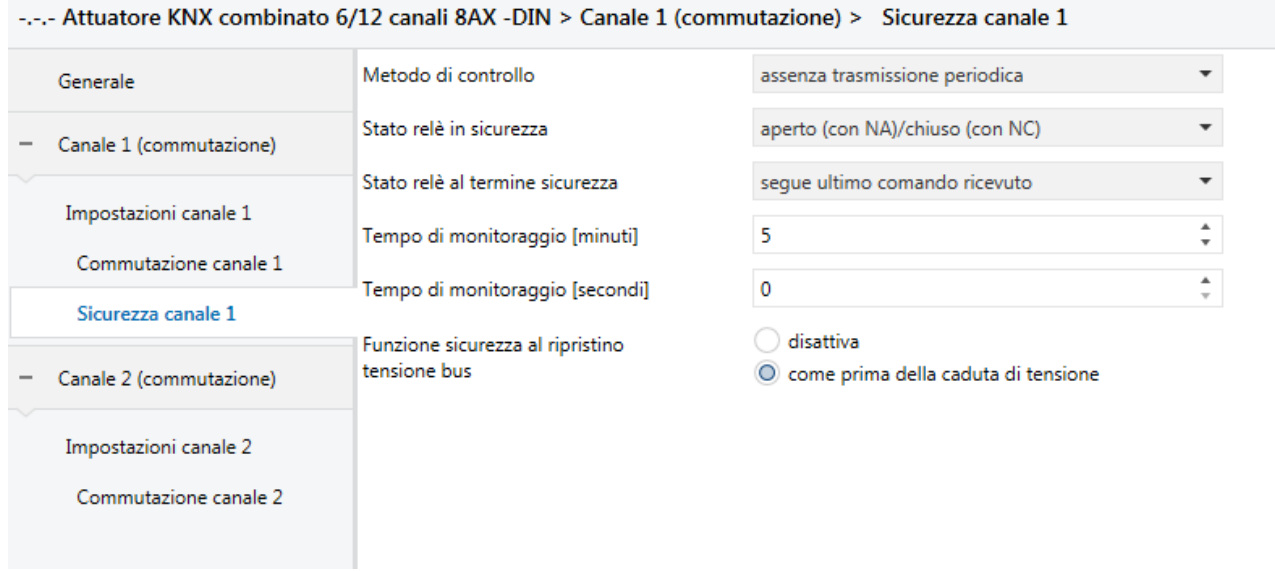

Fig. 11.1

## *11.1 Parametri*

## **11.1.1 Metodo di controllo**

Il parametro **"Metodo di controllo"** permette di definire le condizioni per le quali il dispositivo attiva la funzione sicurezza; diversamente da come accade per le funzioni *Blocco* e *Comando* **prioritario**, attivabili tramite comando bus, la funzione sicurezza viene abilitata dal dispositivo al verificarsi delle condizioni impostate al parametro di riferimento. I valori impostabili sono:

Chorus

- valore "1" o assenza trasmissione periodica
- valore "0" o assenza trasmissione periodica

#### - **assenza trasmissione periodica (valore di default)**

selezionando **valore "1" o assenza trasmissione periodica**, la funzione sicurezza viene attivata a seguito di due eventi:

- sull'oggetto di comunicazione *Ch.x - Sicurezza* non viene più ricevuto il telegramma con valore logico "0" (assenza di trasmissione periodica) per un tempo pari al tempo composto dai valori impostati ai parametri **"Tempo di monitoraggio [minuti]"** e **"Tempo di monitoraggio [secondi]"**.
- sull'oggetto di comunicazione *Ch.x - Sicurezza* viene ricevuto un telegramma con valore logico "1" (ricezione valore "1").

In entrambi i casi la funzione sicurezza viene disattivata quando sull'oggetto di comunicazione *Ch.x - Sicurezza* viene ricevuto il telegramma con valore logico "0"; una volta disattivata la sicurezza, viene inizializzato di nuovo il tempo di monitoraggio.

Selezionando il **valore "0" o assenza trasmissione periodica**, la funzione sicurezza viene attivata a seguito di due eventi:

- sull'oggetto di comunicazione *Ch.x - Sicurezza* non viene più ricevuto il telegramma con valore logico "1" (assenza di trasmissione periodica) per un tempo pari al tempo composto dai valori impostati ai parametri **"Tempo di monitoraggio [minuti]"** e **"Tempo di monitoraggio [secondi]"**.
- sull'oggetto di comunicazione *Ch.x -* **Sicurezza** viene ricevuto un telegramma con valore logico "0" (ricezione valore "0").

In entrambi i casi la funzione sicurezza viene disattivata quando sull'oggetto di comunicazione *Ch.x -* Sicurezza viene ricevuto il telegramma con valore logico "1"; una volta disattivata la sicurezza, viene inizializzato di nuovo il tempo di monitoraggio.

Selezionando il valore **assenza trasmissione periodica**, la funzione sicurezza viene attivata quando sull'oggetto di comunicazione *Ch.x - Sicurezza* non viene più ricevuto alcun telegramma per un tempo pari al tempo composto dai valori impostati ai parametri **"Tempo di monitoraggio [minuti]"** e **"Tempo di monitoraggio [secondi]"**, indipendentemente dal valore del telegramma stesso.

La funzione sicurezza viene disattivata quando sull'oggetto di comunicazione *Ch.x - Sicurezza* viene ricevuto il telegramma con valore logico "0" o "1"; una volta disattivata la sicurezza, viene inizializzato di nuovo il tempo di monitoraggio.

## **11.1.2 Stato relè in sicurezza**

Il parametro **"Stato relè in sicurezza"** permette di impostare lo stato del contatto quando la funzione sicurezza è attiva. I valori impostabili sono:

- **aperto (con NA)/chiuso (con NC) (valore di default)**
- chiuso (con NA)/aperto (con NC)
- nessun cambiamento

## **11.1.3 Stato relè al termine sicurezza**

Al ristabilirsi delle condizioni di funzionamento normali (disattivazione sicurezza), lo stato in cui l'attuatore commuta il relè è definito dal parametro **"Stato relè al termine sicurezza"**. I valori che esso può assumere sono:

- aperto (con NA)/chiuso (con NC)
- chiuso (con NA)/aperto (con NC)
- nessun cambiamento
- **segue ultimo comando ricevuto (valore di default)**

come prima dell'attivazione sicurezza

selezionando il valore **segue ultimo comando ricevuto**, l'uscita segue la dinamica determinata dall'ultimo comando come se l'esecuzione del comando fosse iniziata nell'istante in cui questo è stato effettivamente ricevuto. In sostanza il comando viene eseguito in background e viene applicato all'uscita nel momento in cui la sicurezza è terminata. Questo comportamento si applica, ad esempio, a comandi di attuazione

Chorus

temporizzata la cui temporizzazione ha una durata che va oltre l'istante di disattivazione della sicurezza o a comandi di attivazione/disattivazione con ritardo.

## **11.1.4 Tempo di monitoraggio [minuti] / [secondi]**

Il parametro **"Tempo di monitoraggio [minuti]"** permette di impostare il primo dei due valori (minuti) che compongono il tempo trascorso il quale il dispositivo se non riceve il telegramma che si aspetta (assenza trasmissione periodica) attiva la funzione sicurezza; i valori impostabili sono:

- da 0 a 59 con passo 1, **5 (valore di default)**

Il parametro **"Tempo di monitoraggio [secondi]"** permette di impostare il secondo dei due valori (secondi) che compongono il tempo trascorso il quale il dispositivo se non riceve il telegramma che si aspetta (assenza trasmissione periodica) attiva la funzione sicurezza; i valori impostabili sono:

- da **0 (valore di default)** a 59 con passo 1

NOTA: Impostando un tempo di monitoraggio pari a **0 minuti** e **0 secondi**, la sorveglianza sull'oggetto *Sicurezza* non viene effettuata e l'assenza di trasmissione periodica sull'oggetto non genererà l'attivazione della funzione.

## **11.1.5 Funzione di sicurezza al ripristino tensione bus**

Attraverso il parametro **"Funzione sicurezza al ripristino tensione bus"** è possibile determinare lo stato della funzione sicurezza al ripristino della tensione bus. Questo parametro è utile nel caso in cui la funzione fosse attiva alla caduta di tensione bus e si desidera che il comportamento dell'uscita non venga modificato a seguito della caduta di tensione. I valori che il parametro può assumere sono:

- disattiva
- **come prima della caduta di tensione (valore di default)**

Nel caso in cui si selezioni il valore **disattiva** (e la sicurezza fosse stata attiva prima della caduta di tensione bus), al ritorno della tensione bus la funzione sicurezza viene disattivata ed il relè assume il valore determinato dal parametro **"Stato relè al termine sicurezza"**. Se il valore impostato per quest'ultimo parametro è **segue ultimo comando ricevuto**, l'uscita esegue l'ultimo comando ricevuto prima della caduta di tensione bus che di conseguenza deve essere salvato in memoria non volatile. Nel caso in cui l'ultimo comando ricevuto prima della caduta di tensione fosse un comando di attivazione temporizzata o ritardo all'attivazione, al ripristino della tensione bus il comando non viene eseguito ed il relè si porta in stato aperto (con NA)/chiuso (con NC).

Nel caso in cui si selezioni il valore **come prima della caduta di tensione** (e la sicurezza fosse stata attiva prima della caduta di tensione bus), al ritorno della tensione bus la funzione sicurezza viene riattivata ed il relè si porta nelle condizioni impostate al parametro **"Stato relè in sicurezza"**.

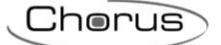

# **12 Menù** *"Forzatura Canale X" (Funzione commutazione)*

E' possibile forzare lo stato del relè in una determinata condizione (impostabile) a seguito della ricezione dell'oggetto di comunicazione *Ch.x - Comando prioritario* (Data Point Type: 2.001 DPT\_Switch\_Control) che attiva la funzione forzatura; fino a quando essa non viene disattivata, qualsiasi comando venga ricevuto su tutti gli altri oggetti di comunicazione in ingresso non viene eseguito, ad eccezione dei comandi ricevuti sull'oggetto *Ch.x - Blocco*. La funzione forzatura ha priorità superiore rispetto a tutte le altre ad eccezione della funzione Blocco.

Il dispositivo segnala lo stato di attivazione della funzione forzatura sempre tramite l'oggetto di comunicazione *Ch.x - Comando prioritario*, indipendentemente dal fatto che vi siano funzioni con priorità superiore attive. L'oggetto di comunicazione viene inviato su richiesta, al ripristino di tensione bus e spontaneamente. L'invio spontaneo avviene quando lo stato passa da "attiva forzatura ON" a "attiva forzatura OFF" o "disattiva forzatura" e viceversa.

L'oggetto *Ch.x - Comando prioritario* è quindi un oggetto in ingresso/uscita. Poiché nella tecnologia KNX un oggetto di comunicazione viene spedito ad un unico indirizzo di gruppo di destinazione, se tale oggetto viene associato a più di un indirizzo di gruppo, il dispositivo invierà il telegramma bus all'indirizzo di gruppo dove l'oggetto ha il flag "S" (sending); viceversa, il dispositivo aggiornerà il proprio valore alla ricezione di un telegramma bus su qualsiasi indirizzo di gruppo associato all'oggetto, indipendentemente dal flag "S".

Il menu è visibile se al parametro **"Funzione Forzatura"** del menu **Impostazioni canale x** è impostato il valore **attiva**.

La struttura del menu è la seguente:

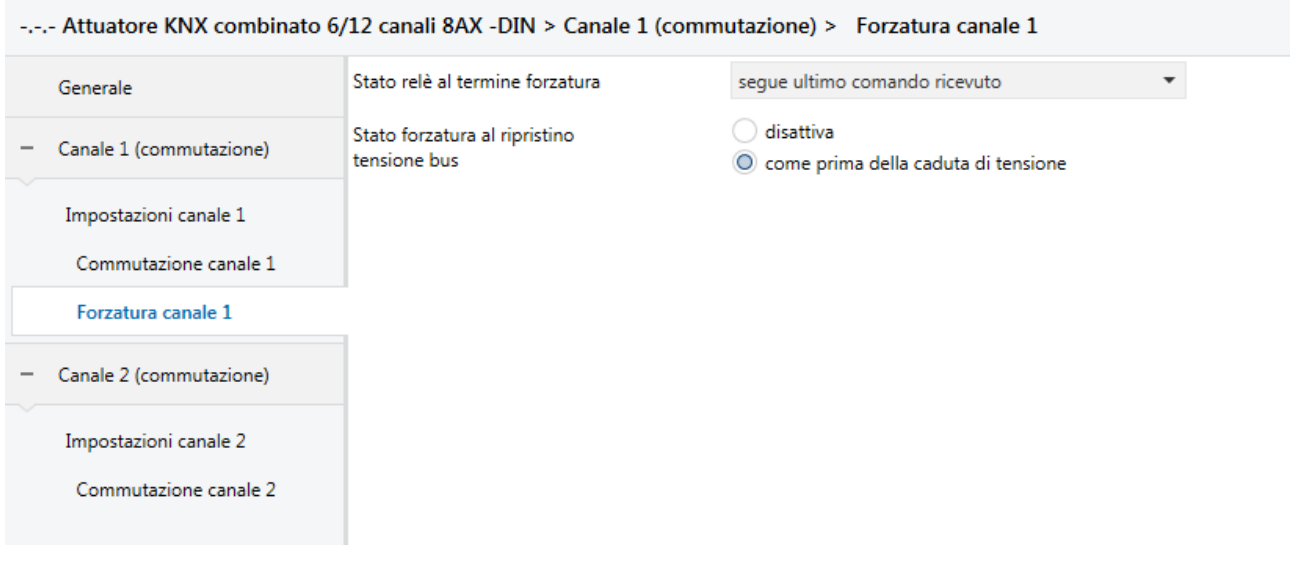

Fig. 12.1

La semantica del comando ricevuto dal bus (tramite l'oggetto a 2 bit *Ch.x – Comando prioritario")* segue quanto riportato nella tabella seguente:

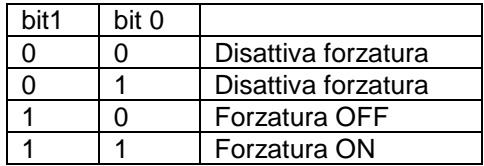

Alla ricezione del comando prioritario con il valore di attivazione forzatura ON, l'attuatore commuta il relè chiudendo il contatto se NA/ aprendo il contatto se NC; viceversa, alla ricezione di un comando prioritario con il valore di forzatura OFF l'attuatore commuta il relè aprendo il contatto se NA/chiudendo il contatto se NC.

## *12.1 Parametri*

## **12.1.1 Stato relè al termine forzatura**

Alla ricezione del comando di disattivazione forzatura, lo stato in cui l'uscita commuta il relè è definito dal parametro **"Stato relè al termine forzatura"**. I valori che esso può assumere sono:

- aperto (con NA)/chiuso (con NC)
- chiuso (con NA)/aperto (con NC)
- nessun cambiamento
- **segue ultimo comando ricevuto (valore di default)**
- 
- come prima dell'attivazione forzatura

Nel caso in cui il parametro assuma il valore **segue ultimo comando ricevuto**, l'uscita segue la dinamica determinata dall'ultimo comando come se l'esecuzione del comando fosse iniziata nell'istante in cui questo è stato effettivamente ricevuto. In sostanza il comando viene eseguito in background e viene applicato all'uscita nel momento in cui la forzatura è terminata. Questo comportamento si applica, ad esempio, a comandi di attuazione temporizzata la cui temporizzazione ha una durata che va oltre l'istante di disattivazione della forzatura o a comandi di attivazione/disattivazione con ritardo.

## **12.1.2 Stato forzatura al ripristino tensione bus**

Attraverso il parametro **"Stato forzatura al ripristino tensione bus"** è possibile determinare lo stato della funzione forzatura al ripristino della tensione bus. Questo parametro è utile nel caso in cui la funzione fosse attiva alla caduta di tensione bus e si desidera che il comportamento dell'uscita non venga modificato a seguito della caduta di tensione.

I valori che il parametro può assumere sono:

- disattiva
- **come prima della caduta di tensione (valore di default)**

Nel caso in cui si selezioni il valore **disattiva** (e la forzatura fosse stata attiva prima della caduta di tensione bus), al ritorno della tensione bus la funzione forzatura viene disattivata ed il relè assume il valore determinato dal parametro **"Stato relè al termine forzatura"**. Se il valore impostato per quest'ultimo parametro è **segue ultimo comando ricevuto**, l'attuatore esegue l'ultimo comando ricevuto prima della caduta di tensione bus che di conseguenza deve essere salvato in memoria non volatile. Nel caso in cui l'ultimo comando ricevuto prima della caduta di tensione fosse un comando di attivazione temporizzata o ritardo all'attivazione, al ripristino della tensione bus il comando non viene eseguito ed il relè si porta in stato aperto (con NA)/chiuso (con NC).

Nel caso in cui si selezioni il valore **come prima della caduta di tensione** (e la forzatura fosse stata attiva prima della caduta di tensione bus), al ritorno della tensione bus la funzione forzatura viene riattivata ed il relè si porta nello stato precedente alla caduta di tensione.

In caso di ricezione di comando di disattivazione forzatura, nel caso in cui il parametro **"Stato relè al termine forzatura"** assuma il valore **segue ultimo comando ricevuto**, l'attuatore deve eseguire l'ultimo comando ricevuto prima della caduta di tensione bus che di conseguenza deve essere salvato in memoria non volatile. Nel caso in cui l'ultimo comando ricevuto prima della caduta di tensione fosse un comando di attivazione temporizzata o ritardo all'attivazione, al ripristino della tensione bus il comando non viene eseguito ed il relè si porta in stato aperto (con NA)/chiuso (con NC).

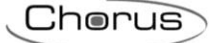

# **13 Menù** *"Blocco Canale X" (Funzionamento commutazione)*

E' possibile bloccare il dispositivo in una determinata condizione (impostabile) a seguito della ricezione dell'oggetto di comunicazione *Ch.x - Blocco* (Data Point Type: 1.003 DPT\_Enable) che attiva la funzione blocco; fino a quando essa non viene disattivata, qualsiasi comando venga ricevuto su tutti gli altri oggetti di comunicazione in ingresso non viene eseguito. La funzione blocco è quindi la funzione che ha priorità maggiore.

Il dispositivo segnala lo stato di attivazione della funzione blocco sempre tramite l'oggetto di comunicazione *Ch.x - Blocco*. L'oggetto di comunicazione viene inviato su richiesta, al ripristino di tensione bus e spontaneamente al cambiamento di stato di attivazione della funzione.

L'oggetto *Ch.x - Blocco* è quindi un oggetto in ingresso/uscita. Poiché nella tecnologia KNX un oggetto di comunicazione viene spedito ad un unico indirizzo di gruppo di destinazione, se tale oggetto viene associato a più di un indirizzo di gruppo, il dispositivo invierà il telegramma bus all'indirizzo di gruppo dove l'oggetto ha il flag "S" (sending); viceversa, il dispositivo aggiornerà il proprio valore alla ricezione di un telegramma bus su qualsiasi indirizzo di gruppo associato all'oggetto, indipendentemente dal flag "S".

Il menu è visibile se al parametro **"Funzione Blocco"** del menu **Impostazioni canale x** è impostato il valore **attiva**.

La struttura del menu è la seguente:

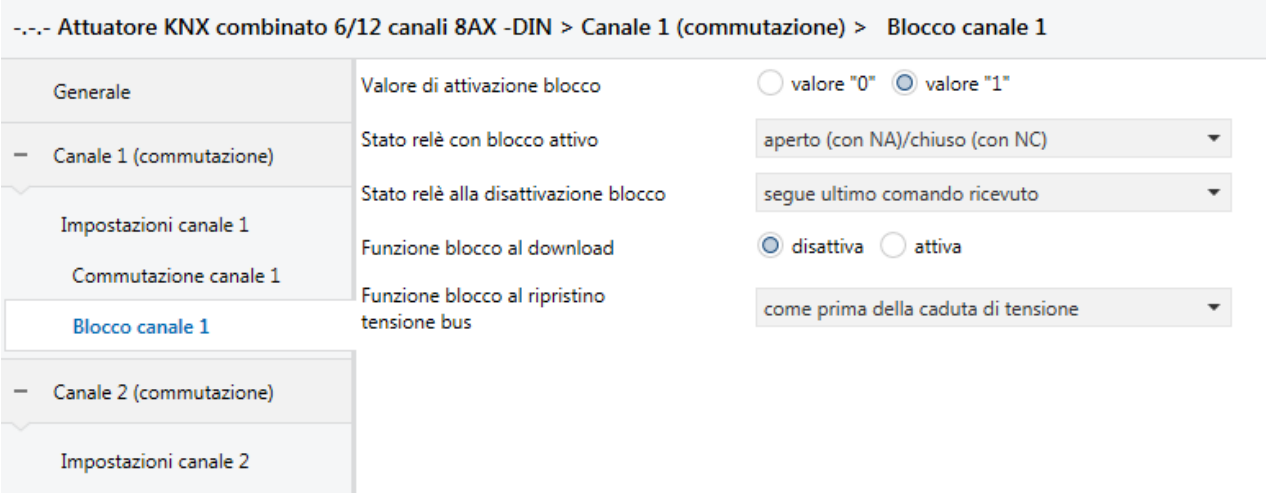

Commutazione canale 2

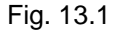

## *13.1 Parametri*

### **13.1.1 Valore di attivazione blocco**

Il parametro **"Valore attivazione blocco"** determina quale valore logico attiva la funzione blocco dell'attuatore. I valori che esso può assumere sono:

valore "0"<br>valore "1"

- **valore "1" (valore di default)**

**13.1.2 Stato relè con blocco attivo**

Il parametro **"Stato relè con blocco attivo"** permette di impostare lo stato che il contatto deve assumere qualora venisse attivata la funzione blocco; i valori che esso può assumere sono:

Chorus

- **aperto (con NA)/chiuso (con NC) (valore di default)**
- chiuso (con NA)/aperto (con NC)
- 
- nessun cambiamento

## **13.1.3 Stato relè alla disattivazione del blocco**

Il parametro **"Stato relè alla disattivazione blocco"** permette di impostare lo stato che il contatto deve assumere deve assumere a seguito della disattivazione della funzione blocco, I valori che esso può assumere sono:

- aperto (con NA)/chiuso (con NC)
- chiuso (con NA)/aperto (con NC)
- nessun cambiamento
- **segue ultimo comando ricevuto (valore di default)**
- come prima dell'attivazione blocco

Nel caso in cui il parametro assuma il valore **segue ultimo comando ricevuto**, l'uscita segue la dinamica determinata dall'ultimo comando come se l'esecuzione del comando fosse iniziata nell'istante in cui questo è stato effettivamente ricevuto. In sostanza il comando viene eseguito in background e viene applicato all'uscita nel momento in cui il blocco è disattivato. Questo comportamento si applica, ad esempio, a comandi di attuazione temporizzata la cui temporizzazione ha una durata che va oltre l'istante di disattivazione del blocco o a comandi di attivazione/disattivazione con ritardo.

## **13.1.4 Funzione blocco al download**

Il parametro **"Funzione blocco al download"** che permette di impostare lo stato della funzione blocco a seguito del download dell'applicazione da ETS. I valori che esso può assumere sono:

- **disattiva (valore di default)**
- attiva

## **13.1.5 Funzione blocco al ripristino tensione bus**

Il parametro **"Funzione blocco al ripristino tensione bus"** permette di impostare lo stato della funzione blocco a seguito del ripristino della tensione di alimentazione bus. I valori che esso può assumere sono:

- disattiva
- attiva
- **come prima della caduta di tensione (valore di default)**

Nel caso in cui si selezioni il valore **disattiva** (e la funzione blocco fosse stata attiva prima della caduta di tensione bus), al ritorno della tensione bus la funzione blocco viene disattivata ed il relè assume il valore determinato dal parametro **"Stato relè alla disattivazione blocco"**. Se il valore impostato per quest'ultimo parametro è **segue ultimo comando ricevuto**, l'uscita esegue l'ultimo comando ricevuto prima della caduta di tensione bus che di conseguenza deve essere salvato in memoria non volatile. Nel caso in cui l'ultimo comando ricevuto prima della caduta di tensione fosse un comando di attivazione temporizzata o ritardo all'attivazione, al ripristino della tensione bus il comando non viene eseguito ed il relè si porta in stato aperto (con NA)/chiuso (con NC).

Nel caso in cui si selezioni il valore **come prima della caduta di tensione** (e la funzione blocco fosse stata attiva prima della caduta di tensione bus), al ritorno della tensione bus la funzione blocco viene riattivata ed il relè si porta nelle condizioni impostate al parametro **"Stato relè con blocco attivo"**.

Chorus

# **14 Menù** *"Contatori Canale X" (Funzionamento commutazione)*

Permette di abilitare il conteggio del periodo di funzionamento (chiusura o apertura) o il numero di manovre del relè associato al canale impostando i parametri che caratterizzano i conteggi. Il menu è visibile se al parametro **"Contatori"** del menu **Impostazioni canale x** è impostato il valore **attiva**.

La struttura del menu è la seguente:

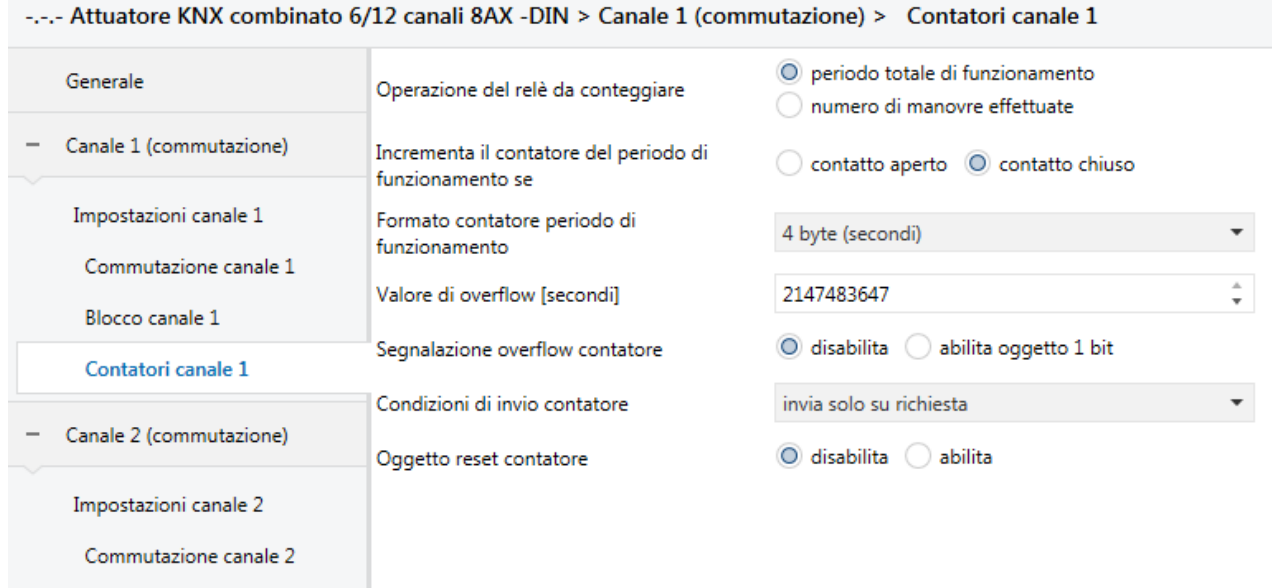

Fig. 14.1

## *14.1 Parametri*

## **14.1.1 Operazioni del relè da conteggiare**

Il dispositivo è in grado di segnalare il conteggio del periodo totale di funzionamento (chiusura o apertura) del relè oppure il conteggio del numero di manovre effettuate dal relè; il parametro **"Operazione del relè da conteggiare"** permette di selezionare quale operazione si vuole conteggiare. I valori impostabili sono:

- **periodo totale di funzionamento (valore di default)**
- numero di manovre effettuate

selezionando il valore **periodo totale di funzionamento**, si rendono visibili i parametri **"Incrementa il contatore del periodo di funzionamento se"**, **"Formato contatore periodo di funzionamento"**, **"Valore di overflow contatore periodo di funzionamento"**, **"Segnalazione overflow contatore periodo di funzionamento"**, **"Condizioni di invio contatore periodo di funzionamento"** e **"Oggetto reset contatore periodo di funzionamento"** e l'oggetto di comunicazione *Ch.x - Contatore periodo di funzionamento*.

Selezionando il valore **numero di manovre effettuate**, si rendono visibili i parametri **"Formato contatore numero di manovre"**, **"Valore di overflow contatore numero di manovre"**, **"Segnalazione overflow contatore numero di manovre"**, **"Condizioni di invio contatore numero di manovre"** e **"Oggetto reset contatore numero di manovre"** e l'oggetto di comunicazione *Ch.x - Contatore numero di manovre*.

### Qui di seguito si descrivono i parametri relativi all'opzione "Periodo totale di funzionamento".

## **14.1.2 Incrementa il contatore del periodo di funzionamento se**

Il parametro **"Incrementa il contatore del periodo di funzionamento se"** permette di impostare lo stato del contatto che viene considerato per l'incremento del contatore. I valori impostabili sono:

- contatto aperto<br>contatto chiuso
- **contatto chiuso (valore di default)**

Il conteggio avviene in caso di presenza di tensione bus o in assenza tensione bus ma con tensione ausiliaria 230V presente; in caso contrario, il contatore non viene incrementato.

## **14.1.3 Formato contatore periodo di funzionamento**

Il contatore che viene utilizzato per il conteggio del periodo di funzionamento può avere diverse unità di misura a seconda del formato selezionato per la trasmissione del valore sul bus KNX; a tal proposito, attraverso il parametro **"Formato contatore periodo di funzionamento"** è possibile definire la dimensione e la codifica dell'oggetto di comunicazione utilizzato per comunicare il valore del contatore e di conseguenza l'unità di misura del contatore. I valori impostabili sono:

- **4 byte (secondi) (valore di default)**
- 2 byte (minuti)
- 2 byte (ore)

In base al valore impostato a questa voce, cambieranno di conseguenza i valori impostabili al parametro **"Valore di overflow"** ed il formato dell'oggetto di comunicazione *Ch.x - Contatore periodo di funzionamento*; il valore iniziale, indipendentemente dal formato selezionato, è sempre 0.

## **14.1.4 Valore di overflow [secondi]**

Il parametro **"Valore di overflow"** permette di impostare il valore massimo del contatore del periodo di funzionamento; è infatti possibile impostare il valore massimo del contatore, ossia il valore superato il quale vi è l'overflow del contatore.

In base al valore impostato al parametro **"Formato contatore periodo di funzionamento"** cambiano i valori impostabili a questa voce:

- Se il formato del contatore è **4 byte (secondi)**, si rende visibile l'oggetto di comunicazione *Ch.x - Contatore periodo di funzionamento* (Data Point Type: 13.100 DPT\_LongDeltaTimeSec) ed i valori impostabili al parametro sopra elencato sono:
	- da 0 a **2147483647 (valore di default, ≈ 68 anni)** con passo 1
- Se il formato del contatore è **2 byte (minuti)**, si rende visibile l'oggetto di comunicazione *Ch.x - Contatore periodo di funzionamento* (Data Point Type: 7.006 DPT\_TimePeriodMin) ed i valori impostabili al parametro sopra elencato sono:
	- da 0 a **65535 (valore di default, ≈ 45,5 giorni)** con passo 1
- Se il formato del contatore è **2 byte (ore)**, si rende visibile l'oggetto di comunicazione *Ch.x - Contatore periodo di funzionamento* (Data Point Type: 7.007 DPT\_TimePeriodHrs) ed i valori impostabili al parametro sopra elencato sono:
	- da 0 a **65535 (valore di default, ≈ 7,4 anni)** con passo 1

Raggiunto il valore massimo, il contatore riparte dal valore 0.

Chorus

## **14.1.5 Segnalazione overflow contatore**

Il parametro **"Segnalazione overflow contatore"** permette di abilitare la visione e di conseguenza l'utilizzo degli oggetti di comunicazione che segnalano il superamento del valore massimo impostato per il contatore del periodo di funzionamento. I valori impostabili sono:

- **disabilita (valore di default)**

abilita oggetto 1 bit

selezionando il valore **abilita oggetto 1 bit**, si rende visibile l'oggetto di comunicazione *Ch.x - Overflow contatore periodo di funzionamento* (Data Point Type: 1.002 DPT\_Bool) attraverso il quale il dispositivo segnala l'avvenuto overflow del contatore del periodo di funzionamento; al verificarsi dell'overflow, viene inviato il valore "1" mentre il valore "0" non viene mai inviato.

## **14.1.6 Condizioni di invio contatore**

Il parametro **"Condizioni di invio contatore"**, permette di definire le condizioni di invio del valore corrente del contatore del periodo di funzionamento. I valori impostabili sono:

- **invia solo su richiesta (valore di default)**
	- invia su variazione
- invia periodicamente
- invia su variazione e periodicamente

selezionando il valore **invia su variazione** o **invia su variazione e periodicamente**, si rende il parametro **"Variazione minima contatore periodo di funzionamento per invio valore"** mentre selezionando il valore **invia periodicamente** o **invia su variazione e periodicamente** si rende visibile il parametro **"Periodo invio contatore periodo di funzionamento"**.

Selezionando il valore **invia solo su richiesta**, nessun nuovo parametro viene abilitato, poiché l'invio del valore del contatore del periodo di funzionamento non viene inviato spontaneamente dal dispositivo; solo a fronte di una richiesta di lettura stato (read request), esso invia al richiedente il telegramma di risposta al comando ricevuto (response) che porta l'informazione del valore corrente del contatore.

A seguito di un ripristino tensione bus, è opportuno inviare il valore del contatore in modo di aggiornare eventuali dispositivi collegati.

Il parametro **"Variazione minima contatore per invio valore"**, visibile se il valore del contatore del periodo di funzionamento viene inviato su variazione, permette di definire la variazione minima del contatore, rispetto all'ultimo valore inviato, che generi l'invio spontaneo del nuovo valore; i valori impostabili sono:

- da 1 a 100 con passo 1, **10 (valore di default)**

L'unità di misura della variazione minima è la stessa di quella impostata per il formato del contatore.

Il parametro **"Periodo invio contatore [secondi]"**, visibile se il valore del contatore del periodo di funzionamento viene inviato periodicamente, permette di definire il periodo con cui vengono inviati spontaneamente i telegrammi di segnalazione del valore corrente del contatore; i valori impostabili sono:

- da 1 a 255 con passo 1, **15 (valore di default)**

## **14.1.7 Oggetto reset contatore**

Il parametro **"Oggetto reset contatore"** permette di abilitare la visione e di conseguenza l'utilizzo dell'oggetto di comunicazione *Ch.x - Reset contatore periodo di funzionamento* (Data Point Type: 1.017 DPT\_Trigger), per ricevere dal bus il comando di reset contatore del periodo di funzionamento che ne azzera il valore. I valori impostabili sono:

- **disabilita (valore di default)**
- abilita

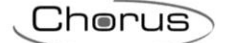

selezionando il valore **abilita**, si rende visibile l'oggetto di comunicazione *Ch.x - Reset contatore periodo di funzionamento* attraverso il quale il dispositivo riceve il comando di reset contatore del periodo di funzionamento; alla ricezione del valore "1" o "0", il contatore viene re inizializzato a 0.

In caso di caduta di tensione bus, il valore del contatore del periodo di funzionamento deve essere salvato in memoria non volatile ed essere ripristinato una volta ripristinata la tensione bus.

### Qui di seguito si descrivono i parametri relativi all'opzione "Numero di manovre effettuate".

Il conteggio del numero di manovre è basato sulla rilevazione della variazione di stato del relè associato all'uscita. Eventuali manovre effettuate al ripristino e alla caduta bus o al download dell'applicativo ETS vengono conteggiate solo con tensione ausiliaria 230V presente. Il conteggio avviene anche in caso di assenza tensione bus ma tensione ausiliaria 230V presente.

## **14.1.8 Formato contatore periodo di manovre**

Il contatore che viene utilizzato per il conteggio del numero di manovre può avere diverse unità di misura a seconda del formato selezionato per la trasmissione del valore sul bus KNX; a tal proposito, attraverso il parametro **"Formato contatore numero di manovre"** è possibile definire la dimensione e la codifica dell'oggetto di comunicazione utilizzato per comunicare il valore del contatore e di conseguenza l'unità di misura del contatore. I valori impostabili sono:

- 2 byte senza segno
- **4 byte senza segno (valore di default)**

In base al valore impostato a questa voce, cambieranno di conseguenza i valori impostabili al parametro **"Valore di overflow"** ed il formato dell'oggetto di comunicazione *Ch.x - Contatore numero di manovre*; il valore iniziale, indipendentemente dal formato selezionato, è sempre 0.

## **14.1.9 Valore di overflow**

Il parametro **"Valore di overflow"** permette di impostare il valore massimo del contatore del numero di manovre; è infatti possibile impostare il valore massimo del contatore, ossia il valore superato il quale vi è l'overflow del contatore.

In base al valore impostato al parametro **"Formato contatore numero di manovre"** cambiano i valori impostabili a questa voce:

- Se il formato del contatore è **2 byte senza segno**, si rende visibile l'oggetto di comunicazione *Ch.x - Contatore numero di manovre* (Data Point Type: 7.001 DPT\_Value\_2\_Ucount) ed i valori impostabili al parametro sopra elencato sono:
	- da 0 a **65535 (valore di default)** con passo 1
- Se il formato del contatore è **4 byte senza segno**, si rende visibile l'oggetto di comunicazione *Ch.x - Contatore numero di manovre* (Data Point Type: 12.001 DPT\_Value\_4\_Ucount) ed i valori impostabili al parametro sopra elencato sono:
	- da 0 a **4294967295 (valore di default)** con passo 1

Raggiunto il valore massimo, il contatore riparte dal valore 0.

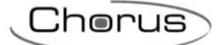

## **14.1.10 Segnalazione overflow contatore**

Il parametro **"Segnalazione overflow contatore"** permette di abilitare la visione e di conseguenza l'utilizzo degli oggetti di comunicazione che segnalano il superamento del valore massimo impostato per il contatore del numero di manovre. I valori impostabili sono:

- **disabilita (valore di default)**

abilita oggetto 1 bit

selezionando il valore **abilita oggetto 1 bit**, si rende visibile l'oggetto di comunicazione *Ch.x - Overflow contatore numero di manovre* (Data Point Type: 1.002 DPT\_Bool) attraverso il quale il dispositivo segnala l'avvenuto overflow del contatore del numero di manovre; al verificarsi dell'overflow, viene inviato il valore "1" mentre il valore "0" non viene mai inviato.

## **14.1.11 Condizioni di invio contatore**

Il parametro **"Condizioni di invio contatore"**, permette di definire le condizioni di invio del valore corrente del contatore del numero di manovre; i valori impostabili sono:

- **invia solo su richiesta (valore di default)**

- invia su variazione
- invia periodicamente
- invia su variazione e periodicamente

selezionando il valore **invia su variazione** o **invia su variazione e periodicamente**, si rende il parametro **"Variazione minima contatore numero di manovre per invio valore"** mentre selezionando il valore **invia periodicamente** o **invia su variazione e periodicamente** si rende visibile il parametro **"Periodo invio contatore numero di manovre"**.

Selezionando il valore **invia solo su richiesta**, nessun nuovo parametro viene abilitato, poiché l'invio del valore del contatore del numero di manovre non viene inviato spontaneamente dal dispositivo; solo a fronte di una richiesta di lettura stato (read request), esso invia al richiedente il telegramma di risposta al comando ricevuto (response) che porta l'informazione del valore corrente del contatore.

A seguito di un ripristino tensione bus, è opportuno inviare il valore del contatore in modo di aggiornare eventuali dispositivi collegati.

## **14.1.12 Variazione minima contatore per invio valore**

Il parametro **"Variazione minima contatore per invio valore"**, visibile se il valore del contatore del numero di manovre viene inviato su variazione, permette di definire la variazione minima del contatore, rispetto all'ultimo valore inviato, che generi l'invio spontaneo del nuovo valore. I valori impostabili sono:

- da 1 a 100 con passo 1, **10 (valore di default)**

L'unità di misura della variazione minima è la stessa di quella impostata per il formato del contatore.

Il parametro **"Periodo invio contatore [secondi]"**, visibile se il valore del contatore numero di manovre viene inviato periodicamente, permette di definire il periodo con cui vengono inviati spontaneamente i telegrammi di segnalazione del valore corrente del contatore; i valori impostabili sono:

- da 1 a 255 con passo 1, **15 (valore di default)**

Chorus

## **14.1.13 Oggetto reset contatore**

Il parametro **"Oggetto reset contatore"** permette di abilitare la visione e di conseguenza l'utilizzo dell'oggetto di comunicazione *Ch.x - Reset contatore numero di manovre* (Data Point Type: 1.017 DPT\_Trigger), per ricevere dal bus il comando di reset contatore del numero di manovre che ne azzera il valore. I valori impostabili sono:

#### - **disabilita (valore di default)**

- abilita

selezionando il valore **abilita**, si rende visibile l'oggetto di comunicazione *Ch.x - Reset contatore numero di manovre* attraverso il quale il dispositivo riceve il comando di reset contatore numero di manovre; alla ricezione del valore "1" o "0", il contatore viene re inizializzato a 0.

In caso di caduta di tensione bus, il valore del contatore del numero di manovre deve essere salvato in memoria non volatile ed essere ripristinato una volta ripristinata la tensione bus.

## **15 Menù** *"Impostazioni canali Y/Z" (Funzionamento tapparelle/veneziane)*

Per semplicità le voci che compongono i menù **Impostazioni canali 1/2**, **Impostazioni canali 3/4**, **Impostazioni canali 5/6**, **Impostazioni canali 7/8**, **Impostazioni canali 9/10** e **Impostazioni canali 11/12** verranno, per i capitoli che seguono, descritte una volta soltanto (con riferimento al menù generico **Impostazioni canali y/z**) in quanto i suddetti menù presentano le stesse voci. I menu sono visibili se il relativo parametro **"Funzionamento Canali 1 e 2"** (**"Funzionamento Canali 3 e 4"**, **"Funzionamento Canali 5 e 6"**, **"Funzionamento Canali 7 e 8"**, **"Funzionamento Canali 9 e 10"** e **"Funzionamento Canali 11 e 12"**) del menu **Generale** è impostato come **tapparelle/veneziane (abbinati)**.

Nel menu **Impostazioni canali y/z** sono presenti i parametri che definiscono le caratteristiche del motore che viene collegato ai canali del dispositivo, configurati come **tapparelle/veneziane (abbinati)**.

La struttura base del menù è la seguente:

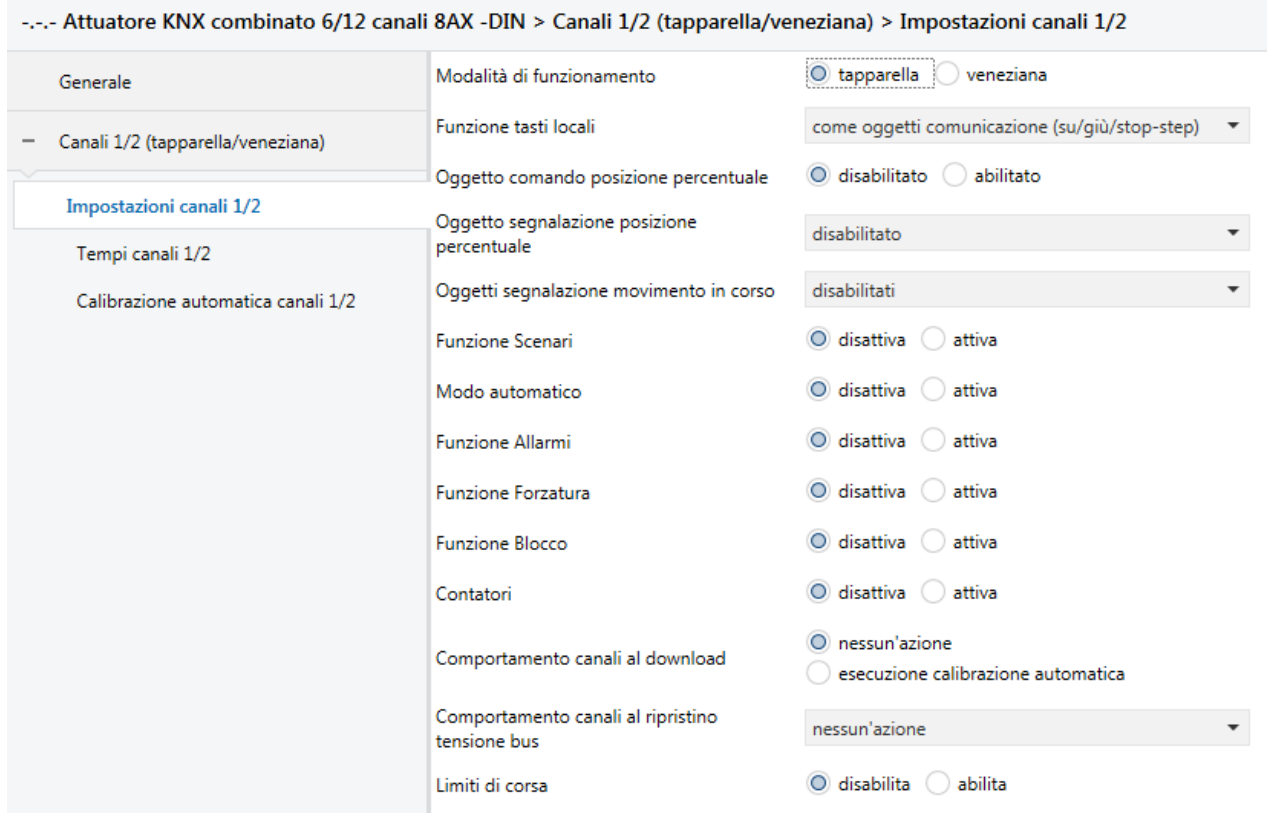

Fig. 15.1

## *15.1 Parametri*

### **15.1.1 Modalità di funzionamento**

Una volta configurato il funzionamento abbinato dei canali, è necessario specificare il carico che verrà azionato dai due canali per capire se oltre alla movimentazione su/giù (tapparella) debba essere controllata anche la posizione delle lamelle (veneziana). Il parametro **"Modalità di funzionamento"** permette di impostare quale dei due controlli deve essere attuato. Il parametro può assumere i seguenti valori:

- **tapparella (valore di default)**
- veneziana

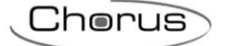

selezionando il valore **veneziana**, si rende visibile il menù **Regolazione lamelle canali y/z** e tutti quei parametri che definiscono la posizione delle lamelle durante il funzionamento del dispositivo.

A seconda del valore selezionato si rende visibile un oggetto di comunicazione differente per quanto riguarda l'arresto della movimentazione della tapparella o della veneziana; selezionando **tapparella** l'oggetto visibile è *Ch.y/z - Arresto* (Data Point Type: 1.017 DPT\_Trigger), selezionando **veneziana** l'oggetto è *Ch.y/z - Arresto/Regolazione lamelle* (Data Point Type: 1.007 DPT\_Step). La ricezione di un valore qualunque su entrambi gli oggetti mentre il carico è in movimento comporta l'immediato arresto dello stesso; la ricezione dell'oggetto con carico fermo nel caso "tapparella" non comporta alcun azione, nel caso "veneziana" comporta uno step di regolazione delle regolazione in apertura (se l'oggetto assume il valore "0") o in chiusura (se l'oggetto assume valore "1").

Tramite l'oggetto di comunicazione (sempre visibile) *Ch.y/z - Movimento* (Data Point Type: 1.008 DPT\_UpDown) è possibile movimentare la tapparella o la veneziana in salita e in discesa per poi arrestarlo tramite l'oggetto *Ch.y/z - Arresto* (o *Ch.y/z - Arresto/Regolazione lamelle*) o allo scadere del tempo di movimentazione.

## **15.1.2 Funzione tasti locali**

Per ciascun canale è presente, sulla parte frontale del dispositivo, un pulsante locale che può essere utilizzato per controllare direttamente il carico collegato al relè senza l'interazione di comandi ricevuti attraverso il bus KNX; il parametro **"Funzione tasti locali"** permette di definire il comportamento dei tasti locali associati alle relative uscite abbinate. I valori che il parametro può assumere sono:

- nessuna i tasti locali sono inibiti
- test (su/giù/stop-step)

ad ogni pressione prolungata (>500 ms) del tasto frontale superiore (quello associato al canale y), l'attuatore movimenta il carico in salita mentre alla pressione breve (<500 ms) viene eseguito l'arresto o la regolazione in apertura delle lamelle dello stesso (se il funzionamento è "veneziana"); la pressione prolungata del tasto frontale inferiore (quello associato al canale z) comporta la movimentazione del carico in discesa mentre a seguito della pressione breve dello stesso viene eseguito l'arresto o la regolazione in chiusura delle lamelle del carico (se il funzionamento è "veneziana"). Il comando ha la massima priorità e viene eseguito indipendentemente dalla funzioni attive, compresi Forzatura, Blocco e Allarmi meteo

### - **come oggetti comunicazione (su/giù/stop-step) (valore di default)**

la funzione è quella descritta sopra ma la differenza fondamentale è che la pressione dei tasti frontali emula la ricezione degli oggetti di comunicazione *Ch.y/z - Movimento* e *Ch.y/z - Arresto* (o *Arresto/Regolazione lamelle*); ciò implica il fatto che l'effettiva esecuzione dei comandi avviene solamente se le funzioni con priorità superiore (Blocco, Forzatura ecc.) sono disattive

Il funzionamento dei tasti locali è garantito sia in caso di tensione bus presente sia in caso di assenza di tensione bus ma con tensione ausiliaria 230 V presente.

### **15.1.3 Oggetto comando posizione percentuale**

Tramite il parametro **"Oggetto comando posizione percentuale"** è possibile abilitare l'oggetto di comunicazione attraverso il quale impostare la posizione percentuale della tapparella/veneziana, lasciando il compito di eseguire la movimentazione necessaria all'attuatore; i valori impostabili sono:

- **disabilitato (valore di default)**
- abilitato

scegliendo il valore **abilitato**, si rende visibile l'oggetto di comunicazione *Ch.y/z - Comando posizione* (Data Point Type: 5.001 DPT\_Scaling) attraverso il quale è possibile ricevere il comando. con il valore di posizione percentuale da utilizzare nell'attuazione.

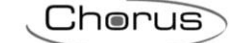

## **15.1.4 Oggetto segnalazione posizione percentuale**

Il dispositivo può segnalare la posizione percentuale del carico controllato da ogni canale a seguito di una movimentazione secondo il valore impostato al parametro **"Oggetto segnalazione posizione percentuale"** che può assumere i seguenti valori:

- 
- **disabilitato (valore di default)**
- abilitato solo su richiesta
- abilitato su variazione e all'accensione

impostando un qualsiasi valore diverso da **disabilitata**, si rende visibile l'oggetto *Ch.y/z - Segnalazione posizione* (Data Point Type: 5.001 DPT\_Scaling) attraverso il quale il dispositivo segnala con un oggetto di comunicazione la posizione percentuale a cui il carico si trova.

Impostando il valore **attiva su variazione e all'accensione**, la trasmissione della pozione percentuale avviene ogni volta che vi è una variazione della posizione del carico e al ripristino tensione bus.

Se il valore impostato è **solo su richiesta**, lo segnalazione non viene mai inviata spontaneamente dal dispositivo ma solo nel caso di ricezione di una richiesta lettura stato dal bus (read request) viene inviato dal dispositivo il telegramma di risposta (response) con la posizione attuale del carico.

Per quanto riguarda la posizione percentuale del carico, la convenzione utilizzata è:

- $0\% \rightarrow$ tapparella/veneziana completamente alzata
- 100%→tapparella/veneziana completamente abbassata

di seguito un esempio:

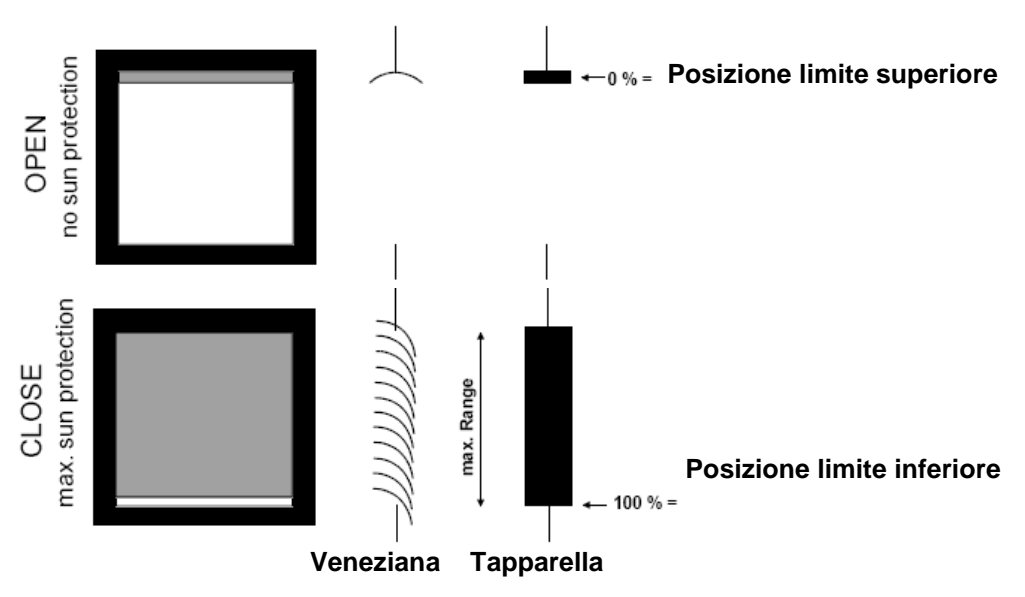

## **15.1.5 Oggetti segnalazione movimento in corso**

Vi è la possibilità di abilitare la segnalazione della direzione e dello stato del movimento del carico tramite il parametro **"Oggetti segnalazione movimento in corso"** che può assumere i seguenti valori:

- 
- **disabilitati (valore di default)**
- abilitati solo su richiesta
- abilitati su variazione

impostando un qualsiasi valore diverso da **disabilitata**, si rendono visibili gli oggetti *Ch.y/z - Segnalazione direzione movimento* (Data Point Type: 1.008 DPT\_UpDown) e *Ch.y/z - Segnalazione movimento in corso* (Data Point Type: 1.010 DPT\_Start. Impostando il valore **attiva su variazione**, la trasmissione degli oggetti avviene su richiesta e spontaneamente ogni volta che vi è una movimentazione del carico.

Attraverso l'oggetto *Ch.y/z - Segnalazione direzione movimento* il dispositivo segnala con il valore pari a "1" che è in atto un movimento in discesa del carico e con il valore uguale a "0" un movimento in salita; attraverso l'oggetto *Ch.y/z - Segnalazione movimento in corso* viene segnalato lo stato del carico: "1" in movimento, "0" fermo.

Chorus

## **15.1.6 Funzioni abilitabili sulle tapparelle/veneziane**

Il canale, in funzionamento tapparelle/veneziane, presenta diverse funzioni con priorità differente; i parametri **"Funzione Scenari"**, **"Modo automatico"**, **"Funzione Allarmi"**, **"Funzione Forzatura"**, **"Funzione Blocco"** e **"Contatori"** permettono di attivare le funzioni e rendere visibili e configurabili i parametri di funzionamento delle suddette funzioni, rendendo visibili i menù di configurazione **Scenari canali y/z**, **Modo automatico canali y/z**, **Allarmi canali y/z**, **Forzatura canali y/z**, **Blocco canali y/z** e **Contatori canali y/z**. I valori impostabili ai parametri sopra elencati sono:

- **disattiva (valore di default)**
- attiva

selezionando il valore **attiva**, si rende visibile il relativo menù di configurazione che viene descritto nei capitoli successivi.

## **15.1.7 Comportamento canali al download**

Si può definire il comportamento dei canali y/z a seguito del download della applicazione da ETS attraverso il parametro **"Comportamento canali al download"** che può assumere i seguenti valori:

- 
- **nessun'azione (valore di default)**
- esecuzione al calibrazione automatica

## **15.1.8 Comportamento canali al ripristino tensione bus**

Alla caduta di tensione bus, indipendentemente dalla presenza o meno della tensione ausiliaria 230V, i relè dei canali y/z abbinati vengono aperti interrompendo un eventuale movimentazione in corso.

Il comportamento dei canali y/z al ripristino alimentazione bus è determinato dal parametro **"Comportamento canali al ripristino tensione bus"** che può assumere i seguenti valori:

#### - **nessun'azione (valore di default)**

- movimentazione in salita
- movimentazione in discesa
- esecuzione calibrazione automatica
- posizione percentuale

impostando il valore **posizione percentuale**, si rendono visibili il parametro **"Posizione percentuale al ripristino tensione bus"** e, se il funzionamento è "veneziana", il parametro **"Posizione percentuale lamelle al ripristino tensione bus"** che permettono di impostare rispettivamente l'altezza del carico e la posizione delle lamelle al ripristino tensione bus. I valori impostabili ai parametri sopra citati sono:

- da **0% (valore di default)** a 100% con passo 5%,

NOTA: Prima di portarsi nella posizione percentuale desiderata, l'attuatore esegue autonomamente l'operazione di calibrazione.

Chorus

### RIEPILOGO AZIONI SUI CONTATTI ALLA CADUTA/RIPRISTINO TENSIONE BUS E 230V

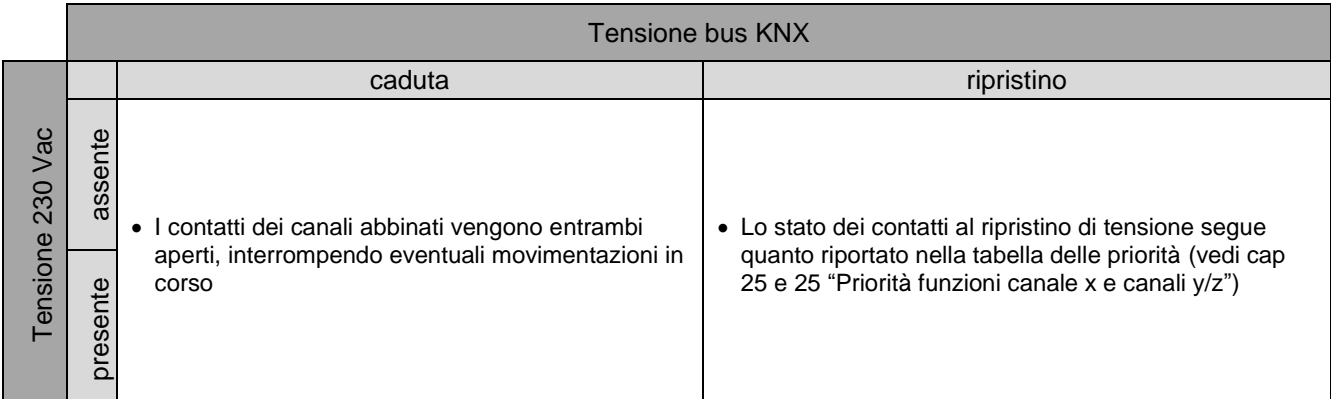

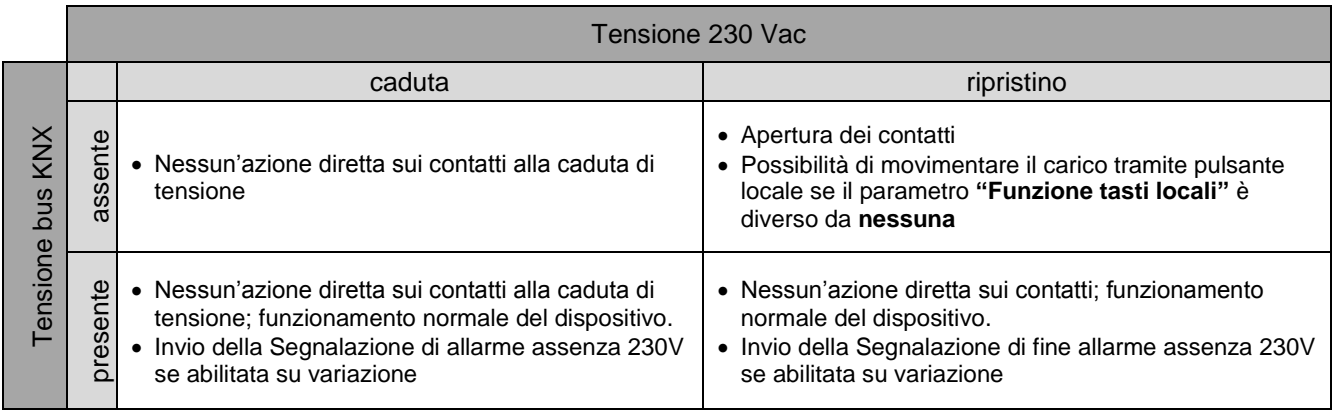

## **15.1.9 Limiti di corsa**

In alcune applicazioni, è utile limitare la corsa del carico ad un determinato intervallo per evitare che esso possa danneggiarsi o danneggiare altri elementi; il parametro **"Limiti di corsa"** permette di abilitare la limitazione della corsa del carico attraverso l'utilizzo dell'oggetto di comunicazione *Ch.y/z - Abilitazione limiti di corsa* (Data Point Type: 1.003 DPT\_Enable) che può assumere i seguenti valori:

- **disabilita (valore di default)**
- abilita

selezionando il valore **abilita**, si rendono visibili gli oggetti di comunicazione *Ch.y/z - Abilitazione limiti di corsa*, *Ch.y/z - Limite di corsa superiore* (Data Point Type: 5.001 DPT\_Scaling), *Ch.y/z - Limite di corsa inferiore* (Data Point Type: 5.001 DPT\_Scaling) e i parametri **"Posizione percentuale limite superiore"**, **"Posizione percentuale limite inferiore"**, **"Limiti di corsa al download"**, **"Limiti di corsa al ripristino tensione bus"**.

I limiti di corsa sono utilizzati solo nelle movimentazioni generate da comandi su oggetti di comunicazione con priorità inferiore agli allarmi meteo (vedi cap. 25 e 26 "Priorità funzioni canale x e canali y/z").

I parametri **"Posizione percentuale limite superiore"** e **"Posizione percentuale limite inferiore"** permettono di impostare i limiti dell'intervallo di corsa del carico una volta che la limitazione viene abilitata attraverso l'oggetto *Ch.y/z - Abilitazione limiti di corsa*. I valori impostabili sono:

- da **0% (valore di default limite superiore)** a **100% (valore di default limite inferiore)** con passo 5%

Impostando un valore del limite di corsa inferiore < del limite superiore, il dispositivo ignora i parametri e mantiene i valori di default (0 % superiore e 100% inferiore)

I limiti di corsa possono essere modificati da bus tramite gli oggetti di comunicazione *Ch.y/z - Limite di corsa superiore* e *Ch.y/z - Limiti di corsa inferiore*. Alla ricezione di un valore del limite di corsa inferiore

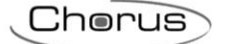

< del limite superiore, il telegramma viene ignorato; allo stesso modo, un valore del limite di corsa superiore > del limite inferiore viene ignorato.

Il parametro **"Limiti di corsa al download"** permette di abilitare o meno la limitazione della corsa a seguito del download dell'applicativo da ETS; i valori impostabili sono:

- **disabilita (valore di default)**
- abilita

Il parametro **"Limiti di corsa al ripristino tensione bus"** permette di impostare lo stato di attivazione della limitazione della corsa a seguito del ripristino tensione bus; i valori impostabili sono:

- disabilita
- abilita
- **come prima della caduta di tensione (valore di default)**

## **16 Menù** *"Tempi canali Y/Z" (Funzionamento tapparelle/veneziane)*

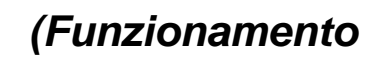

In questo menu sono presenti i parametri ce permettono di impostare i vari tempi di azionamento del carico collegato ai canali abbinati.

La struttura del menu è la seguente:

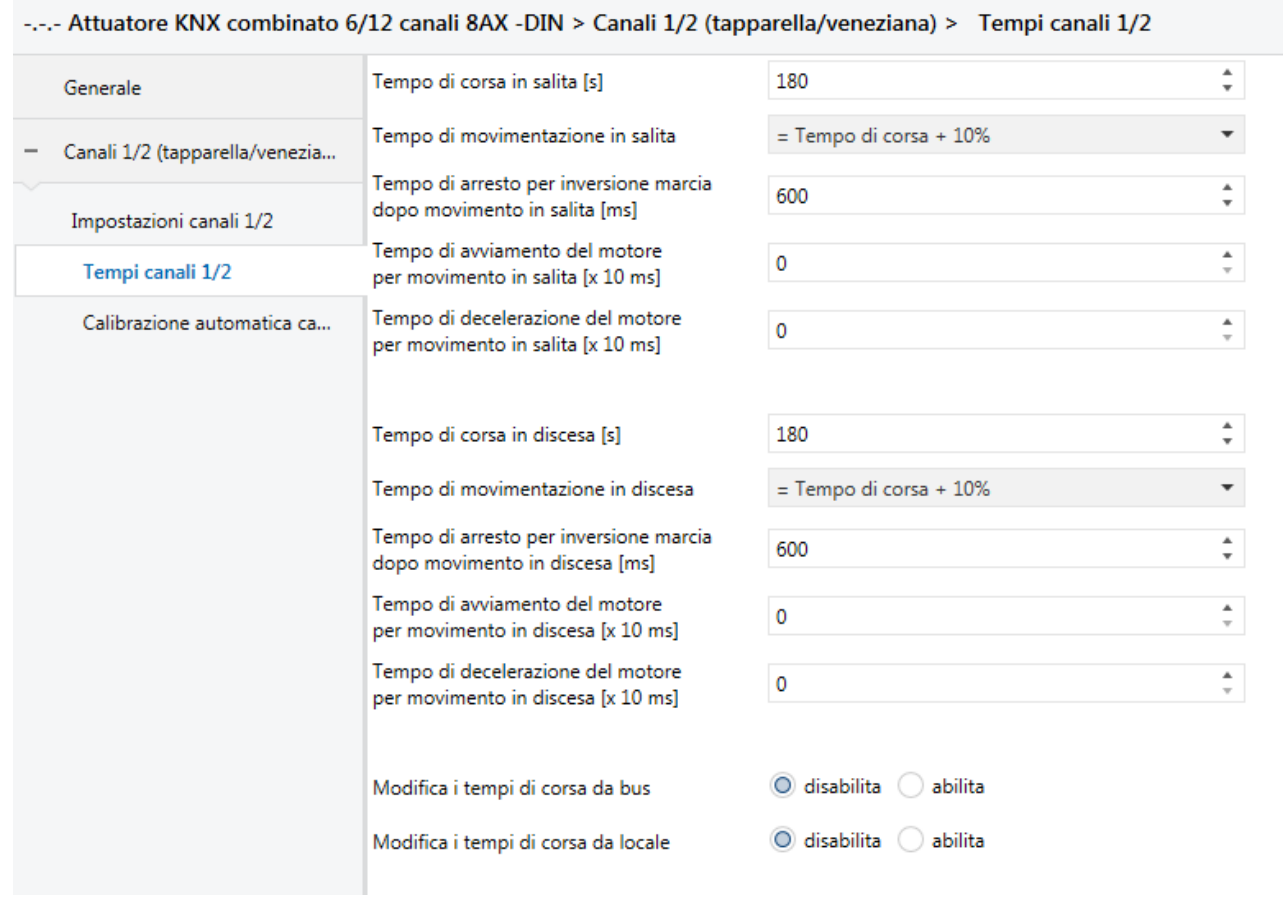

Fig. 16.1

## *16.1 Parametri*

## **16.1.1 Tempo di corsa in salita [s] – Tempo di corsa in discesa [s]**

Il dispositivo calcola le posizioni percentuali ed esegue i movimenti parziali sulla base del tempo totale di corsa del carico, ossia il tempo che occorre al carico per passare dalla posizione "tutto alzato" (0%) alla posizione "tutto chiuso" (100%) e viceversa. Dato che non sempre i tempi di salita e discesa sono gli stessi, attraverso i parametri **"Tempo di corsa in salita [s]"** e **"Tempo di corsa in discesa [s]"** è possibile impostare rispettivamente il tempo di corsa in salita (da posizione 100% a 0%) e quello in discesa (da posizione 0% a 100%). I valori che i parametri possono assumere sono:

- da 1 a 3000 con passo 1, **180 (valore di default)**

## **16.1.2 Modifica i tempi di corsa da bus**

Il parametro **"Modifica i tempi di corsa da bus"** permette di modificare i tempi di corsa attraverso comandi bus, rendendo visibili gli oggetti *Ch.y/z - Tempo di corsa in salita* e *Ch.y/z - Tempo di corsa in discesa*  (Data Point Type: 7.005 DPT\_TimePeriodSec). I valori impostabili sono:

Chorus

#### - **disabilita (valore di default)**

- abilita

selezionando **abilita**, si rendono visibili gli oggetti *Ch.y/z - Tempo di corsa in salita* e *Ch.y/z - Tempo di corsa in discesa*; i valori ricevuti dal bus devono essere limitati all'intervallo [1;3000], arrotondati al valore limite più vicino nel caso in cui il valore sia fuori dall'intervallo

## **16.1.3 Modifica i tempi di corsa da locale (procedura manuale)**

Il parametro **"Modifica i tempi di corsa da locale"** permette di abilitare l'apprendimento dei tempi di corsa in salita e in discesa attraverso apposita procedura manuale. I valori impostabili sono:

### - **disabilita (valore di default)**

- abilita

selezionando **abilita**, è possibile apprendere i tempi di corsa in salita e in discesa secondo la seguente procedura:

#### **Tempo di corsa in discesa**

- 1. Portare la tapparella/veneziana in posizione di completa apertura (0%, "tutto su").
- 2. Premere contemporaneamente i 2 pulsanti di comando locale relativi ai canali y/z da impostare. I LED dei due canali iniziano a lampeggiare
- 3. Entro 5 secondi (prima che i LED smettano di lampeggiare) premere il pulsante GIÙ (pulsante locale canale "z"); la tapparella/veneziana inizia a scendere e viene inizializzato il conteggio del tempo di corsa in discesa.
- 4. Quando la tapparella/veneziana è completamente chiusa (100%, "tutto giù"), premere uno qualsiasi dei pulsanti di comando locale per arrestare la discesa e memorizzare il tempo di corsa. Per la corretta memorizzazione del tempo di corsa, si raccomanda di premere il pulsante subito dopo che la tapparella si è completamente chiusa.

Procedura terminata.

#### **Tempo di corsa in discesa**

- 1. Portare la tapparella/veneziana in posizione di completa chiusura (100%, "tutto giù").
- 2. Premere contemporaneamente i 2 pulsanti di comando locale relativi ai canali y/z da impostare. I LED dei due canali iniziano a lampeggiare
- 3. Entro 5 secondi (prima che i LED smettano di lampeggiare) premere il pulsante SU (pulsante locale canale "y"); la tapparella/veneziana inizia a salire e viene inizializzato il conteggio del tempo di corsa in salita.
- 4. Quando la tapparella/veneziana è completamente aperta (0%, "tutto su"), premere uno qualsiasi dei pulsanti di comando locale per arrestare la salita e memorizzare il tempo di corsa. Per la corretta memorizzazione del tempo di corsa, si raccomanda di premere il pulsante subito dopo che la tapparella si è completamente aperta.

Procedura terminata.

### **16.1.4 Tempo di movimentazione in salita – Tempo di movimentazione in discesa**

Per assicurarsi che il carico abbia sicuramente raggiunto il fine corsa, il dispositivo continua ad alimentare il contatto del motore anche se questi ha già raggiunto il fine corsa; vi è la possibilità di impostare il prolungamento della corsa attraverso i parametri **"Tempo di movimentazione in salita"** e **"Tempo di movimentazione in discesa"**, che possono assumere i seguenti valori:

- = Tempo di corsa
- $=$  Tempo di corsa + 2%

 $=$  Tempo di corsa + 5%

- **= Tempo di corsa + 10% (valore di default)**

 $=$  Tempo di corsa + 20%

## **16.1.5 Tempo di arresto per inversione di marcia dopo movimento in salita [ms] - Tempo di arresto per inversione di marcia dopo movimento in discesa [ms]**

Per evitare che il motore si danneggi, è necessario inserire un ritardo tra la ricezione di un comando di movimento in un verso opposto a quello in corso e l'effettiva inversione di marcia; questo tempo è solitamente riportato dal costruttore della tapparella/veneziana e deve essere rigorosamente rispettato. I parametri che permettono di impostare questo valore sono **"Tempo di arresto per inversione marcia dopo movimento in salita [ms]"** e **"Tempo di arresto per inversione marcia dopo movimento in discesa [ms]"** che possono assumere i seguenti valori:

- da 400 a 10000 con passo 1, **600 (valore di default)**

## **16.1.6 Tempo di avviamento del motore per movimento in salita [x10ms] - Tempo di avviamento del motore per movimento in discesa [x 10ms]**

Nell'ottica di mantenere inalterato nel tempo la precisione nel corretto posizionamento del carico a seguito di esecuzione scenari o comando valore percentuale, è possibile applicare un prolungamento del tempo calcolato per il raggiungimento della posizione percentuale richiesto per ovviare ad un eventuale ritardo di avviamento introdotto dal motore (ritardo tra l'istante in cui il motore viene alimentato e l'istante in cui ha inizio la marcia dello stesso); tale valore è impostabile tramite i parametri **"Tempo di avviamento del motore per movimento in salita [x 10 ms]"** e **"Tempo di avviamento del motore per movimento in discesa [x 10 ms]"** che può assumere i seguenti valori:

- **da 0 (valore di default)** a 255 con passo 1

## **16.1.7 Tempo di decelerazione del motore per movimento in salita [x10ms] - Tempo di decelerazione del motore per movimento in discesa [x 10ms]**

Alcuni motori, dopo che vengono disalimentati, continuano la loro marcia per un breve lasso di tempo; tramite i parametri **"Tempo di decelerazione del motore per movimento in salita [x 10 ms]"** e **"Tempo di decelerazione del motore per movimento in salita [x 10 ms]"** è possibile impostare il valore temporale che viene sottratto al tempo calcolato per raggiungere una posizione percentuale intermedia richiesta dall'utente, in modo che la regolazione risulti più precisa. I valori impostabili sono:

- **da 0 (valore di default)** a 255 con passo 1

Esempio:

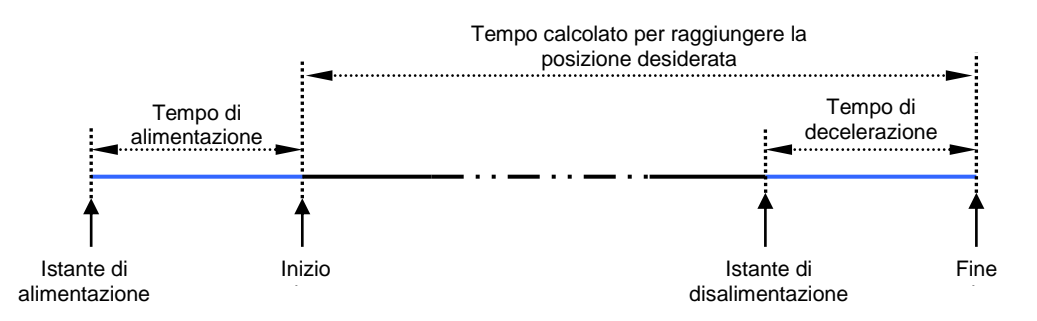

NOTA: i tempi impostati ai parametri *"Tempo di avviamento del motore"* e *"Tempo di decelerazione del motore"* vengono utilizzati solo per il calcolo del tempo necessario al raggiungimento di una determinata posizione percentuale intermedia (a seguito di un comando specifico, o in seguito alla riproduzione di una posizione associata ad uno scenario o precedente uno stato) e non vengono applicati ad eventuali movimentazioni effettuate tramite l'oggetto *Ch.y/z - Movimento*".

## **17 Menù** *"Regolazione lamelle canali Y/Z" (Funzionamento tapparelle/veneziane)*

In questo menu sono presenti i parametri che permettono di impostare i vari tempi di azionamento delle lamelle del carico collegato ai canali abbinati. Il menu è visibile se il parametro **"Modalità di funzionamento"** del menu **Impostazioni canali y/z** assume il valore **veneziana**.

La struttura del menu è la seguente:

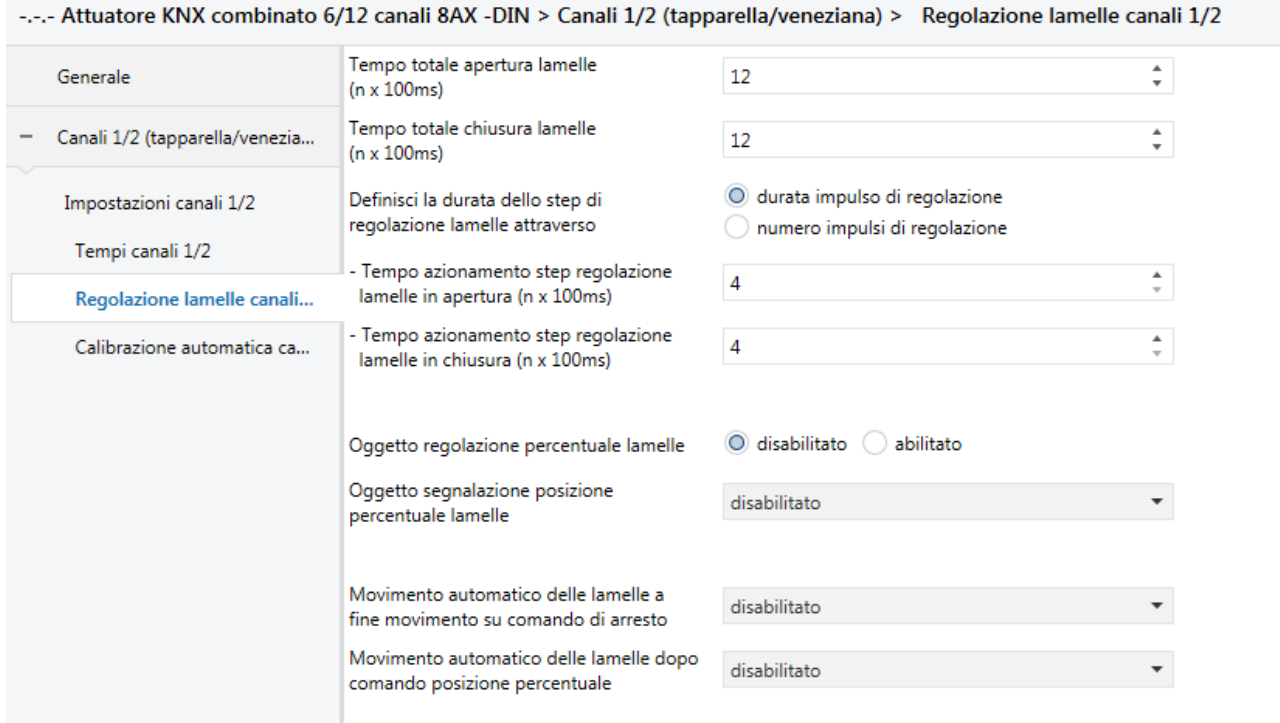

Fig. 17.1

## *17.1 Parametri*

## **17.1.1 Tempo totale apertura lamelle [n x 100ms] – Tempo totale di chiusura lamelle [n x 100ms]**

Tramite i parametro **"Tempo totale apertura lamelle (n x 100ms)"** e **"Tempo totale chiusura lamelle (n x 100ms)"** è possibile impostare il fattore che moltiplicato per la base (100 millisecondi) costituisce la durata della regolazione delle lamelle dalla condizione "completamente aperte" alla condizione "completamente chiuse" e viceversa.

I valori impostabili sono:

### **17.1.2 Definisci la durata dello step di regolazione lamelle attraverso**

Per mezzo del parametro **"Definisci la durata dello step di regolazione lamelle attraverso"** è possibile definire se la durata di uno step di regolazione lamelle è impostato attraverso un tempo o attraverso il numero di step necessari al passaggio da lamelle completamente aperte a completamente chiuse. Il comando di regolazione a step delle lamelle può essere ricevuto da bus tramite l'oggetto *Ch.y/z -*

<sup>-</sup> da 4 a 120 con passo 1, **12 (valore di default)**

*Arresto/Regolazione lamelle* oppure attraverso la pressione breve dei pulsanti locali. Il parametro può assumere i valori:

- **durata impulso di regolazione (valore di default)**

numero impulsi di regolazione

impostando **durata impulso di regolazione**, si rendono visibili i parametri **"Tempo azionamento step regolazione lamelle in apertura (n x 100ms)"** e **"Tempo azionamento step regolazione lamelle in chiusura (n x 100ms)".**

Selezionando **numero impulsi di regolazione**, si rendono visibili i parametri **"Numero di step per apertura totale lamelle"** e **"Numero di step per chiusura totale lamelle"**.

### **17.1.3 Tempo azionamento step regolazione lamelle in apertura (n x 100ms) – Tempo di azionamento step regolazione lamelle in chiusura (n x 100ms)**

Attraverso i parametri **"Tempo azionamento step regolazione lamelle in apertura (n x 100ms)"** e **"Tempo azionamento step regolazione lamelle in chiusura (n x 100ms)"** è possibile impostare il periodo di alimentazione del motore corrispondente ad uno step di regolazione lamelle in apertura e chiusura. I valori impostabili sono:

- da 4 a 120 con passo 1, **3 (valore di default)**

## **17.1.4 Numero di step per apertura totale lamelle – Numero di step per chiusura totale lamelle**

Attraverso i parametri **"Numero di step per apertura totale lamelle"** e **"Numero di step per chiusura totale lamelle"** è possibile impostare il numero di step necessari ad aprire e chiudere completamente le lamelle. Il tempo di azionamento dello step di regolazione viene, in questo caso, calcolato direttamente dal dispositivo in base al tempo ed al numero di step necessari alla chiusura/apertura delle lamelle. I valori impostabili sono:

- da 1 a 15 con passo 1, **3 (valore di default)**

ATTENZIONE: dato che il tempo di azionamento di uno step di regolazione viene calcolato direttamente dal dispositivo (tempo totale / numero di step), fare attenzione che con il numero di step impostati il tempo di step della lamella non risulti inferiore al limite fisico imposto dal dispositivo (400ms); se così fosse, il dispositivo eseguirà comunque step di regolazione da 400ms.

## **17.1.5 Oggetto regolazione percentuale lamelle**

E' possibile regolare la posizione delle lamelle da bus inviando il valore percentuale a cui esse si devono portare (0%  $\rightarrow$  lamelle completamente aperte, 100%  $\rightarrow$  lamelle completamente chiuse) attraverso il parametro **"Oggetto regolazione percentuale lamelle"** che può assumere i seguenti valori:

- **disabilitato (valore di default)**
- abilitato

impostando il valore **abilitato** si rende visibile l'oggetto di comunicazione *Ch.y/z - Comando regolazione lamelle* (Data Point Type: 5.001 DPT\_Scaling) che rende possibile la regolazione percentuale delle lamelle da bus.

## **17.1.6 Oggetto segnalazione posizione percentuale lamelle**

Vi è la possibilità di abilitare la segnalazione della posizione percentuale delle lamelle tramite il parametro **"Oggetto segnalazione posizione percentuale lamelle"** che può assumere i seguenti valori:

#### - **disabilitato (valore di default)**

- abilitato solo su richiesta
- abilitato su variazione e all'accensione

selezionando un qualsiasi valore diverso da **disabilitata**, si rende visibile l'oggetto di comunicazione *Ch.y/z - Segnalazione posizione lamelle* (Data Point Type: 5.001 DPT\_Scaling) attraverso il quale viene segnalata la posizione attuale delle lamelle.

Se la segnalazione di stato avviene **su variazione e all'accensione** l'oggetto di comunicazione viene inviato spontaneamente quando la posizione delle lamelle viene modificata ed al ripristino tensione bus.

Se il valore impostato è **solo su richiesta**, lo segnalazione non viene mai inviata spontaneamente dal dispositivo ma solo nel caso di ricezione di una richiesta lettura stato dal bus (read request) viene inviato dal dispositivo il telegramma di risposta (response) con la posizione attuale delle lamelle.

### **17.1.7 Movimento automatico delle lamelle a fine movimento su comando di arresto**

Si può configurare il dispositivo in modo tale da eseguire automaticamente la regolazione delle lamelle al termine di un movimento (scenario escluso) dovuto alla ricezione di un comando di arresto sull'oggetto *Ch.y/z - Arresto* attraverso il parametro **"Movimento automatico delle lamelle a fine movimento su comando di arresto"** che può assumere i seguenti valori:

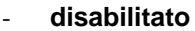

#### (valore di default)

- abilitato
- abilitato dopo movimento in salita
- abilitato dopo movimento in discesa

selezionando il valore **abilitato dopo movimento in discesa** o **abilitato**, si rende visibile il parametro **"Posizione percentuale lamelle dopo movimento in discesa"** che permette di impostare il valore percentuale delle lamelle dopo una movimentazione in discesa.

Selezionando il valore **abilitato dopo movimento in salita** o **abilitato**, si rende visibile il parametro **"Posizione percentuale lamelle dopo movimento in salita"** che permette di impostare il valore percentuale delle lamelle dopo una movimentazione in salita.

Entrambi i parametri possono assumere i seguenti valori:

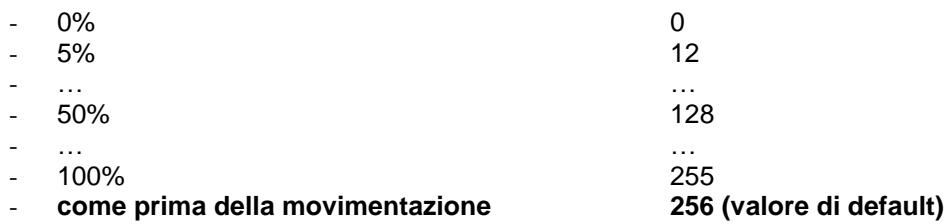

## **17.1.8 Movimento automatico delle lamelle dopo comando posizione percentuale**

Vi è la possibilità di impostare la regolazione automatica delle lamelle al termine di un movimento dovuto alla ricezione di un comando di impostazione posizione percentuale del carico sull'oggetto *Ch.y/z - Comando posizione* attraverso il parametro **"Movimento automatico delle lamelle dopo comando posizione percentuale".** Il parametro assumere i seguenti valori:

- **disabilitato (valore di default)**

- abilitato
- abilitato dopo movimento in salita
- abilitato dopo movimento in discesa

Chorus

selezionando il valore **abilitato dopo movimento in discesa** o **abilitato**, si rende visibile il parametro **"Posizione percentuale lamelle dopo movimento in discesa"** che permette di impostare il valore percentuale delle lamelle dopo una movimentazione in discesa.

Selezionando il valore **abilitato dopo movimento in salita** o **abilitato**, si rende visibile il parametro **"Posizione percentuale lamelle dopo movimento in salita"** che permette di impostare il valore percentuale delle lamelle dopo una movimentazione in salita.

Entrambi i parametri possono assumere i seguenti valori:

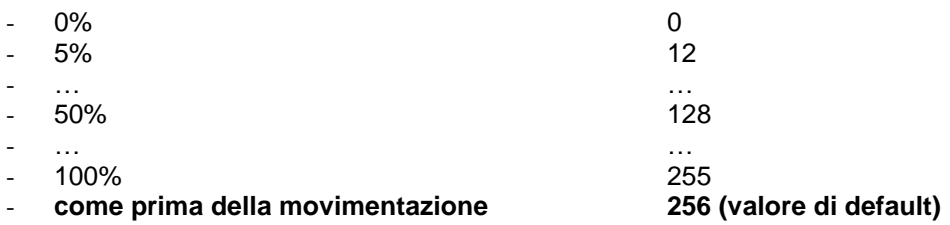

## **18 Menù** *"Calibrazione automatica canali Y/Z" (Funzionamento tapparelle/veneziane)*

L'attuatore può svolgere dei movimenti automatici per ricalibrare la posizione calcolata con quella effettiva del carico. In questo menu sono presenti i parametri che permettono di attivare la funzione di calibrazione automatica.

La struttura del menu è la seguente:

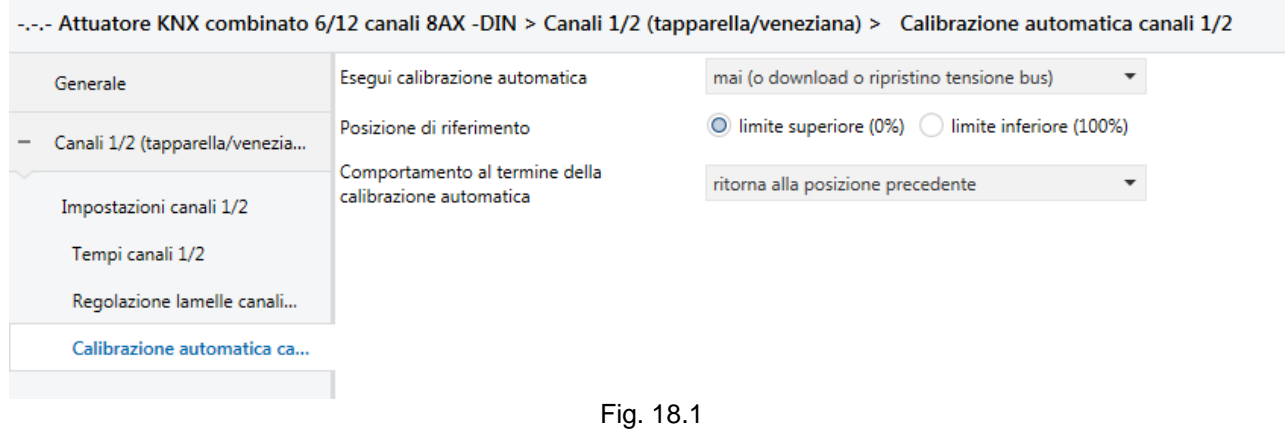

## *18.1 Parametri*

## **18.1.1 Esegui calibrazione automatica**

L'attuatore calcola la posizione percentuale del carico collegato sulla base del tempo di corsa impostato dall'utente ed in funzione dei comandi di movimentazione che esegue. Anche impostando con accuratezza i parametri che determinano i tempi di funzionamento, può accadere che vi siano delle piccole variazioni tra la posizione calcolata dall'attuatore e quella che si presenta nella realtà dovute, per esempio, ad eventi climatici o alle tolleranze meccaniche del carico.

Il dispositivo può azzerare queste variazioni eseguendo dei movimenti verso le posizioni di riferimento, cioè quelle identificate dai due fine corsa. Una volta che il dispositivo esegue un movimento fino a fine corsa, può ricalcolare in maniera corretta i tempi di movimentazione ed eventuali errori di disallineamenti vengono cancellati. Il dispositivo compie questa operazione ogni volta che raggiunge il fine corsa, ma è possibile attivare la funzione di calibrazione automatica tramite il parametro **"Esegui calibrazione automatica"** che può assumere i seguenti valori:

### - **mai (o download o ripristino tensione bus) (valore di default)**

- dopo "n" movimenti
- su ricezione trigger
- dopo "n" movimenti e su ricezione trigger

Il valore **mai (o download o ripristino tensione bus)** viene selezionato quando non si desidera eseguire una calibrazione automatica se non al download o al ritorno della tensione bus secondo quanto definito dai parametri **"Comportamento canali al download"** e **"Comportamento canali al ripristino tensione bus"** del menu **Impostazioni canali y/z** (vedi cap. 15 Menù "Impostazioni canali y/z" (funzionamento tapparelle/veneziane)).

Selezionando il valore **dopo n movimenti** o **dopo n movimenti e su ricezione trigger**, si rende visibile il parametro **"Numero di movimenti"**.

Selezionando il valore **su ricezione trigger** o **dopo n movimenti e su ricezione trigger**, si rende visibile l'oggetto di comunicazione *Ch.y/z - Trigger calibrazione automatica* (DPT 1.017 DPT\_Trigger); su ricezione del valore "0" o "1" su questo oggetto il dispositivo esegue la calibrazione automatica.

Tramite il parametro **"Numero di movimenti"** è possibile impostare dopo quanti movimenti il dispositivo esegue la calibrazione automatica; ogni volta che il dispositivo raggiunge il fine corsa, il contatore dei movimenti viene resettato. I valori impostabili sono:

Chorus

- da 5 a 30 con passo 1, **10 (valore di default)**

## **18.1.2 Posizione di riferimento**

Il parametro **"Posizione di riferimento"** permette di impostare quale fine corsa il dispositivo debba utilizzare come riferimento per la calibrazione automatica; i valori disponibili sono:

- **limite superiore (0%) (valore di default)**
- 
- limite inferiore (100%)

## **18.1.3 Comportamento al termine della calibrazione automatica**

Al termine dell'operazione di calibrazione, è possibile definire il comportamento del dispositivo tramite il parametro **"Comportamento al termine della calibrazione automatica"** che può assumere i seguenti valori:

- rimane nella posizione di riferimento
- **ritorna alla posizione precedente (valore di default)**
- posizione percentuale

selezionando il valore **posizione percentuale**, si rendono visibili il parametro **"Posizione percentuale al termine della calibrazione automatica"** e, se il funzionamento è veneziana, il parametro **"Posizione percentuale lamelle al termine calibrazione automatica"**.

Il parametro **"Posizione percentuale al termine della calibrazione automatica"** permette di selezionare la posizione che il carico deve assumere alla disattivazione del blocco; i valori impostabili sono:

- da 0% a 100% con passo 5%, **50% (valore di default)**

Il parametro **"Posizione percentuale lamelle al termine calibrazione automatica"** permette di selezionare la posizione che le lamelle devono assumere alla disattivazione del blocco; i valori impostabili sono:

- da 0% a 100% con passo 5%, **50% (valore di default)**

## **19 Menù** *"Scenari canali Y/Z" (Funzionamento tapparelle/veneziane)*

La funzione scenari permette di replicare una determinata posizione preimpostata o precedentemente memorizzata a fronte della ricezione del comando di esecuzione scenario; da bus, è possibile controllare questa funzione attraverso l'oggetto di comunicazione *Ch.y/z - Scenario* (Data Point Type 18.001 DPT\_SceneControl). Il dispositivo è in grado di memorizzare e di eseguire 8 scenari.

Il menu è visibile se al parametro **"Funzione Scenari"** del menu **Impostazioni canali y/z** è impostato il valore **attiva**.

La struttura del menu è la seguente:

| -.-.- Attuatore KNX combinato 6/12 canali 8AX -DIN > Canali 1/2 (tapparella/veneziana) > Scenari canali 1/2 |                                         |               |                          |  |
|----------------------------------------------------------------------------------------------------|-----------------------------------------|---------------|--------------------------|--|
| Generale                                                                                                    | Numero scenario 1                       | non assegnato | $\overline{\phantom{a}}$ |  |
| Canali 1/2 (tapparella/venezia                                                                              | - Posizione iniziale scenario 1         | 0%            | ▼                        |  |
| Impostazioni canali 1/2                                                                                     | - Posizione iniziale lamelle scenario 1 | 0%            | $\overline{\phantom{a}}$ |  |
| Tempi canali 1/2                                                                                            | Numero scenario 2                       | non assegnato | ▼                        |  |
| Regolazione lamelle canali                                                                                  | - Posizione iniziale scenario 2         | 15%           | ▼                        |  |
| Scenari canali 1/2                                                                                          | - Posizione iniziale lamelle scenario 2 | 0%            | ▼                        |  |
| Calibrazione automatica ca                                                                                  | Numero scenario 3                       | non assegnato | ▼                        |  |
|                                                                                                    | - Posizione iniziale scenario 3         | 30%           | ▼                        |  |
|                                                                                                    | - Posizione iniziale lamelle scenario 3 | 0%            | ▼                        |  |
|                                                                                                    | Numero scenario 4                       | non assegnato | ▼                        |  |
|                                                                                                    | - Posizione iniziale scenario 4         | 45%           | ▼                        |  |
|                                                                                                    | - Posizione iniziale lamelle scenario 4 | 0%            | ▼                        |  |
|                                                                                                    | Numero scenario 5                       | non assegnato | $\overline{\phantom{a}}$ |  |
|                                                                                                    | - Posizione iniziale scenario 5         | 60%           | ▼                        |  |
|                                                                                                    | - Posizione iniziale lamelle scenario 5 | 0%            | $\overline{\phantom{a}}$ |  |

Fig. 19.1

## *19.1 Parametri*

### **19.1.1 Numero scenario i**

Attraverso i parametri **"Numero scenario i"** (1 ≤ i ≤ 8) è possibile impostare il valore numerico che permette di identificare e di conseguenza eseguire/memorizzare lo scenario i-esimo; i valori che esso può assumere sono:

- **non assegnato (valore di default)**

 $0, 1.. 63$ 

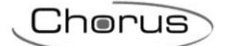

## **19.1.2 Posizione iniziale scenario i**

I parametri **"Posizione iniziale scenario i"** (1 ≤ i ≤ 8) permettono di preimpostare la posizione percentuale del carico collegato ai canali y/z che l'attuatore deve replicare a seguito della ricezione del telegramma di esecuzione scenario i-esimo; i valori che esso può assumere sono:

- da **0 % (default per scenario 1)** a **100% (default per scenario 8)** con passo 5 %, **15 %** (default per scenario 2), **30%**(default per scenario 3), **45%**(default per scenario 4), **60%**(default per scenario 5), **75%**(default per scenario 6), **90%**(valore di default per scenario 7, **100%**(valore di default per scenario 8)

## **19.1.3 Posizione iniziale lamelle scenario i**

Se il funzionamento è veneziane, i parametri **"Posizione iniziale lamelle scenario i"** (1 ≤ i ≤ 8) permettono di preimpostare la posizione percentuale delle lamelle del carico collegato ai canali y/z che l'attuatore deve replicare a seguito della ricezione del telegramma di esecuzione scenario i-esimo; i valori che esso può assumere sono:

- da **0 % (valore di default)** a 100% con passo 5 %

## **19.1.4 Abilitazione apprendimento scenari**

Tramite il parametro **"Abilitazione apprendimento scenari"** è possibile abilitare/disabilitare la possibilità di apprendimento scenari attraverso l'oggetto di comunicazione *Ch.x - Scenario*; i valori che il parametro può assumere sono:

- disabilita
	- **abilita (valore di default)**

selezionando il valore **abilita**, si rende visibile l'oggetto di comunicazione *Ch.x - Abilitazione apprendimento scenari* (Data Point Type: 1.003 DPT\_Enable) che permette di abilitare/disabilitare via bus la possibilità di apprendere gli scenari attraverso l'oggetto di comunicazione *Ch.x - Scenario*.

L'apprendimento dello scenario comprende la memorizzazione della posizione percentuale delle lamelle (se funzionamento è veneziana). Quindi l'esecuzione di uno scenario deve includere anche la riproduzione della posizione delle lamelle precedentemente memorizzata.

## **20 Menù** *"Modo automatico canali Y/Z" (Funzionamento tapparelle/veneziane)*

Il dispositivo è in grado di compiere attuazioni autonome per sfruttare la luce solare per, ad esempio, riscaldare l'ambiente; è possibile definire la posizione cui il carico deve portarsi nel caso l'utente richieda la protezione dalla illuminazione diretta dei raggi solari, richieda il contributo del sole per riscaldare l'ambiente oppure richieda un adeguato posizionamento del carico per proteggersi dalla la luce solare rinfrescando l'ambiente.

Il menu è visibile se al parametro **"Modo automatico"** del menu **Impostazioni canali y/z** è impostato il valore **attiva**.

La struttura del menu è la seguente:

-.-.- Attuatore KNX combinato 6/12 canali 8AX -DIN > Canali 1/2 (tapparella/veneziana) > Modo automatico canali 1/2

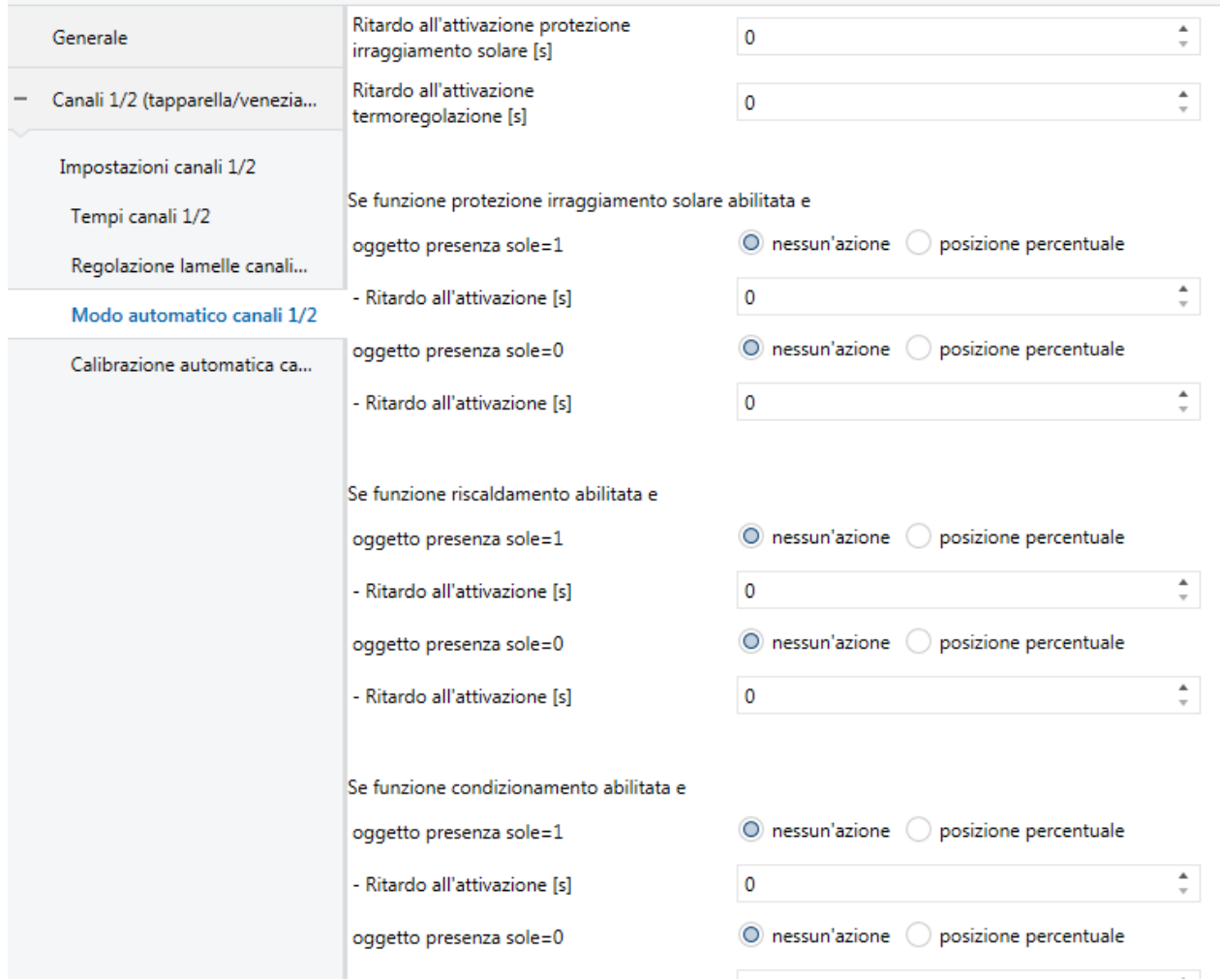

#### Fig. 20.1

Il funzionamento automatico è abilitato tramite l'oggetto di comunicazione *Ch.y/z - Abilitazione modo automatico* (Data Point Type: 1.003 DPT\_Enable); in questa modalità di funzionamento, gli oggetti con priorità bassa che permettono il controllo 'manuale' del carico (compresa la calibrazione automatica) vengono ignorati mentre vengono eseguiti i comandi di priorità superiore (allarmi meteo, blocco e forzatura).

Con funzionamento automatico attivo, il dispositivo valuta il valore dell'oggetto *Ch.y/z – Selezione funzione modo automatico* che permette di attivare la funzione di protezione dai raggi solari (valore 1) o la funzione di termoregolazione (valore 0).

## *20.1 Parametri*

## **20.1.1 Ritardo all'attivazione protezione irraggiamento solare [s] – Ritardo all'attivazione termoregolazione [s]**

L'attivazione delle rispettive funzioni rispetto all'istante di ricezione del telegramma sull'oggetto *Ch.y/z - Selezione funzione modo automatico* può essere ritardata attraverso i parametri **"Ritardo all'attivazione protezione irraggiamento solare [s]"** e "**Ritardo all'attivazione termoregolazione [s]".** Entrambi i parametri possono assumere i seguenti valori:

- da **0 (valore di default)** a 3600 con passo 1

### **20.1.2 Se funzione protezione irraggiamento solare abilitata e..**

Utilizzando l'oggetto di comunicazione *Ch.y/z - Presenza sole* (Data Point Type: 1.002 DPT\_Bool), sarà possibile determinare un comportamento specifico dell'attuatore in funzione della presenza/assenza del sole come riportato nello schema a blocchi esemplificativo:

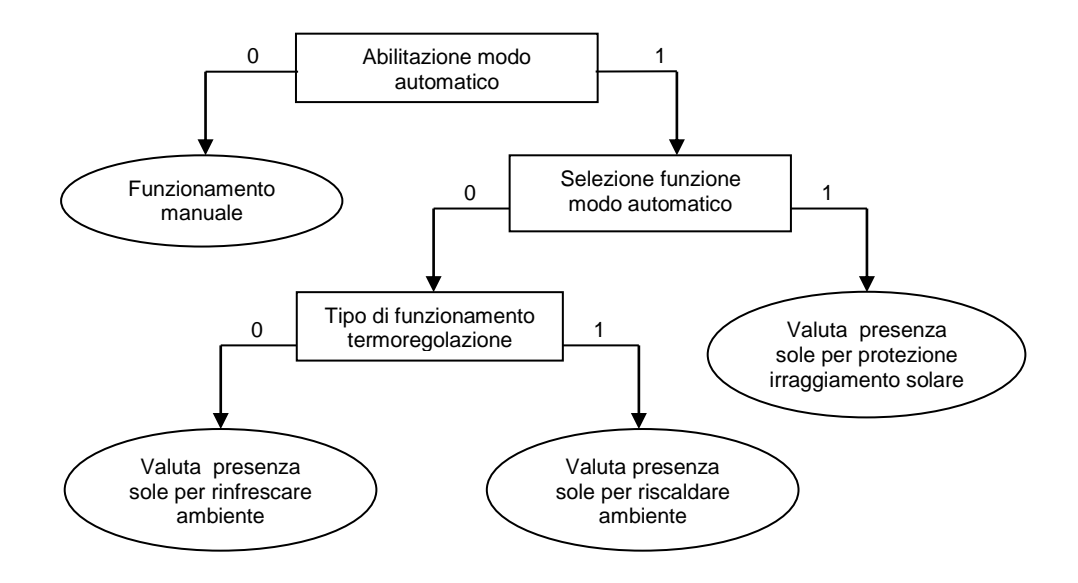

Per i diversi tipi di controllo (termoregolazione o protezione raggi solari) è quindi possibile definire il comportamento del dispositivo in presenza e in assenza di sole.

Tramite il parametro **"Se funzione protezione irraggiamento solare abilitata e oggetto presenza sole=1"** è possibile definire il comportamento del dispositivo quando il funzionamento impostato è "protezione irraggiamento solare" e il valore dell'oggetto *Ch.y/z - Presenza sole* è "1" (presenza del sole); i valori impostabili sono:

- **nessun'azione (valore di default)**
- 
- posizione percentuale

selezionando il valore **posizione percentuale**, si rendono visibili i parametri **"Posizione percentuale"**, **"Ritardo all'attivazione [s] "e**, se il funzionamento è veneziana, il parametro **"Posizione percentuale lamelle"**.

Il parametro **"Posizione percentuale"** permette di selezionare la posizione che il carico deve assumere con funzione protezione irraggiamento solare abilitata e oggetto presenza sole = "1"; i valori impostabili sono:

- da 0% a 100% con passo 5%, **50% (valore di default)**

Il parametro **"Posizione percentuale lamelle con blocco attivo"** permette di selezionare la posizione che le lamelle devono assumere con funzione protezione irraggiamento solare abilitata e oggetto presenza sole = "1"; i valori impostabili sono:

Chorus

- da 0% a 100% con passo 5%, **50% (valore di default)**

Attraverso il parametro **"Ritardo all'attivazione [s] ",** è possibile definire il tempo di ritardo tra la ricezione dell'oggetto presenza sole = 1 (con funzione protezione irraggiamento abilitata) e l'effettivo comando di movimentazione. Il parametro può assumere i seguenti valori:

- da **0 (valore di default)** a 3600 con passo 1

Tramite il parametro **"Se funzione protezione irraggiamento solare abilitata e oggetto presenza sole=0"** è possibile definire il comportamento del dispositivo quando il funzionamento impostato è "protezione irraggiamento solare" e il valore dell'oggetto *Ch.y/z - Presenza sole* è "0" (assenza del sole). I valori parametri impostabili sono:

- **nessun'azione (valore di default)**

- posizione percentuale

selezionando il valore **posizione percentuale**, si rendono visibili i parametri **"Posizione percentuale"**, **"Ritardo all'attivazione [s]"** e, se il funzionamento è veneziana, il parametro **"Posizione percentuale lamelle"**.

Il parametro **"Posizione percentuale"** permette di selezionare la posizione che il carico deve assumere con funzione protezione irraggiamento solare abilitata e oggetto presenza sole = "0"; i valori impostabili sono:

- da **0% (valore di default)** a 100% con passo 5%,

Il parametro **"Posizione percentuale lamelle con blocco attivo"** permette di selezionare la posizione che le lamelle devono assumere con funzione protezione irraggiamento solare abilitata e oggetto presenza sole = "0"; i valori impostabili sono:

- da **0% (valore di default)** a 100% con passo 5%,

Attraverso il parametro **"Ritardo all'attivazione [s] ",** è possibile definire il tempo di ritardo tra la ricezione dell'oggetto presenza sole = 0 (con funzione protezione irraggiamento abilitata) e l'effettivo comando di movimentazione. Il parametro può assumere i seguenti valori:

- da **0 (valore di default)** a 3600 con passo 1

## **20.1.3 Se funzione riscaldamento abilitata e..**

Tramite il parametro **"Se funzione riscaldamento abilitata e oggetto presenza sole=1"** è possibile definire il comportamento del dispositivo quando il funzionamento impostato è "termoregolazione→riscaldamento" e il valore dell'oggetto *Ch.y/z - Presenza sole* è "1" (presenza del sole); i valori impostabili sono:

- **nessun'azione (valore di default)**

posizione percentuale

selezionando il valore **posizione percentuale**, si rendono visibili i parametri **"Posizione percentuale"**, **"Ritardo all'attivazione [s] "e**, se il funzionamento è veneziana, il parametro **"Posizione percentuale lamelle"**.

Il parametro **"Posizione percentuale"** permette di selezionare la posizione che il carico deve assumere con funzione termoregolazione riscaldamento abilitata e oggetto presenza sole = "1"; i valori impostabili sono:

Chorus

- da **0% (valore di default)** a 100% con passo 5%

Il parametro **"Posizione percentuale lamelle"** permette di selezionare la posizione che le lamelle devono assumere con funzione termoregolazione riscaldamento abilitata e oggetto presenza sole = "1"; i valori impostabili sono:

- da **0% (valore di default)** a 100% con passo 5%

Attraverso il parametro **"Ritardo all'attivazione [s] ",** è possibile definire il tempo di ritardo tra la ricezione dell'oggetto presenza sole = 1 (con funzione termoregolazione riscaldamento abilitata) e l'effettivo comando di movimentazione. Il parametro può assumere i seguenti valori:

- da **0 (valore di default)** a 3600 con passo 1

Tramite il parametro **"Se funzione riscaldamento abilitata e oggetto presenza sole=0"** è possibile definire il comportamento del dispositivo quando il funzionamento impostato è "termoregolazione→riscaldamento" e il valore dell'oggetto *Ch.y/z - Presenza sole* è "0" (assenza del sole); i valori impostabili sono:

- **nessun'azione (valore di default)**

- posizione percentuale

selezionando il valore **posizione percentuale**, si rendono visibili i parametri **"Posizione percentuale"**, **"Ritardo all'attivazione [s]"** e, se il funzionamento è veneziana, il parametro **"Posizione percentuale lamelle"**.

Il parametro **"Posizione percentuale"** permette di selezionare la posizione che il carico deve assumere con funzione termoregolazione  $\rightarrow$  riscaldamento abilitata e oggetto presenza sole = "0"; i valori impostabili sono:

- da 0% a **100% (valore di default)** con passo 5%

Il parametro **"Posizione percentuale lamelle"** permette di selezionare la posizione che le lamelle devono assumere con funzione termoregolazione  $\rightarrow$  riscaldamento abilitata e oggetto presenza sole = "0"; i valori impostabili sono:

- da 0% a **100% (valore di default)** con passo 5%

Attraverso il parametro **"Ritardo all'attivazione [s] ",** è possibile definire il tempo di ritardo tra la ricezione dell'oggetto presenza sole = 0 (con funzione termoregolazione  $\rightarrow$  riscaldamento abilitata) e l'effettivo comando di movimentazione. Il parametro può assumere i seguenti valori:

- da **0 (valore di default)** a 3600 con passo 1

## **20.1.4 Se funzione condizionamento abilitata e..**

Tramite il parametro **"Se funzione condizionamento abilitata e oggetto presenza sole=1"** è possibile definire il comportamento del dispositivo quando il funzionamento impostato è "termoregolazione→condizionamento" e il valore dell'oggetto *Ch.y/z - Presenza sole* è "1" (presenza del sole); i valori impostabili sono:

- 
- **nessun'azione (valore di default)**
- posizione percentuale

selezionando il valore **posizione percentuale**, si rendono visibili i parametri **"Posizione percentuale"**, **"Ritardo all'attivazione [s]"** e, se il funzionamento è veneziana, il parametro **"Posizione percentuale lamelle"**.
Il parametro **"Posizione percentuale"** permette di selezionare la posizione che il carico deve assumere con funzione termoregolazione  $\rightarrow$  condizionamento abilitata e oggetto presenza sole = "1"; i valori impostabili sono:

Chorus

- da 0% a **100% (valore di default)** con passo 5%

Il parametro **"Posizione percentuale lamelle"** permette di selezionare la posizione che le lamelle devono assumere con funzione termoregolazione  $\rightarrow$  condizionamento abilitata e oggetto presenza sole = "1"; i valori impostabili sono:

- da 0% a **100% (valore di default)** con passo 5%

Attraverso il parametro **"Ritardo all'attivazione [s] ",** è possibile definire il tempo di ritardo tra la ricezione dell'oggetto presenza sole = 1 (con funzione termoregolazione  $\rightarrow$  condizionamento abilitata) e l'effettivo comando di movimentazione. Il parametro può assumere i seguenti valori:

- da **0 (valore di default)** a 3600 con passo 1

Tramite il parametro **"Se funzione condizionamento abilitata e oggetto presenza sole=0"** è possibile definire il comportamento del dispositivo quando il funzionamento impostato è "termoregolazione→condizionamento" e il valore dell'oggetto *Ch.y/z - Presenza sole* è "0" (assenza del sole); i valori impostabili sono:

- **nessun'azione (valore di default)**
- posizione percentuale

selezionando il valore **posizione percentuale**, si rendono visibili i parametri **"Posizione percentuale"**, **"Ritardo all'attivazione [s]"** e, se il funzionamento è veneziana, il parametro **"Posizione percentuale lamelle"**.

Il parametro **"Posizione percentuale"** permette di selezionare la posizione che il carico deve assumere con funzione termoregolazione  $\rightarrow$  condizionamento abilitata e oggetto presenza sole = "0"; i valori impostabili sono:

- da **0% (valore di default)** a 100% con passo 5%

Il parametro **"Posizione percentuale lamelle"** permette di selezionare la posizione che le lamelle devono assumere con funzione termoregolazione  $\rightarrow$  condizionamento abilitata e oggetto presenza sole = "0"; i valori impostabili sono:

- da **0% (valore di default)** a 100% con passo 5%

Attraverso il parametro **"Ritardo all'attivazione [s] ",** è possibile definire il tempo di ritardo tra la ricezione dell'oggetto presenza sole = 0 (con funzione termoregolazione  $\rightarrow$  condizionamento abilitata) e l'effettivo comando di movimentazione. Il parametro può assumere i seguenti valori:

- da **0 (valore di default)** a 3600 con passo 1

### **20.1.5 Modifica da bus le posizioni percentuali relative al funzionamento automatico**

E' possibile modificare la posizione della tapparella o delle lamelle della veneziana relative ad un determinato funzionamento automatico impostate attraverso i parametri ETS sopra descritti attraverso oggetti di comunicazione dedicati, attraverso il parametro **"Modifica da bus le posizioni percentuali relative al funzionamento automatico"** che può assumere i seguenti valori:

- **disabilitata (valore di default)**
- abilitata

selezionando il valore **abilitata**, si rendono visibili gli oggetti di comunicazione *Ch.y/z - Comando posizione modo automatico* (Data Point Type: 5.001 DPT\_Scaling) e, se la modalità di funzionamento è "veneziana", l'oggetto *Ch.y/z - Comando regol. lamelle modo automatico*. Quando una delle modalità di funzionamento automatiche descritte in precedenza è attiva, la ricezione di questi oggetti di comunicazione comporta l'adeguamento della posizione e della regolazione delle lamelle e la memorizzazione dei nuovi valori che sostituiscono i valori dei parametri corrispondenti impostati via ETS (se il comportamento impostato per un determinato funzionamento è "nessun'azione", per quel determinato funzionamento questi oggetti vengono ignorati).

### **20.1.6 Comportamento alla disattivazione del modo automatico**

Il parametro **"Comportamento alla disattivazione del modo automatico"** permette di impostare il comportamento del dispositivo quando il modo automatico è disattivato (ricezione valore 0 sull'oggetto di comunicazione *Ch.y/z – Abilitazione modo automatico*). I valori impostabili sono:

### - **nessun'azione (valore di default)**

- movimentazione in salita
- movimentazione in discesa
- ritorna alla posizione precedente
- segue ultimo comando ricevuto
- posizione percentuale
- arresto

selezionando il valore **segue ultimo comando ricevuto**, l'uscita segue la dinamica determinata dall'ultimo comando come se l'esecuzione del comando fosse iniziata nell'istante in cui questo è stato effettivamente ricevuto. In sostanza il comando viene eseguito in background e viene applicato all'uscita nel momento in cui il blocco viene disattivato.

Selezionando il valore **posizione percentuale**, si rendono visibili il parametro **"Posizione percentuale alla disattivazione del modo automatico"** e, se il funzionamento è veneziana, il parametro **"Posizione percentuale lamelle alla disattivazione del modo automatico"**.

Il parametro **"Posizione percentuale alla disattivazione del modo automatico"** permette di selezionare la posizione che il carico deve assumere alla disattivazione del blocco; i valori impostabili sono:

- da **0% (valore di default)** a 100% con passo 5%

Il parametro **"Posizione percentuale lamelle alla disattivazione del modo automatico"** permette di selezionare la posizione che le lamelle devono assumere alla disattivazione del blocco; i valori impostabili sono:

- da **0% (valore di default)** a 100% con passo 5%

NOTA: A seguito di un download ETS, attivando il modo automatico non viene effettuata alcuna azione fino a quando non sono stati ricevuti i telegrammi sugli oggetti relativi al modo automatico (*Ch.y/z - Selezione funzione modo automatico*, *Ch.y/z - Tipo di funzionamento termoregolazione* e *Ch.y/z - Presenza sole*). Alla caduta di tensione bus, viene salvato lo stato corrente del modo automatico (funzione, tipo funzionamento e presenza sole) che viene ricaricato al ripristino tensione; in aggiunta, per l'oggetto *Ch.y/z - Presenza sole* viene anche effettuata la richiesta di lettura (read request) per aggiornarsi con lo stato corrente.

# **21 Menù** *"Allarmi canali Y/Z" (Funzionamento tapparelle/veneziane)*

Per prevenire il danneggiamento da eventi atmosferici del carico collegato all'attuatore, possibile abilitare degli oggetti di comunicazione dedicati all'interfacciamento con sensori meteo (sensore pioggia, sensore vento etc.) che permettono di automatizzare dei movimenti preventivi del carico per salvaguardarne il funzionamento.

Il menu è visibile se al parametro **"Funzione Allarmi"** del menu **Impostazioni canali y/z** è impostato il valore **attiva**.

La struttura del menu è la seguente:

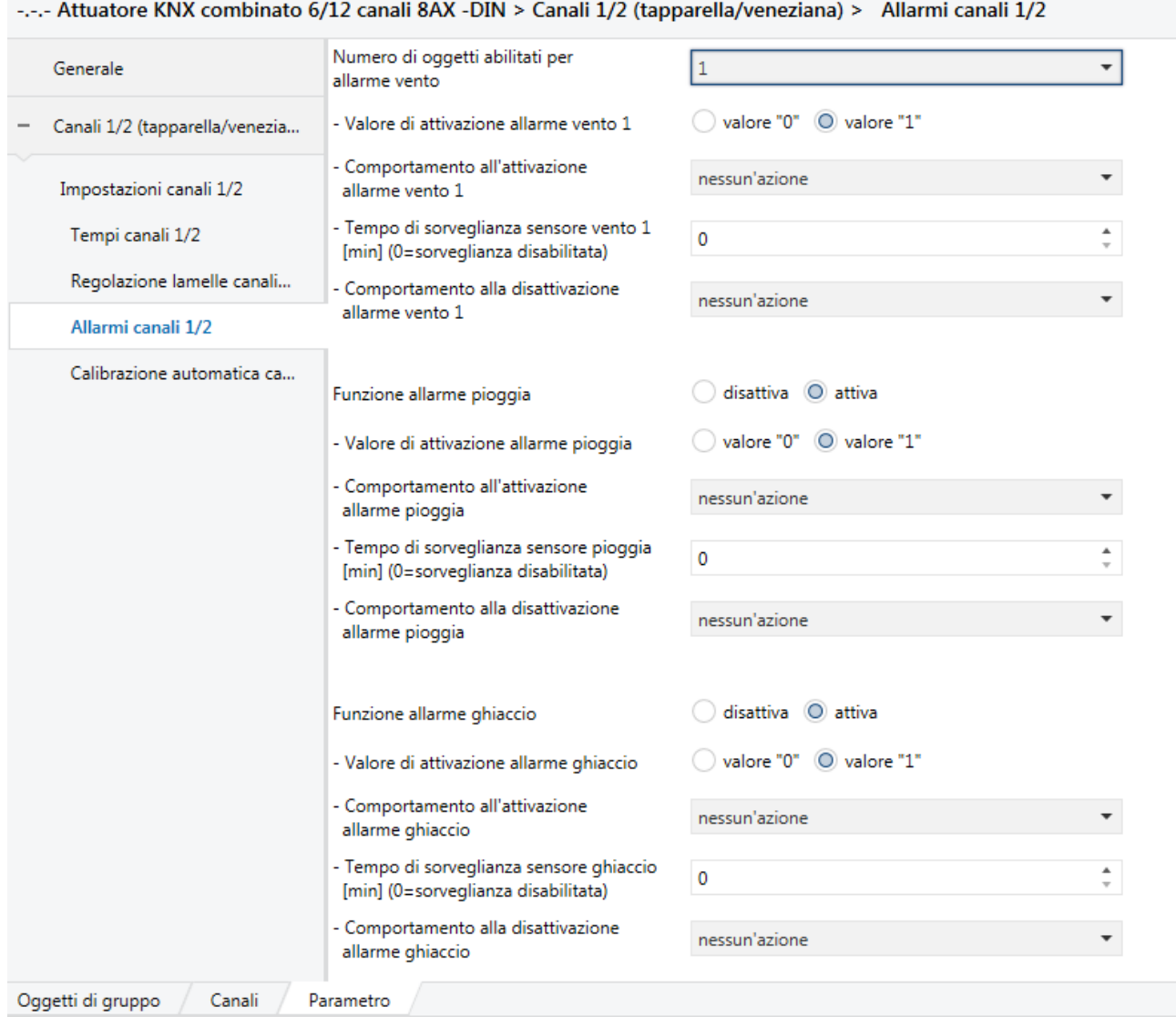

Fig. 21.1

# *21.1 Parametri*

## **21.1.1 Numero di oggetti abilitati per allarme vento**

Tramite il parametro **"Numero di oggetti abilitati per allarme vento"** è possibile definire quanti oggetti di comunicazione si desidera utilizzare per monitorare il vento; i valori impostabili sono:

- **da 0 (valore di default)** a 3 con passo 1

in base al numero di oggetti abilitati, si rendono visibili gli oggetti di comunicazione *Ch.y/z - Allarme vento 1* (Data Point Type: 1.005 DPT\_Alarm), *Ch.y/z - Allarme vento 2* (Data Point Type: 1.005 DPT\_Alarm) e *Ch.y/z - Allarme vento 3* (Data Point Type: 1.005 DPT\_Alarm) e i parametri **"Valore di attivazione allarme vento 1"**, **"Valore di attivazione allarme vento 2"** e **"Valore di attivazione allarme vento 3".**

Inoltre, per ogni allarme vento abilitato, si rendono visibili i parametri **"Comportamento all'attivazione allarme vento 1"**, **"Comportamento all'attivazione allarme vento 2"**, **"Comportamento all'attivazione allarme vento 3"**, **"Tempo di sorveglianza sensore vento 1 [min] (0=sorveglianza disabilitata)"**, **"Tempo di sorveglianza sensore vento 2 [min] (0=sorveglianza disabilitata)"** e **"Tempo di sorveglianza sensore vento 3 [min] (0=sorveglianza disabilitata)"**.

### **21.1.2 Valore di attivazione allarme vento X (X = 1,2,3)**

Questo parametro permette di definire il valore dell'oggetto di comunicazione associato all'allarme vento che genera l'allarme. I valori impostabili sono:

- valore "0"<br>valore "1"
- **valore "1" (valore di default)**

### **21.1.3 Comportamento all'attivazione allarme vento X**

I parametri **"Comportamento all'attivazione allarme vento X" (X=1,2,3)**, **permettono** di definire il comportamento del dispositivo quando l'allarme vento associato è attivo e possono assumere i seguenti valori:

### - **nessun'azione (valore di default)**

- movimentazione in salita
- movimentazione in discesa
- posizione percentuale
- arresto

selezionando il valore **posizione percentuale**, si rendono visibili i parametri **"Posizione percentuale con allarme vento X attivo"**, e se il funzionamento è veneziana, i parametri **"Posizione percentuale lamelle con allarme vento X attivo"**.

I parametri **"Posizione percentuale con allarme vento X attivo"**, permettono di selezionare la posizione che il carico deve assumere in caso di allarme vento associato; i valori impostabili sono:

- da **0% (valore di default)** a 100% con passo 5%

Il parametro **"Posizione percentuale lamelle con allarme vento X attivo"** permettono di selezionare la posizione che le lamelle devono assumere in caso di allarme vento associato; i valori impostabili sono:

- da **0% (valore di default)** a 100% con passo 5%

### **21.1.4 Tempo di sorveglianza sensore vento X [min] (0=sorveglianza disabilitata)**

I parametri **"Tempo di sorveglianza sensore vento X [min] (0=sorveglianza disabilitata)"**, permettono di definire il tempo di monitoraggio del sensore vento i-esimo e possono assumere i seguenti valori:

- da **0 (valore di default)** a 60 con passo 1

selezionando il valore **0**, la sorveglianza sull'oggetto allarme vento i-esimo non viene effettuata. In caso di mancata ricezione dell'oggetto di comunicazione allarme vento i-esimo per un intervallo di tempo superiore al tempo di sorveglianza, l'attuatore attiva autonomamente l'allarme meteo associato interpretando la mancata ricezione periodica del telegramma come un malfunzionamento del sensore vento.

### **21.1.5 Comportamento alla disattivazione allarme vento X**

I parametri **"Comportamento alla disattivazione allarme vento X"** permettono di impostare il comportamento del dispositivo quando l'allarme vento X viene disattivato. I valori impostabili sono:

- **nessun'azione (valore di default)**

- movimentazione in salita
- movimentazione in discesa
- ritorna alla posizione precedente
- seque ultimo comando ricevuto
- posizione percentuale
- arresto

selezionando il valore **segue ultimo comando ricevuto**, l'uscita segue la dinamica determinata dall'ultimo comando come se l'esecuzione del comando fosse iniziata nell'istante in cui questo è stato effettivamente ricevuto. In sostanza il comando viene eseguito in background e viene applicato all'uscita nel momento in cui il blocco viene disattivato.

Selezionando il valore **posizione percentuale**, si rendono visibili i parametri **"Posizione percentuale alla disattivazione allarme vento X"** e, se il funzionamento è veneziana, i parametri **"Posizione percentuale lamelle alla disattivazione allarme vento X"**.

I parametri **"Posizione percentuale alla disattivazione allarme vento X"**, permettono di selezionare la posizione che il carico deve assumere alla disattivazione dell'allarme vento associato; i valori impostabili sono:

- da 0% a 100% con passo 5%, **50% (valore di default)**

Il parametro **"Posizione percentuale lamelle alla disattivazione allarme vento X"**, permettono di selezionare la posizione che le lamelle devono assumere alla disattivazione dell'allarme vento associato; i valori impostabili sono:

- da 0% a 100% con passo 5%, **50% (valore di default)**

La priorità relativa tra gli allarmi vento è la seguente: Allarme vento 1 < Allarme vento 2 < Allarme vento 3. Il comportamento alla disattivazione di un allarme vento viene effettivamente attuato se e solo se un allarme vento o un altro allarme di priorità inferiore non sono attivi.

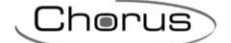

## **21.1.6 Funzione allarme pioggia**

Oltre all'allarme vento, è possibile abilitare un oggetto di comunicazione per monitorare l'evento pioggia tramite il parametro **"Funzione allarme pioggia"** che può assumere i seguenti valori:

- **disattiva (valore di default)**
- attiva .

selezionando **attiva**, si rendono visibili l'oggetto di comunicazione *Ch.y/z - Allarme pioggia* (Data Point Type: 1.005 DPT\_Alarm) ed i parametri **"Valore di attivazione allarme pioggia"**, **"Comportamento all'attivazione allarme pioggia"** e **"Tempo di sorveglianza sensore pioggia [min] (0=sorveglianza disabilitata)"**.

### **21.1.7 Valore di attivazione allarme pioggia**

Il parametro **"Valore di attivazione allarme pioggia"** permette di definire il valore dell'oggetto di comunicazione associato all'allarme pioggia che genera l'allarme. I valori impostabili sono:

- valore "0"
- **valore "1" (valore di default)**

### **21.1.8 Comportamento all'attivazione allarme pioggia**

Il parametro **"Comportamento all'attivazione allarme pioggia"** permette di definire il comportamento del dispositivo quando l'allarme pioggia è attivo e possono assumere i seguenti valori:

### - **nessun'azione (valore di default)**

- movimentazione in salita
- movimentazione in discesa
- posizione percentuale
- arresto

selezionando il valore **posizione percentuale**, si rende visibile il parametro **"Posizione percentuale con allarme pioggia attivo"** e, se il funzionamento è veneziana, i parametri **"Posizione percentuale lamelle con allarme pioggia attivo"**.

Il parametro **"Posizione percentuale con allarme pioggia attivo"** permette di selezionare la posizione che il carico deve assumere in caso di allarme pioggia; i valori impostabili sono:

- da **0% (valore di default)** a 100% con passo 5%

Il parametro **"Posizione percentuale lamelle con allarme pioggia attivo"** permette di selezionare la posizione che le lamelle devono assumere in caso di allarme pioggia; i valori impostabili sono:

- da **0% (valore di default)** a 100% con passo 5%

### **21.1.9 Tempo di sorveglianza sensore pioggia X [min] (0= sorveglianza disabilitata)**

Il parametro **"Tempo di sorveglianza sensore pioggia 1 [min] (0=sorveglianza disabilitata)"** permette di definire il tempo di monitoraggio del sensore pioggia e può assumere i seguenti valori:

- da **0 (valore di default)** a 60 con passo 1

selezionando il valore **0**, la sorveglianza sull'oggetto allarme pioggia non viene effettuata.

In caso di mancata ricezione dell'oggetto di comunicazione allarme pioggia per un intervallo di tempo superiore al tempo di sorveglianza, l'attuatore attiva autonomamente l'allarme meteo associato interpretando la mancata ricezione periodica del telegramma come un malfunzionamento del sensore pioggia.

## **21.1.10 Comportamento alla disattivazione allarme pioggia**

Il parametro **"Comportamento alla disattivazione allarme pioggia"** permette di impostare il comportamento del dispositivo quando l'allarme pioggia viene disattivato; i valori impostabili sono:

### - **nessuna azione (valore di default)**

Chorus

- movimentazione in salita
- movimentazione in discesa ritorna alla posizione precedente
- segue ultimo comando ricevuto
- posizione percentuale
- arresto

selezionando il valore **segue ultimo comando ricevuto**, l'uscita segue la dinamica determinata dall'ultimo comando come se l'esecuzione del comando fosse iniziata nell'istante in cui questo è stato effettivamente ricevuto. In sostanza il comando viene eseguito in background e viene applicato all'uscita nel momento in cui il blocco viene disattivato.

Selezionando il valore **posizione percentuale**, si rende visibile il parametro **"Posizione percentuale alla disattivazione allarme pioggia"** e, se il funzionamento è veneziana, il parametro **"Posizione percentuale lamelle alla disattivazione allarme pioggia"**.

Il parametro **"Posizione percentuale alla disattivazione allarme pioggia"** permette di selezionare la posizione che il carico deve assumere alla disattivazione dell'allarme pioggia associato; i valori impostabili sono:

- da 0% a 100% con passo 5%, **50% (valore di default)**

Il parametro **"Posizione percentuale lamelle alla disattivazione allarme pioggia"** permette di selezionare la posizione che le lamelle devono assumere alla disattivazione dell'allarme pioggia; i valori impostabili sono:

- da 0% a 100% con passo 5%, **50% (valore di default)**

## **21.1.11 Funzione allarme ghiaccio**

Oltre all'allarme vento e pioggia, è possibile abilitare un oggetto di comunicazione per monitorare l'evento ghiaccio tramite il parametro **"Funzione allarme ghiaccio"** che può assumere i seguenti valori:

- **disattiva (valore di default)**
- attiva

selezionando **attiva**, si rendono visibili l'oggetto di comunicazione *Ch.y/z - Allarme ghiaccio* (Data Point Type: 1.005 DPT\_Alarm) ed i parametri **"Valore di attivazione allarme ghiaccio"**, **"Comportamento all'attivazione allarme ghiaccio"** e **"Tempo di sorveglianza sensore ghiaccio [min] (0=sorveglianza disabilitata)"**.

### **21.1.12 Valore di attivazione allarme ghiaccio**

Il parametro **"Valore di attivazione allarme ghiaccio"** permette di definire il valore dell'oggetto di comunicazione associato all'allarme ghiaccio che genera l'allarme; i valori impostabili sono:

- valore "0"<br>valore "1"
- **valore "1" (valore di default)**

**21.1.13 Comportamento all'attivazione allarme ghiaccio**

Il parametro **"Comportamento all'attivazione allarme ghiaccio"** permette di definire il comportamento del dispositivo quando l'allarme ghiaccio è attivo e possono assumere i seguenti valori:

Chorus

### - **nessun'azione (valore di default)**

- movimentazione in salita
- movimentazione in discesa
- posizione percentuale
- arresto

selezionando il valore **posizione percentuale**, si rende visibile il parametro **"Posizione percentuale con allarme ghiaccio attivo"** e, se il funzionamento è veneziana, i parametri **"Posizione percentuale lamelle con allarme ghiaccio attivo"**.

Il parametro **"Posizione percentuale con allarme ghiaccio attivo"** permette di selezionare la posizione che il carico deve assumere in caso di allarme ghiaccio; i valori impostabili sono:

- da **0% (valore di default)** a 100% con passo 5%

Il parametro **"Posizione percentuale lamelle con allarme ghiaccio attivo"** permette di selezionare la posizione che le lamelle devono assumere in caso di allarme ghiaccio; i valori impostabili sono:

- da **0% (valore di default)** a 100% con passo 5%

### **21.1.14 Tempo di sorveglianza sensore ghiaccio [1min] (0=sorveglianza disabilitata)**

Il parametro **"Tempo di sorveglianza sensore ghiaccio 1 [min] (0=sorveglianza disabilitata)"** permette di definire il tempo di monitoraggio del sensore ghiaccio e può assumere i seguenti valori:

- da **0 (valore di default)** a 60 con passo 1

selezionando il valore **0**, la sorveglianza sull'oggetto allarme ghiaccio non viene effettuata. In caso di mancata ricezione dell'oggetto di comunicazione allarme ghiaccio per un intervallo di tempo superiore al tempo di sorveglianza, l'attuatore attiva autonomamente l'allarme meteo associato interpretando la mancata ricezione periodica del telegramma come un malfunzionamento del sensore ghiaccio.

### **21.1.15 Comportamento alla disattivazione allarme ghiaccio**

Il parametro **"Comportamento alla disattivazione allarme ghiaccio"** permette di impostare il comportamento del dispositivo quando l'allarme ghiaccio viene disattivato; i valori impostabili sono:

### - **nessuna azione (valore di default)**

- movimentazione in salita
- movimentazione in discesa
- ritorna alla posizione precedente
- segue ultimo comando ricevuto
- posizione percentuale
- arresto

selezionando il valore **segue ultimo comando ricevuto**, l'uscita segue la dinamica determinata dall'ultimo comando come se l'esecuzione del comando fosse iniziata nell'istante in cui questo è stato effettivamente ricevuto. In sostanza il comando viene eseguito in background e viene applicato all'uscita nel momento in cui il blocco viene disattivato.

Selezionando il valore **posizione percentuale**, si rende visibile il parametro **"Posizione percentuale alla disattivazione allarme ghiaccio"** e, se il funzionamento è veneziana, il parametro **"Posizione percentuale lamelle alla disattivazione allarme ghiaccio"**.

Il parametro **"Posizione percentuale alla disattivazione allarme ghiaccio"** permette di selezionare la posizione che il carico deve assumere alla disattivazione dell'allarme ghiaccio associato; i valori impostabili sono:

Chorus

- da 0% a 100% con passo 5%, **50% (valore di default)**

Il parametro **"Posizione percentuale lamelle alla disattivazione allarme ghiaccio"** permette di selezionare la posizione che le lamelle devono assumere alla disattivazione dell'allarme ghiaccio; i valori impostabili sono:

- da 0% a 100% con passo 5%, **50% (valore di default)**

### **21.1.16 Priorità tra gli allarmi meteo**

Tramite il parametro **"Priorità tra gli allarmi meteo"** è possibile definire la priorità intrinseca tra gli eventi di allarme meteo. I valori impostabili sono:

- **H=vento; M=pioggia; L=ghiaccio; (valore di default)**
- H=vento; M=ghiaccio; L=pioggia;
- H=ghiaccio: M=pioggia: L=vento;
- H=ghiaccio: M=vento: L=pioggia;
- H=pioggia: M=vento: L=ghiaccio;
- H=pioggia; M=ghiaccio; L=vento;

In generale, tutti i comportamenti definiti alla disattivazione di un allarme, sono effettivamente attuati se e solo se un allarme di priorità inferiore non è attivo. In caso contrario l'attuatore riporta la tapparella/veneziana nella posizione corrispondente all'allarme di priorità maggiore ancora attivo.

In aggiunta, il dispositivo mostra la condizione di allarme meteo attivo mediante lampeggio alternato dei led verdi associati ai canali y/z; se subentra un comando con priorità superiore (forzatura o blocco) esso viene eseguito ed il lampeggio termina per poi riprendere al termine dello stesso se la condizione di allarme è ancora presente.

Il lampeggio alternato indica, in sostanza, che è attivo un allarme meteo e che questo sta condizionando lo stato dell'uscita.

Al ripristino della tensione bus, un'eventuale stato di allarme deve essere ripristinato e devono essere inviate le letture di stato (read request) sugli oggetti di allarme meteo per riallinearsi con il campo.

A fini diagnostici, il dispositivo segnala lo stato degli allarmi meteo tramite gli oggetti di comunicazione *Ch.y/z - Allarme* (che sono quindi oggetti in ingresso/uscita), indipendentemente dal fatto che vi siano funzioni con priorità superiore attive. L'oggetto di comunicazione viene inviato solamente su richiesta.

# **22 Menù** *"Forzatura canali Y/Z" (Funzionamento tapparelle/veneziane)*

E' possibile forzare lo stato del carico in una determinata condizione (impostabile) a seguito della ricezione dell'oggetto di comunicazione *Ch.y/z - Comando prioritario* (Data Point Type: 2.008 DPT\_Direction1\_Control) che attiva la funzione forzatura; fino a quando essa non viene disattivata, qualsiasi comando venga ricevuto su tutti gli altri oggetti di comunicazione in ingresso non viene eseguito. La funzione forzatura è quindi la funzione che ha priorità maggiore.

Il dispositivo segnala lo stato di attivazione della funzione forzatura sempre tramite l'oggetto di comunicazione *Ch.y/z - Comando prioritario*. L'oggetto di comunicazione viene inviato su richiesta, al ripristino di tensione bus e spontaneamente. L'invio spontaneo avviene quando lo stato passa da "attiva forzatura ON" a "attiva forzatura OFF" o "disattiva forzatura" e viceversa.

L'oggetto *Ch.y/z - Comando prioritario* è quindi un oggetto in ingresso/uscita. Poiché nella tecnologia KNX un oggetto di comunicazione viene spedito ad un unico indirizzo di gruppo di destinazione, se tale oggetto viene associato a più di un indirizzo di gruppo, il dispositivo invierà il telegramma bus all'indirizzo di gruppo dove l'oggetto ha il flag "S" (sending); viceversa, il dispositivo aggiornerà il proprio valore alla ricezione di un telegramma bus su qualsiasi indirizzo di gruppo associato all'oggetto, indipendentemente dal flag "S".

### Il menu è visibile se al parametro **"Funzione Forzatura"** del menu **Impostazioni canale y/z** è impostato il valore **attiva**.

La struttura del menu è la seguente:

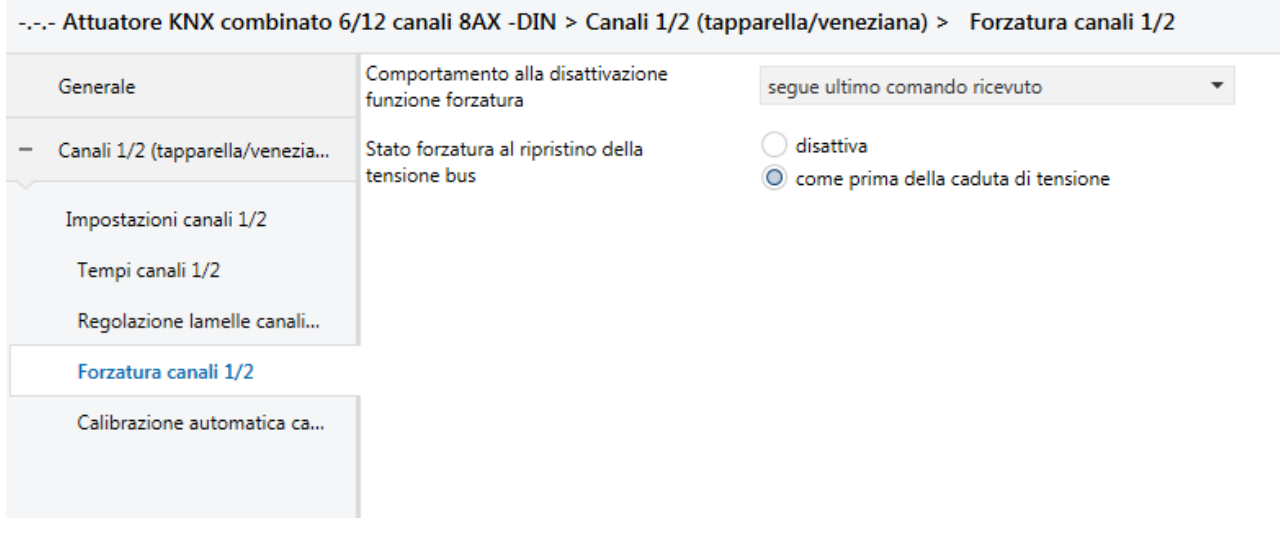

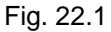

La semantica del comando ricevuto dal bus segue quanto riportato nella tabella seguente:

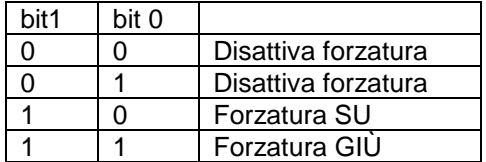

Alla ricezione del comando prioritario con il valore di attivazione forzatura GIÙ, l'attuatore porta il carico in posizione 100% (tutta giù); viceversa, alla ricezione di un comando prioritario con il valore di forzatura SU l'attuatore porta il carico in posizione 0% (tutta su).

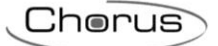

# *22.1 Parametri*

## **22.1.1 Comportamento alla disattivazione funzione forzatura**

Alla ricezione del comando di disattivazione forzatura, lo stato in cui l'uscita commuta il relè è definito dal parametro **"Comportamento alla disattivazione funzione forzatura"**; i valori che esso può assumere sono:

- nessun'azione
- movimentazione in salita
- movimentazione in discesa
- ritorno alla posizione precedente
- **segue ultimo comando ricevuto (valore di default)**
- posizione percentuale
- arresto

selezionando il valore **segue ultimo comando ricevuto**, l'uscita segue la dinamica determinata dall'ultimo comando come se l'esecuzione del comando fosse iniziata nell'istante in cui questo è stato effettivamente ricevuto. In sostanza il comando viene eseguito in background e viene applicato all'uscita nel momento in cui la forzatura è terminata.

Selezionando il valore **posizione percentuale**, si rendono visibili il parametro **"Posizione percentuale alla disattivazione forzatura"** e, se il funzionamento è veneziana, il parametro **"Posizione percentuale lamelle alla disattivazione forzatura"**.

Il parametro **"Posizione percentuale alla disattivazione forzatura"** permette di selezionare la posizione che il carico deve assumere alla disattivazione della forzatura; i valori impostabili sono:

- da 0% a 100% con passo 5%, **50% (valore di default)**

Il parametro **"Posizione percentuale lamelle alla disattivazione forzatura"** permette di selezionare la posizione che le lamelle devono assumere alla disattivazione della forzatura; i valori impostabili sono:

- da 0% a 100% con passo 5%, **50% (valore di default)**

### **22.1.2 Stato forzatura al ripristino della tensione bus**

Attraverso il parametro **"Stato forzatura al ripristino della tensione bus"** è possibile determinare lo stato della forzatura al ripristino della tensione bus. Questo parametro è utile nel caso in cui la funzione fosse attiva alla caduta di tensione bus e si desidera che il comportamento dell'attuatore non venga modificato a seguito della caduta di tensione. I valori che il parametro può assumere sono:

- disattiva
- **come prima della caduta di tensione bus (valore di default)**

Nel caso in cui si selezioni il valore **disattiva** (e la forzatura fosse stata attiva prima della caduta di tensione bus), al ritorno della tensione bus la funzione forzatura viene disattivata e l'attuatore assume il valore determinato dal parametro **"Comportamento alla disattivazione funzione forzatura"**. Se il valore impostato per quest'ultimo parametro è **segue ultimo comando ricevuto**, l'attuatore esegue l'ultimo comando ricevuto prima della caduta di tensione bus che di conseguenza deve essere salvato in memoria non volatile.

Nel caso in cui si selezioni il valore **come prima della caduta di tensione** (e la forzatura fosse stata attiva prima della caduta di tensione bus), al ritorno della tensione bus la funzione forzatura viene riattivata e l'attuatore riproduce la posizione precedente alla caduta di tensione. In caso di ricezione di comando di disattivazione forzatura, se il parametro **"Comportamento alla disattivazione funzione forzatura"** assume il valore **segue ultimo comando ricevuto**, l'attuatore deve eseguire l'ultimo comando ricevuto prima della caduta di tensione bus che di conseguenza deve essere salvato in memoria non volatile.

# **23 Menù** *"Blocco canali Y/Z" (Funzionamento tapparelle/veneziane)*

E' possibile bloccare il dispositivo in una determinata condizione (impostabile) a seguito della ricezione dell'oggetto di comunicazione *Ch.y/z - Blocco* (Data Point Type: 1.003 DPT\_Enable) che attiva la funzione blocco; fino a quando essa non viene disattivata, qualsiasi comando venga ricevuto su tutti gli altri oggetti di comunicazione in ingresso non viene eseguito, ad eccezione del comando di attivazione forzatura.

Il dispositivo segnala lo stato di attivazione della funzione blocco sempre tramite l'oggetto di comunicazione *Ch.y/z - Blocco*, indipendentemente dal fatto che vi siano funzioni con priorità superiore attive. L'oggetto di comunicazione viene inviato su richiesta, al ripristino di tensione bus e spontaneamente al cambiamento di stato di attivazione della funzione.

L'oggetto *Ch.y/z - Blocco* è quindi un oggetto in ingresso/uscita. Poiché nella tecnologia KNX un oggetto di comunicazione viene spedito ad un unico indirizzo di gruppo di destinazione, se tale oggetto viene associato a più di un indirizzo di gruppo, il dispositivo invierà il telegramma bus all'indirizzo di gruppo dove l'oggetto ha il flag "S" (sending); viceversa, il dispositivo aggiornerà il proprio valore alla ricezione di un telegramma bus su qualsiasi indirizzo di gruppo associato all'oggetto, indipendentemente dal flag "S".

Il menu è visibile se al parametro **"Funzione Blocco"** del menu **Impostazioni canale y/z** è impostato il valore **attiva**.

La struttura del menu è la seguente:

-.-.- Attuatore KNX combinato 6/12 canali 8AX -DIN > Canali 1/2 (tapparella/veneziana) > Blocco canali 1/2

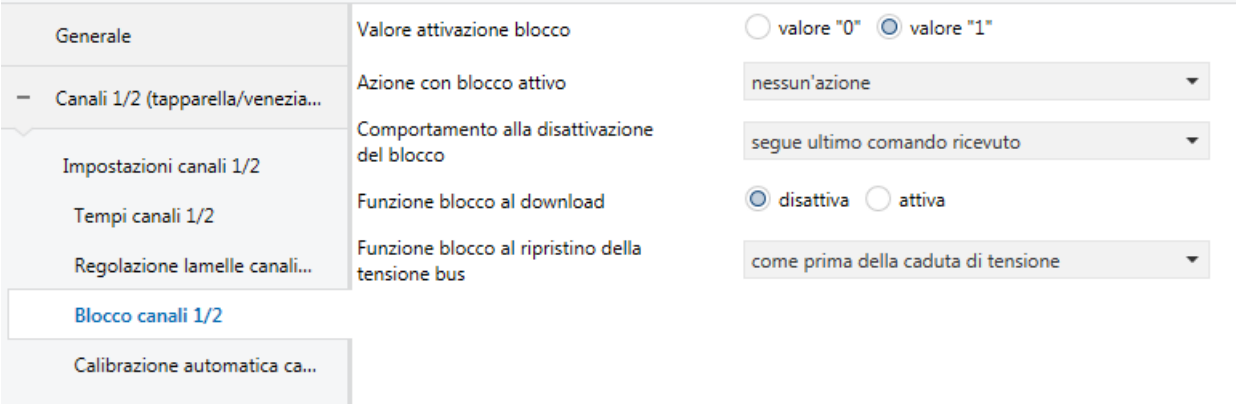

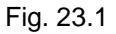

# *23.1 Parametri*

### **23.1.1 Valore attivazione blocco**

Il parametro **"Valore attivazione blocco"** determina quale valore logico attiva la funzione blocco dell'attuatore; il valore opposto a quello impostato determina la disattivazione della funzione stessa. I valori impostabili sono:

- valore "0"
- **valore "1" (valore di default)**

### **23.1.2 Azione con blocco attivo**

Il parametro **"Azione con blocco attivo"** permette di impostare il comportamento del canale dell'attuatore qualora venisse attivata la funzione blocco; i valori che esso può assumere sono:

Chorus

### - **nessun'azione (valore di default)**

- movimentazione in salita
- movimentazione in discesa
- posizione percentuale
- arresto

selezionando il valore **posizione percentuale**, si rendono visibili il parametro **"Posizione percentuale con blocco attivo"** e, se il funzionamento è veneziana, il parametro **"Posizione percentuale lamelle con blocco attivo"**.

Il parametro **"Posizione percentuale con blocco attivo"** permette di selezionare la posizione che il carico deve assumere all'attivazione del blocco; i valori impostabili sono:

- da 0% a 100% con passo 5%, **50% (valore di default)**

Il parametro **"Posizione percentuale lamelle con blocco attivo"** permette di selezionare la posizione che le lamelle devono assumere all'attivazione del blocco; i valori impostabili sono:

- da 0% a 100% con passo 5%, **50% (valore di default)**

### **23.1.3 Comportamento alla disattivazione del blocco**

Il parametro **"Comportamento alla disattivazione del blocco"** permette di impostare il comportamento del canale dell'attuatore a seguito della disattivazione del blocco; i valori che esso può assumere sono:

- nessun'azione
- movimentazione in salita
- movimentazione in discesa
- ritorno alla posizione precedente
- **segue ultimo comando ricevuto (valore di default)**
- posizione percentuale
- arresto

selezionando il valore **segue ultimo comando ricevuto**, l'uscita segue la dinamica determinata dall'ultimo comando come se l'esecuzione del comando fosse iniziata nell'istante in cui questo è stato effettivamente ricevuto. In sostanza il comando viene eseguito in background e viene applicato all'uscita nel momento in cui il blocco viene disattivato.

Selezionando il valore **posizione percentuale**, si rendono visibili il parametro **"Posizione percentuale alla disattivazione del blocco"** e, se il funzionamento è veneziana, il parametro **"Posizione percentuale lamelle alla disattivazione del blocco"**.

Il parametro **"Posizione percentuale alla disattivazione del blocco"** permette di selezionare la posizione che il carico deve assumere alla disattivazione del blocco; i valori impostabili sono:

- da 0% a 100% con passo 5%, **50% (valore di default)**

Il parametro **"Posizione percentuale lamelle alla disattivazione del blocco"** permette di selezionare la posizione che le lamelle devono assumere alla disattivazione del blocco; i valori impostabili sono:

- da 0% a 100% con passo 5%, **50% (valore di default)**

### **23.1.4 Funzione blocco al download**

Il parametro **"Funzione blocco al download"** che permette di impostare lo stato della funzione blocco a seguito del download dell'applicazione da ETS; i valori che esso può assumere sono:

- **disattiva (valore di default)**
- attiva

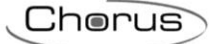

## **23.1.5 Funzione blocco al ripristino tensione bus**

Il parametro **"Funzione blocco al ripristino tensione bus"** permette di impostare lo stato della funzione blocco a seguito del ripristino della tensione di alimentazione bus; i valori che esso può assumere sono:

- disattiva
- attiva
- **come prima della caduta di tensione (valore di default)**

Nel caso in cui si selezioni il valore **disattiva** (e la funzione blocco fosse stata attiva prima della caduta di tensione bus), al ritorno della tensione bus la funzione blocco viene disattivata e l'attuatore assume il valore determinato dal parametro **"Comportamento alla disattivazione del blocco"**. Se il valore impostato per quest'ultimo parametro è **segue ultimo comando ricevuto**, l'uscita esegue l'ultimo comando ricevuto prima della caduta di tensione bus che di conseguenza deve essere salvato in memoria non volatile.

Nel caso in cui si selezioni il valore **attiva** o **come prima della caduta di tensione** (e la funzione blocco fosse stata attiva prima della caduta di tensione bus), al ritorno della tensione bus la funzione blocco viene riattivata e l'attuatore assume il valore determinato dal parametro **"Azione con blocco attivo"**. In caso di ricezione di comando di disattivazione blocco, se il parametro **"Comportamento alla disattivazione del blocco"** assume il valore **segue ultimo comando ricevuto**, l'attuatore deve eseguire l'ultimo comando ricevuto prima della caduta di tensione bus che di conseguenza deve essere salvato in memoria non volatile.

# **24 Menù** *"Contatori canali Y/Z" (Funzionamento tapparelle/veneziane)*

Permette di abilitare il conteggio del periodo di salita e discesa e il numero di manovre dei relè associati ai canali y/z impostando i parametri che caratterizzano i conteggi.

Il menu è visibile se al parametro **"Contatori"** del menu **Impostazioni canali y/z** è impostato il valore **attiva**.

### La struttura del menu è la seguente:

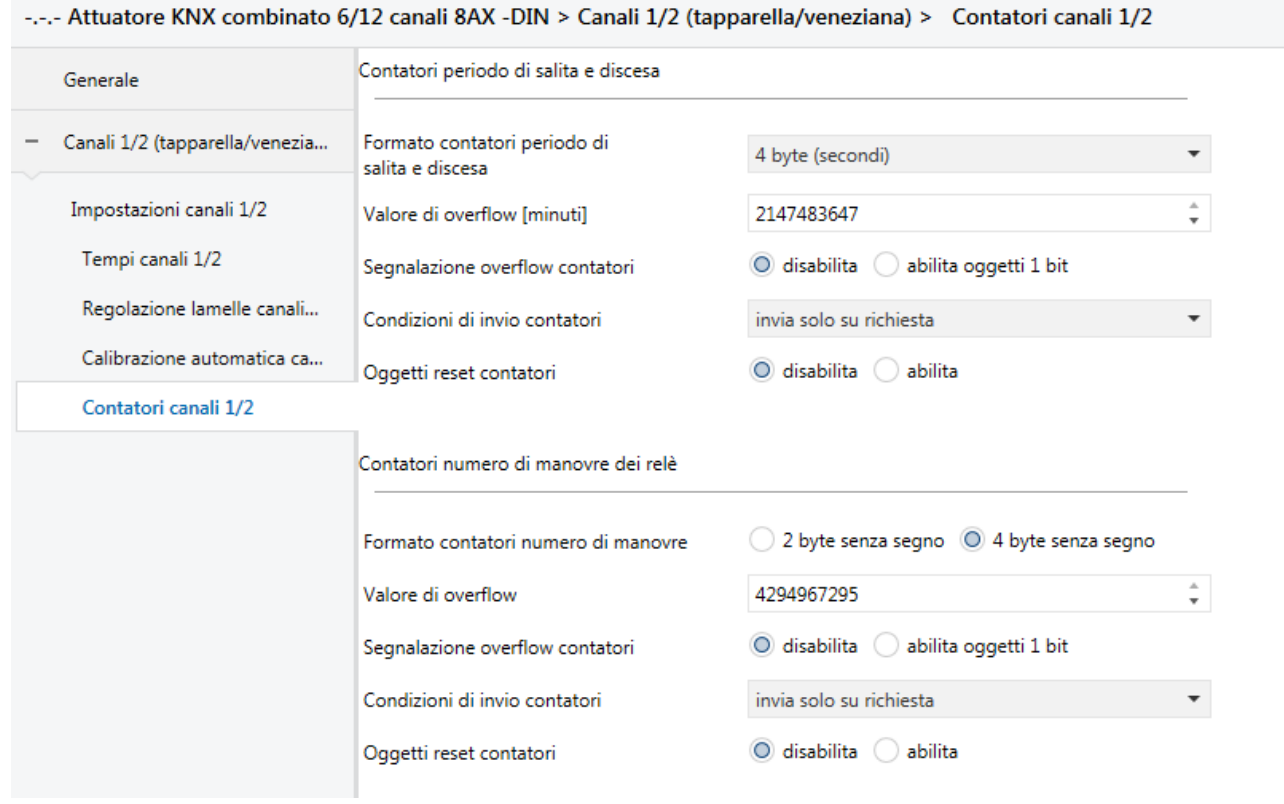

Fig. 24.1

# *24.1 Parametri menù "Contatori periodo di salita e discesa"*

Il dispositivo è in grado di segnalare il conteggio del periodo totale di salita e discesa del carico collegato ai canali y/z. Il conteggio del periodo di salita viene incrementato quando il contato del canale y (dedicato alla salita) è chiuso; allo stesso modo, il conteggio del periodo di discesa viene incrementato quando il contato del canale z (dedicato alla discesa) è chiuso. Il conteggio avviene in caso di presenza di tensione bus o in assenza tensione bus ma con tensione ausiliaria 230V presente; in caso contrario, il contatore non viene incrementato.

### **24.1.1 Formato contatori periodo di salita e discesa**

Il contatore che viene utilizzato per il conteggio può avere diverse unità di misura a seconda del formato selezionato per la trasmissione del valore sul bus KNX; a tal proposito, attraverso il parametro **"Formato contatori periodo di salita e discesa"** è possibile definire la dimensione e la codifica degli oggetti di comunicazione utilizzati per comunicare il valore dei contatori e di conseguenza l'unità di misura dei contatori. I valori impostabili sono:

### - **4 byte (secondi) (valore di default)**

- 2 byte (minuti)
- 2 byte (ore)

In base al valore impostato a questa voce, cambieranno di conseguenza i valori impostabili al parametro **"Valore di overflow"** ed il formato degli oggetti di comunicazione *Ch.y/z - Contatore periodo di salita* e *Ch.y/z - Contatore periodo di discesa*; il valore iniziale, indipendentemente dal formato selezionato, è sempre 0.

Chorus

### **24.1.2 Valore di overflow**

Il parametro **"Valore di overflow"** permette di impostare il valore massimo dei contatori del periodo di salita e di discesa; è infatti possibile impostare il valore massimo dei contatori, ossia il valore superato il quale vi è l'overflow del contatore.

In base al valore impostato al parametro **"Formato contatori periodo di salita e discesa"** cambiano i valori impostabili a questa voce:

- Se il formato dei contatori è **4 byte (secondi)**, si rendono visibili gli oggetti di comunicazione *Ch.y/z - Contatore periodo di salita* e *Ch.y/z - Contatore periodo di discesa* (Data Point Type: 13.100 DPT\_LongDeltaTimeSec) ed i valori impostabili al parametro sopra elencato sono:
	- da 0 a **2147483647 (valore di default, ≈ 68 anni)** con passo 1
- Se il formato dei contatori è **2 byte (minuti)**, si rendono visibili gli oggetti di comunicazione *Ch.y/z - Contatore periodo di salita* e *Ch.y/z - Contatore periodo di discesa* (Data Point Type: 7.006 DPT\_TimePeriodMin) ed i valori impostabili al parametro sopra elencato sono:
	- da 0 a **65535 (valore di default, ≈ 45,5 giorni)** con passo 1
- Se il formato dei contatori è **2 byte (ore)**, si rendono visibili gli oggetti di comunicazione *Ch.y/z - Contatore periodo di salita* e *Ch.y/z - Contatore periodo di discesa* (Data Point Type: 7.007 DPT\_TimePeriodHrs) ed i valori impostabili al parametro sopra elencato sono:
	- da 0 a **65535 (valore di default, ≈ 7,4 anni)** con passo 1

Raggiunto il valore massimo, il contatore riparte dal valore 0.

## **24.1.3 Segnalazione overflow contatori**

Il parametro **"Segnalazione overflow contatori"** permette di abilitare la visione e di conseguenza l'utilizzo degli oggetti di comunicazione che segnalano il superamento del valore massimo impostato per il contatore del periodo di salita e di discesa. I valori impostabili sono:

### - **disabilita (valore di default)**

abilita oggetti 1 bit

selezionando il valore **abilita oggetti 1 bit**, si rendono visibili gli oggetti di comunicazione *Ch.y/z - Overflow contatore periodo di salita* e *Ch.y/z - Overflow contatore periodo di discesa* (Data Point Type: 1.002 DPT\_Bool) attraverso i quali il dispositivo segnala l'avvenuto overflow del contatore del periodo di salita e di discesa; al verificarsi dell'overflow, viene inviato il valore "1" mentre il valore "0" non viene mai inviato.

## **24.1.4 Condizioni di invio contatori**

Il parametro **"Condizioni di invio contatori"**, permette di definire le condizioni di invio del valore corrente de contatori del periodo di salita e di discesa; i valori impostabili sono:

- **invia solo su richiesta (valore di default)**
	-
- invia su variazione
- invia periodicamente
- invia su variazione e periodicamente

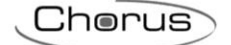

selezionando il valore **invia su variazione** o **invia su variazione e periodicamente**, si rende visibile il parametro **"Variazione minima contatore per invio valore"** mentre selezionando il valore **invia periodicamente** o **invia su variazione e periodicamente** si rende visibile il parametro **"Periodo invio contatori"**.

Selezionando il valore **invia solo su richiesta**, nessun nuovo parametro viene abilitato, poiché l'invio del valore dei contatori del periodo di salita e di discesa non viene inviato spontaneamente dal dispositivo; solo a fronte di una richiesta di lettura stato (read request), esso invia al richiedente il telegramma di risposta al comando ricevuto (response) che porta l'informazione del valore corrente del contatore.

A seguito di un ripristino tensione bus, è opportuno inviare il valore dei contatori in modo di aggiornare eventuali dispositivi collegati.

Il parametro **"Variazione minima contatore per invio valore"**, visibile se il valore dei contatori del periodo di salita e discesa viene inviato su variazione, permette di definire la variazione minima del contatore, rispetto all'ultimo valore inviato, che generi l'invio spontaneo del nuovo valore; i valori impostabili sono:

- da 1 a 100 con passo 1, **10 (valore di default)**

L'unità di misura della variazione minima è la stessa di quella impostata per il formato dei contatori.

Il parametro **"Periodo invio contatori [secondi]"**, visibile se il valore dei contatori del periodo di salita e discesa viene inviato periodicamente, permette di definire il periodo con cui vengono inviati spontaneamente i telegrammi di segnalazione del valore corrente dei contatori; i valori impostabili sono:

- da 1 a 255 con passo 1, **15 (valore di default)**

### **24.1.5 Oggetti reset contatori**

Il parametro **"Oggetti reset contatori"** permette di abilitare la visione e di conseguenza l'utilizzo degli oggetti di comunicazione *Ch.y/z - Reset contatore periodo di salita* e *Ch.y/z - Reset contatore periodo di discesa* (Data Point Type: 1.017 DPT\_Trigger), per ricevere dal bus il comando di reset contatore del periodo di salita o discesa che ne azzera il valore. I valori impostabili sono:

- **disabilita (valore di default)**
- abilita

selezionando il valore **abilita**, si rendono visibili gli oggetti di comunicazione *Ch.y/z - Reset contatore periodo di salita* e *Ch.y/z - Reset contatore periodo di discesa* attraverso il quale il dispositivo riceve il comando di reset contatore del periodo di salita o discesa; alla ricezione del valore "1" o "0", il contatore associato viene re inizializzato a 0.

In caso di caduta di tensione bus con tensione ausiliaria 230V non presente e viceversa, il valore del contatore del periodo di salita e discesa devono essere salvati in memoria non volatile ed essere ripristinati una volta ripristinata la tensione.

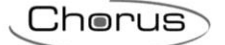

## *24.2 Parametri menù "Contatori numero di manovre dei relè"*

Il dispositivo è in grado di segnalare il conteggio del numero di manovre effettuate dai due relè associati al canale y ed al canale z; il conteggio è basato sulla rilevazione della variazione di stato del relè. Eventuali manovre effettuate al ripristino e alla caduta bus o al download dell'applicativo ETS vengono conteggiate solo con tensione ausiliaria 230V presente. Il conteggio avviene anche in caso di assenza tensione bus ma tensione ausiliaria 230V presente.

### **24.2.1 Formato contatori numero di manovre**

I contatori che vengono utilizzati per il conteggio del numero di manovre possono avere diverse unità di misura a seconda del formato selezionato per la trasmissione del valore sul bus KNX; a tal proposito, attraverso il parametro **"Formato contatori numero di manovre"** è possibile definire la dimensione e la codifica degli oggetti di comunicazione utilizzati per comunicare il valore dei contatori e di conseguenza l'unità di misura del contatore. I valori impostabili sono:

2 byte senza segno

- **4 byte senza segno (valore di default)**

In base al valore impostato a questa voce, cambieranno di conseguenza i valori impostabili al parametro **"Valore di overflow"** ed il formato degli oggetti di comunicazione *Ch.y/z - Contatore numero di manovre relè y* e *Ch.y/z - Contatore numero di manovre relè z*; il valore iniziale, indipendentemente dal formato selezionato, è sempre 0.

### **24.2.2 Valore di overflow**

Il parametro **"Valore di overflow"** permette di impostare il valore massimo dei contatori del numero di manovre; è infatti possibile impostare il valore massimo del contatore, ossia il valore superato il quale vi è l'overflow del contatore.

In base al valore impostato al parametro **"Formato contatori numero di manovre"** cambiano i valori impostabili a questa voce:

- Se il formato dei contatori è **2 byte senza segno**, si rendono visibili gli oggetti di comunicazione *Ch.y/z - Contatore numero di manovre relè y* e *Ch.y/z - Contatore numero di manovre relè z* (Data Point Type: 7.001 DPT\_Value\_2\_Ucount) ed i valori impostabili al parametro sopra elencato sono:
	- da 0 a **65535 (valore di default)** con passo 1
- Se il formato dei contatori è **4 byte senza segno**, si rendono visibili gli oggetti di comunicazione *Ch.y/z - Contatore numero di manovre relè y* e *Ch.y/z - Contatore numero di manovre relè z* (Data Point Type: 12.001 DPT\_Value\_4\_Ucount) ed i valori impostabili al parametro sopra elencato sono:
	- da 0 a **4294967295 (valore di default)** con passo 1

Raggiunto il valore massimo, il contatore riparte dal valore 0.

### **24.2.3 Segnalazione overflow contatori**

Il parametro **"Segnalazione overflow contatori"** permette di abilitare la visione e di conseguenza l'utilizzo degli oggetti di comunicazione che segnalano il superamento del valore massimo impostato per i contatori del numero di manovre. I valori impostabili sono:

- **disabilita (valore di default)**

abilita oggetti 1 bit

selezionando il valore **abilita oggetti 1 bit**, si rendono visibili gli oggetti di comunicazione *Ch.y/z - Overflow contatore numero manovre relè y* e *Ch.y/z - Overflow contatore numero manovre relè z* (Data Point Type: 1.002 DPT\_Bool) attraverso il quale il dispositivo segnala l'avvenuto overflow del contatore del numero di manovre; al verificarsi dell'overflow, viene inviato il valore "1" mentre il valore "0" non viene mai inviato.

Chorus

## **24.2.4 Condizioni di invio contatori**

Il parametro **"Condizioni di invio contatori"**, permette di definire le condizioni di invio del valore corrente dei contatori del numero di manovre; i valori impostabili sono:

- **invia solo su richiesta (valore di default)**

- invia su variazione
- invia periodicamente
- invia su variazione e periodicamente

selezionando il valore **invia su variazione** o **invia su variazione e periodicamente**, si rende il parametro **"Variazione minima contatore per invio valore"** mentre selezionando il valore **invia periodicamente** o **invia su variazione e periodicamente** si rende visibile il parametro **"Periodo invio contatori"**.

Selezionando il valore **invia solo su richiesta**, nessun nuovo parametro viene abilitato, poiché l'invio del valore del contatore del numero di manovre non viene inviato spontaneamente dal dispositivo; solo a fronte di una richiesta di lettura stato (read request), esso invia al richiedente il telegramma di risposta al comando ricevuto (response) che porta l'informazione del valore corrente del contatore.

A seguito di un ripristino tensione bus, è opportuno inviare il valore del contatore in modo di aggiornare eventuali dispositivi collegati.

Il parametro **"Variazione minima contatore per invio valore"**, visibile se il valore del contatore del numero di manovre viene inviato su variazione, permette di definire la variazione minima del contatore, rispetto all'ultimo valore inviato, che generi l'invio spontaneo del nuovo valore; i valori impostabili sono:

- da 1 a 100 con passo 1, **10 (valore di default)**

L'unità di misura della variazione minima è la stessa di quella impostata per il formato del contatore.

Il parametro **"Periodo invio contatori [secondi]"**, visibile se il valore del contatore numero di manovre viene inviato periodicamente, permette di definire il periodo con cui vengono inviati spontaneamente i telegrammi di segnalazione del valore corrente dei contatori; i valori impostabili sono:

- da 1 a 255 con passo 1, **15 (valore di default)**

### **24.2.5 Oggetti reset contatori**

Il parametro **"Oggetti reset contatore"** permette di abilitare la visione e di conseguenza l'utilizzo degli oggetti di comunicazione *Ch.y/z - Reset contatore numero di manovre relè y* e *Ch.y/z - Reset contatore numero di manovre relè z* (Data Point Type: 1.017 DPT\_Trigger), per ricevere dal bus il comando di reset contatore del numero di manovre associato che ne azzera il valore. I valori impostabili sono:

- **disabilita (valore di default)**
- abilita

selezionando il valore **abilita**, si rendono visibili gli oggetti di comunicazione *Ch.y/z - Reset contatore numero di manovre relè y* e *Ch.y/z - Reset contatore numero di manovre relè z* attraverso i quali il dispositivo riceve il comando di reset contatore numero di manovre; alla ricezione del valore "1" o "0", il contatore associato viene re inizializzato a 0.

In caso di caduta di tensione bus con tensione ausiliaria 230V non presente e viceversa, il valore del contatore del numero di manovre deve essere salvato in memoria non volatile ed essere ripristinato una volta ripristinata la tensione.

# **25 Priorità funzioni canale X**

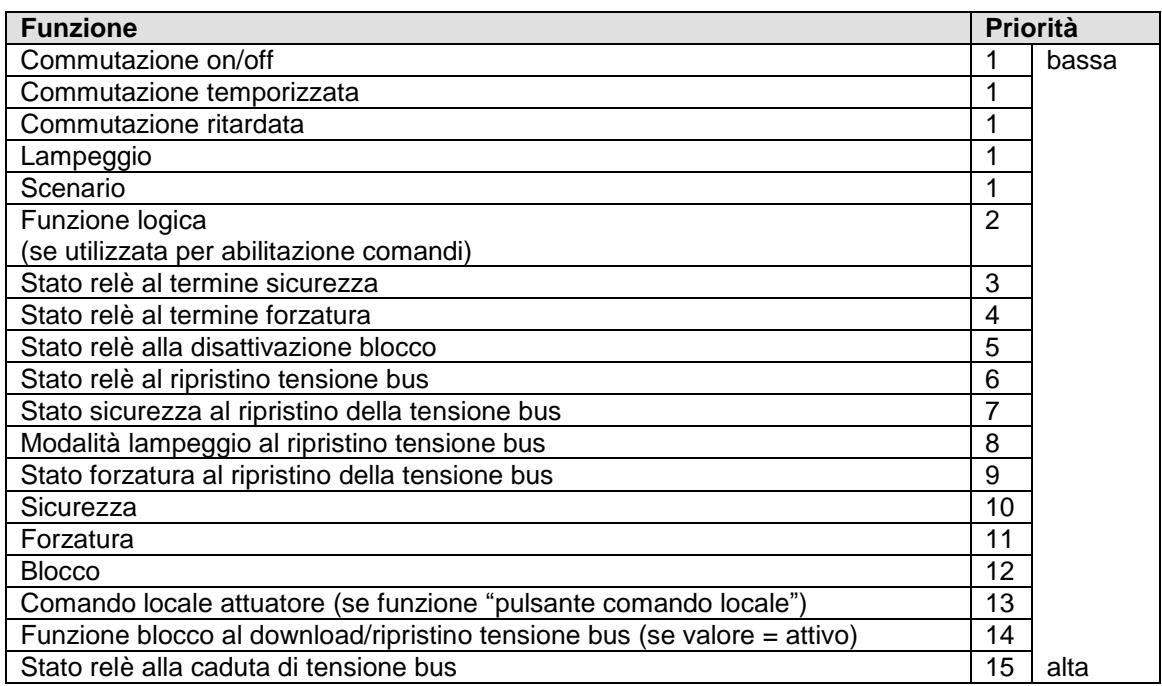

Al ripristino tensione bus, il canale x si comporta come descritto nel diagramma di flusso seguente:

<u> 1989 - Johann Barn, fransk politik (d. 1989)</u>

Cherus

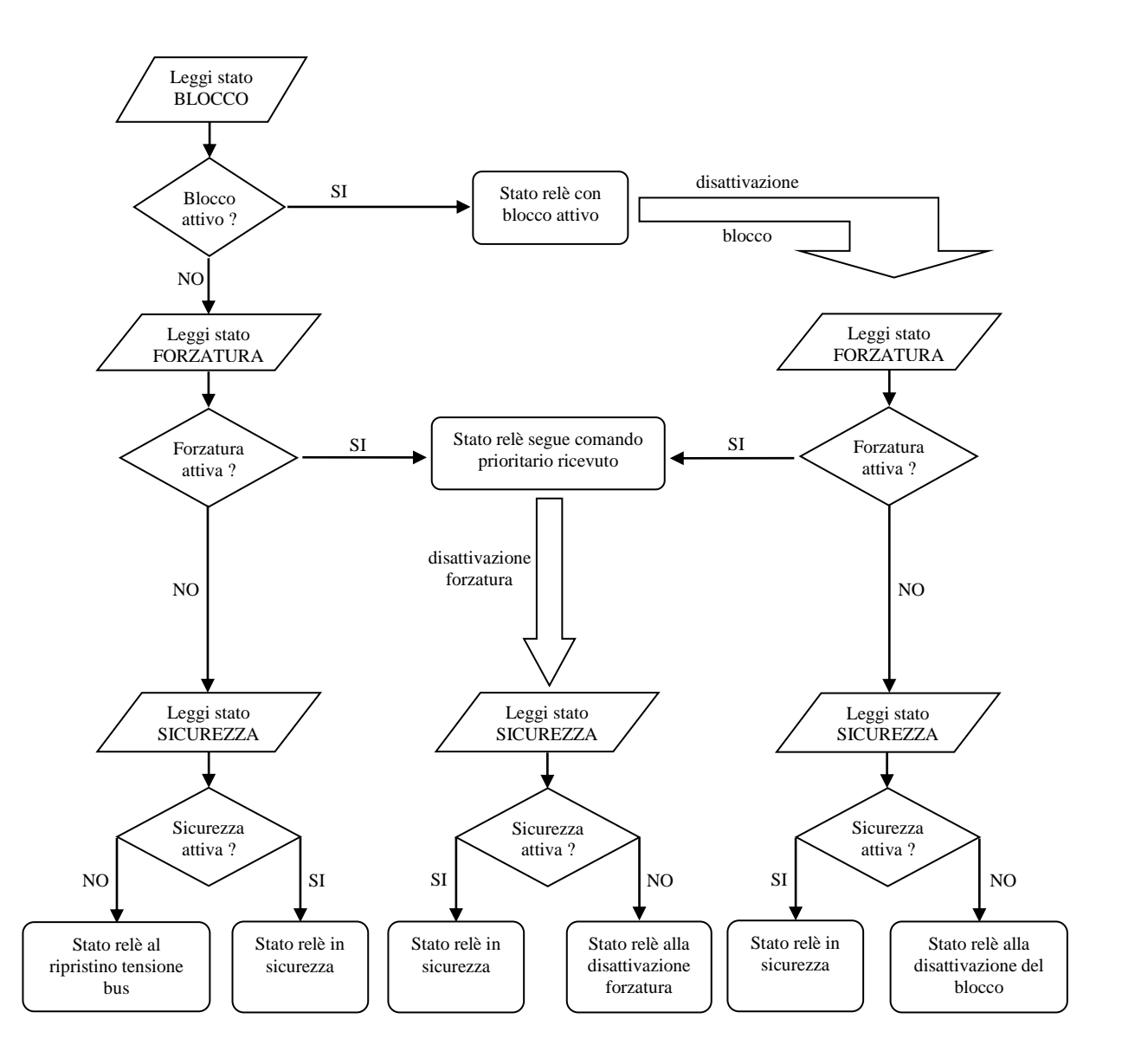

Chorus

# **26 Priorità funzioni canale Y/Z**

La priorità tra le funzioni implementate dai canali y/z con funzionamento tapparelle/veneziane (abbinati) è riportata nella tabella seguente:

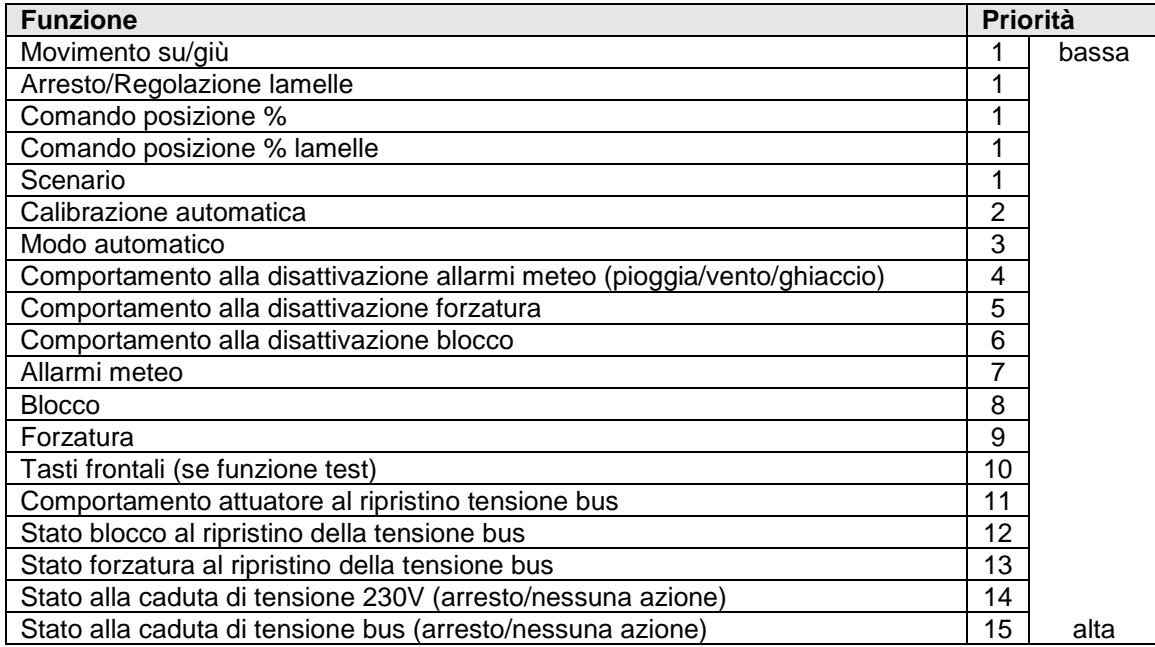

Al ripristino tensione bus, il canale x si comporta come descritto nel diagramma di flusso seguente:

Cherus

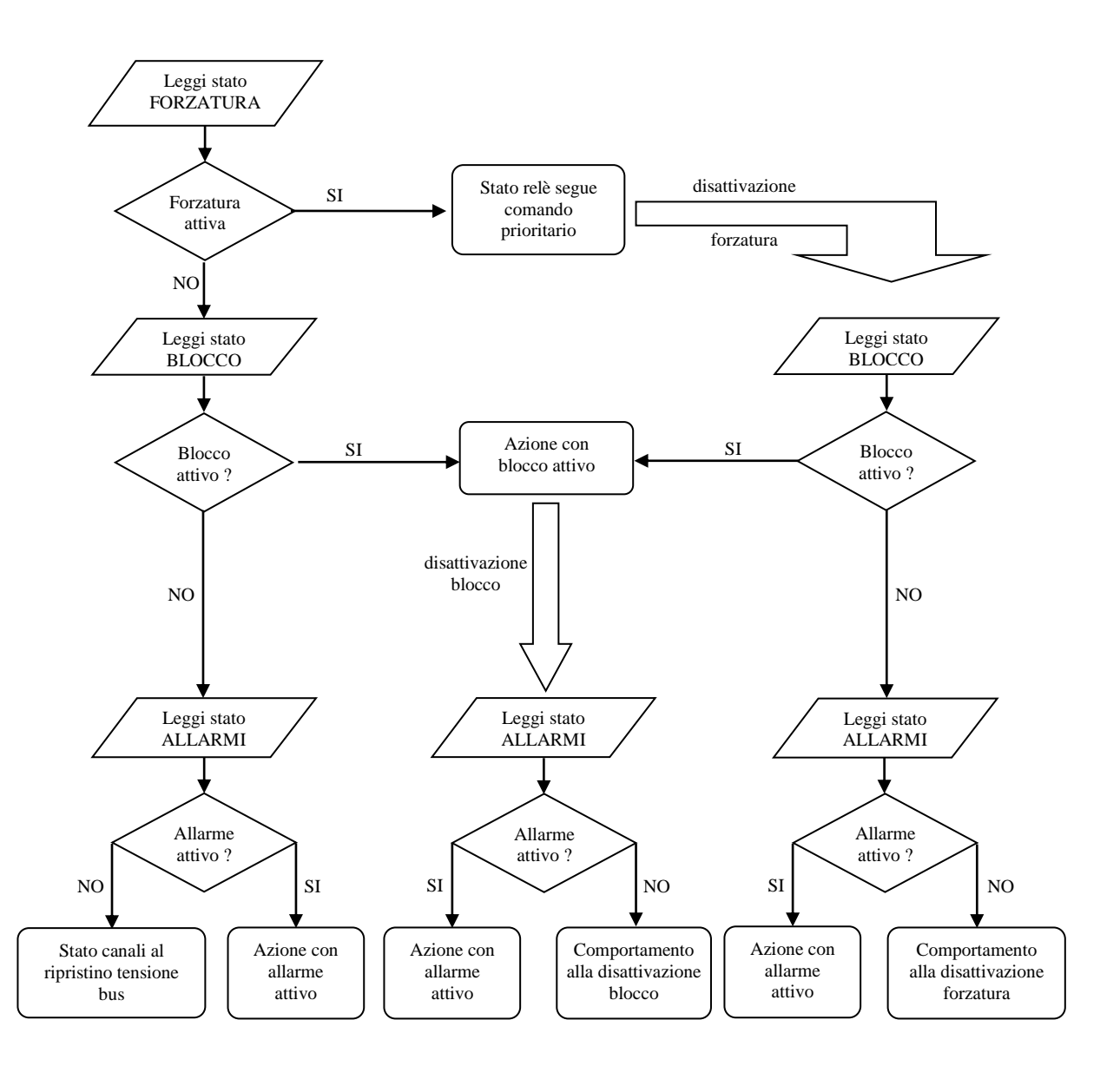

# **Segnalazione download ETS in corso/applicazione cancellata**

Durante il download dell'applicativo ETS, il LED rosso di programmazione indirizzo fisico esegue ciclicamente due lampeggi ogni 1.5 secondi circa. Al termine del download, il LED viene disattivato.

A seguito del comando "cancella applicazione" effettuato da ETS, il dispositivo si porta nella condizione di "assenza configurazione"; anche in questo caso, il LED rosso di programmazione indirizzo fisico esegue ciclicamente due lampeggi ogni 1.5 secondi circa. La segnalazione viene disattivata solo al seguito di un nuovo download dell'applicativo ETS.

# **Oggetti di comunicazione**

Gli oggetti di comunicazione sono suddivisi a seconda della funzione implementata dai canali associati.

## *28.1 Oggetti di comunicazione per funzionamento "Commutazione"*

Gli oggetti di comunicazione implementati nel dispositivo associati al funzionamento "commutazione" sono riportati nella tabella seguente:

### **Oggetti in uscita:**

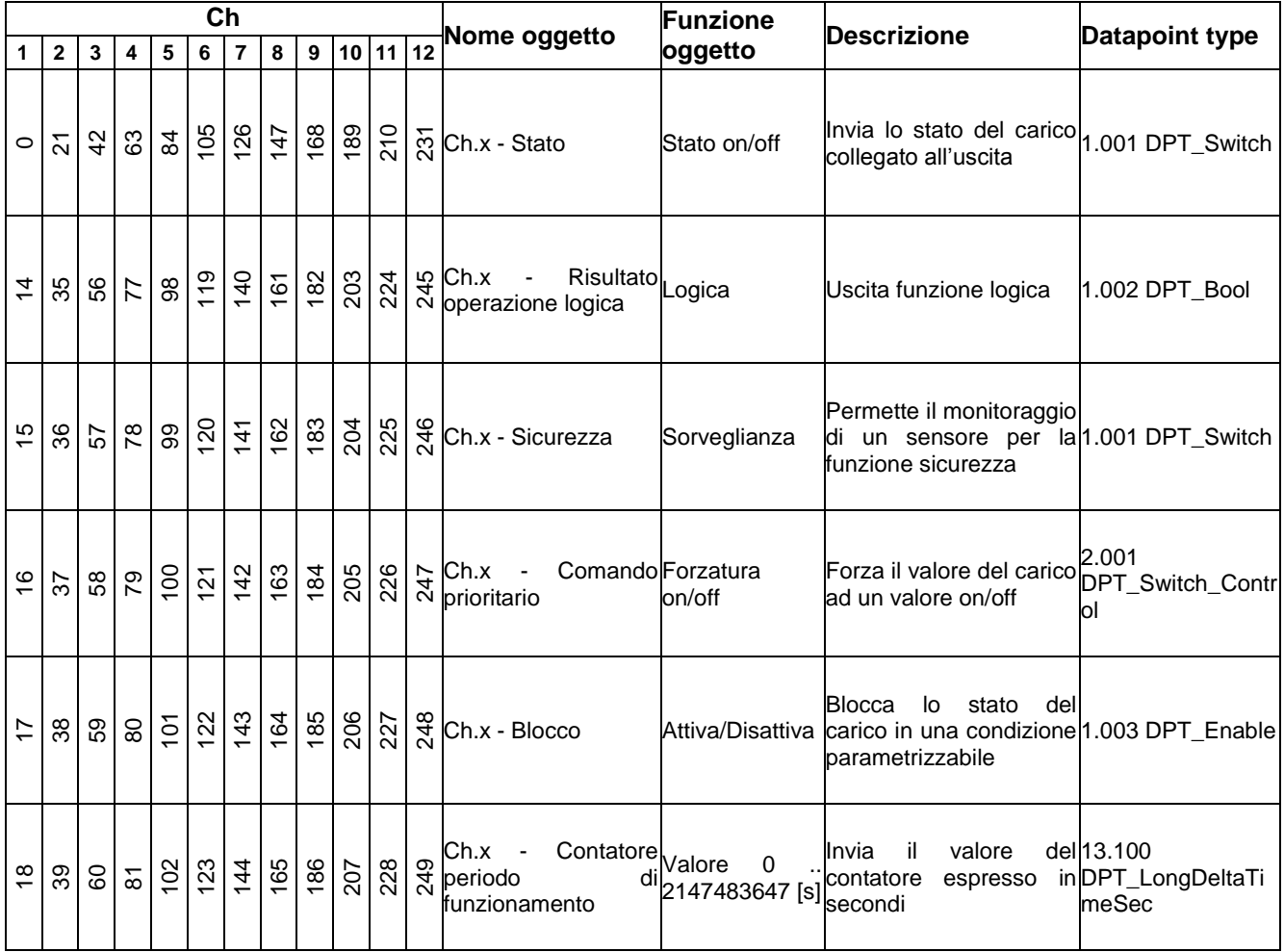

 $Chørus$ 

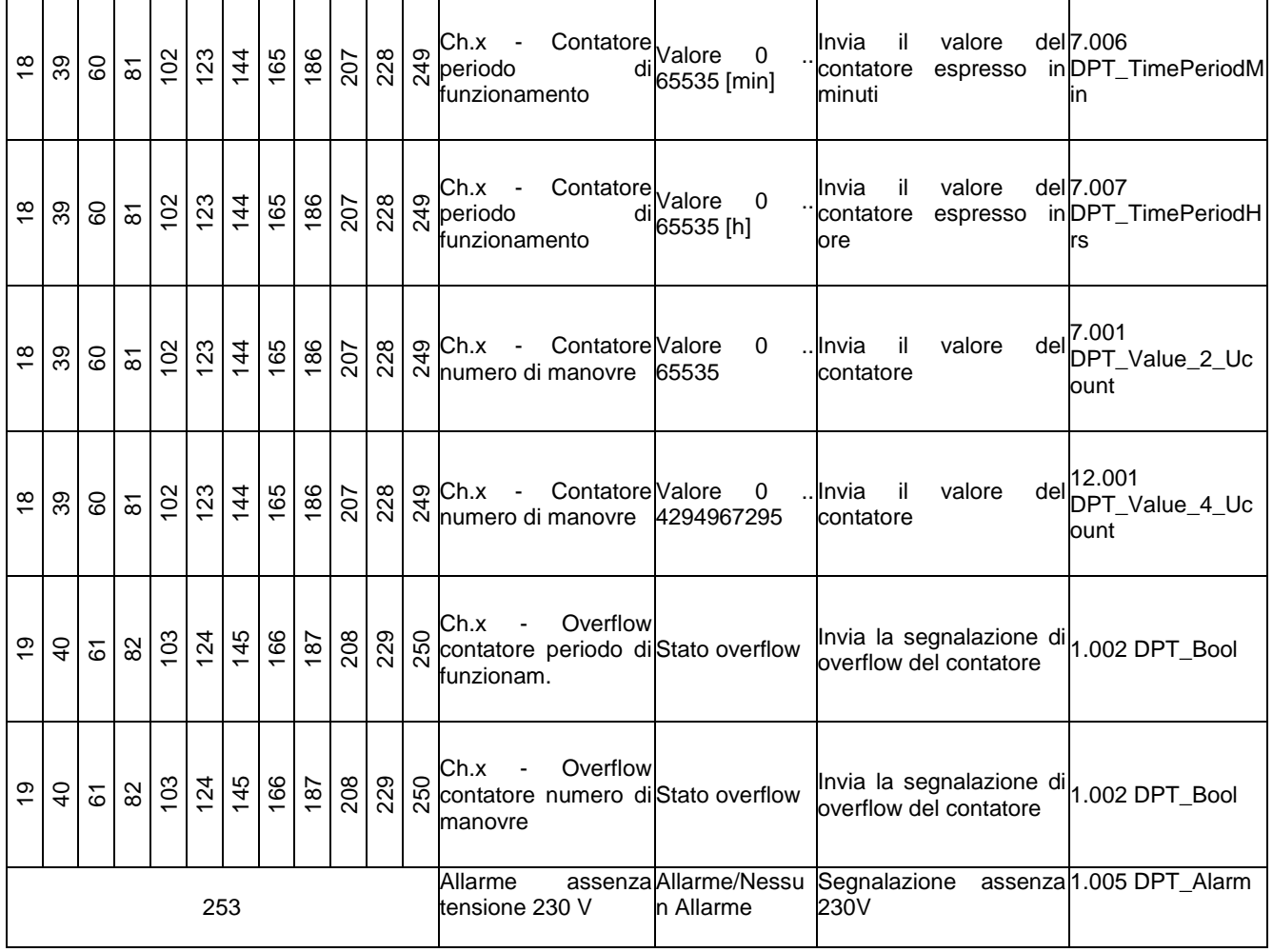

## **Oggetti in ingresso:**

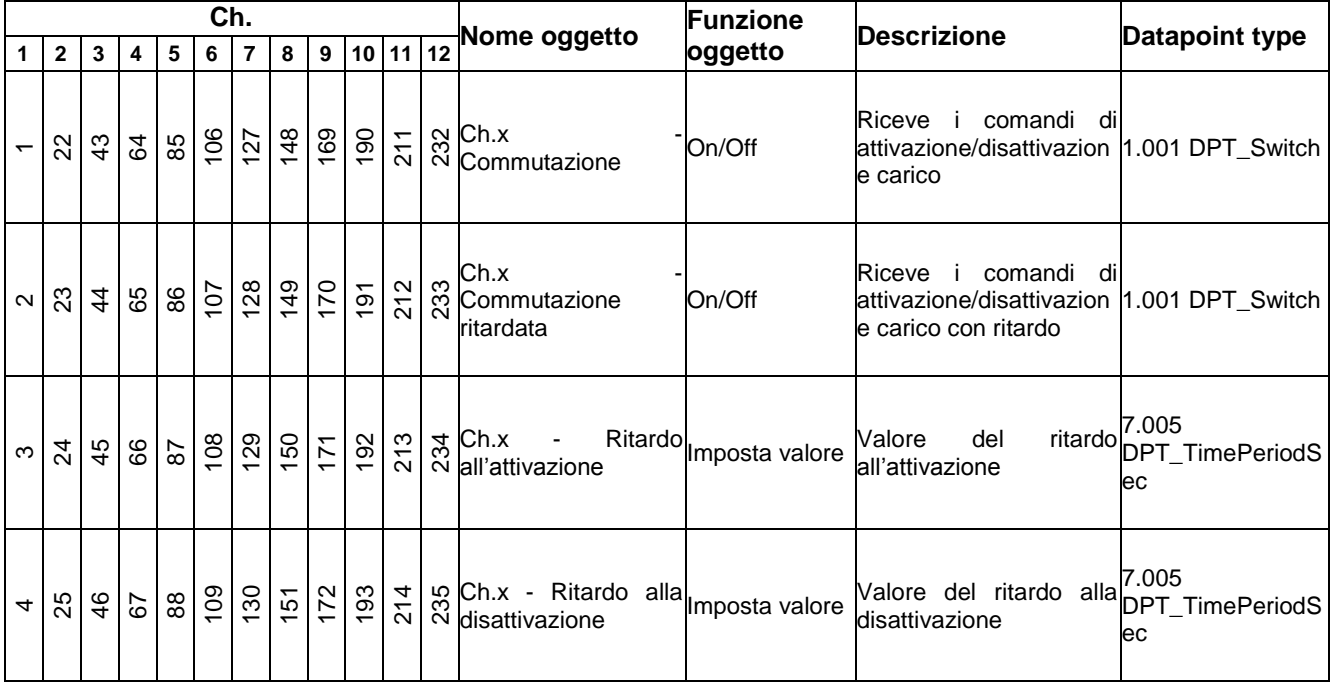

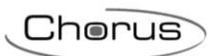

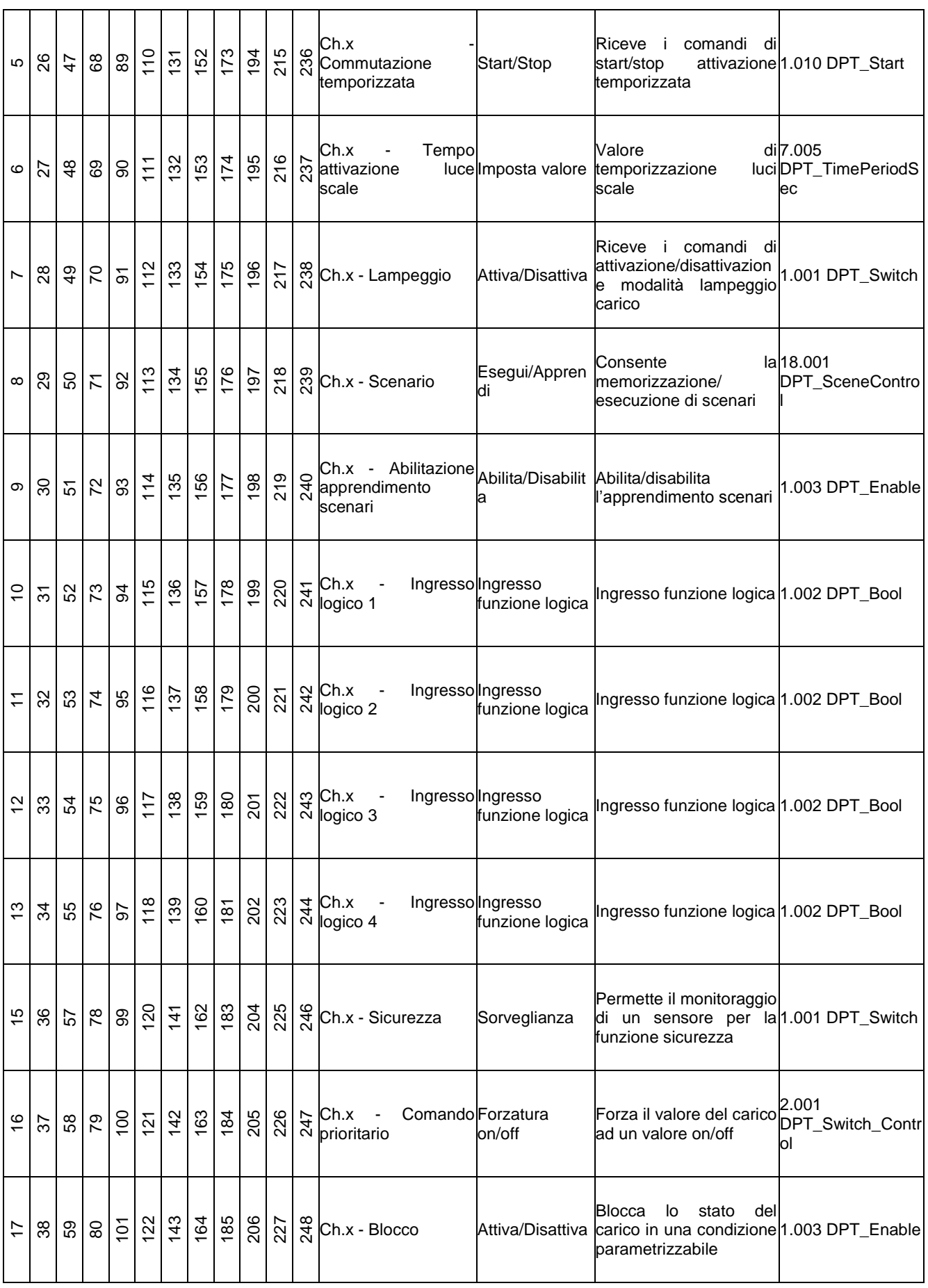

<u> 1989 - Johann Barn, amerikan personal (h. 1989)</u>

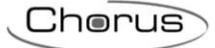

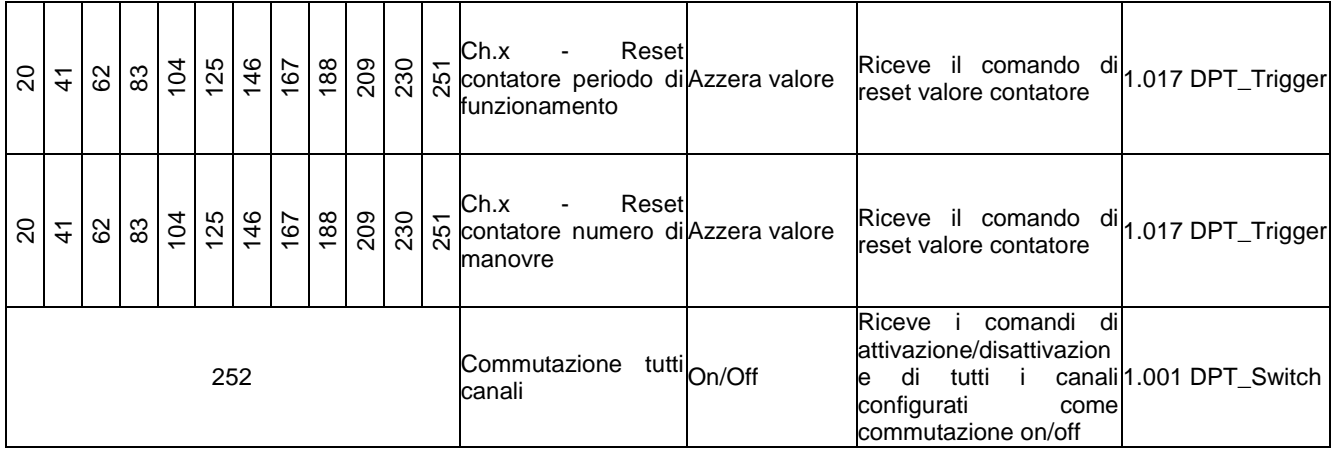

## *28.2 Oggetti di comunicazione per funzionamento "Tapparelle/Veneziane"*

Gli oggetti di comunicazione implementati nel dispositivo associati al funzionamento "tapparelle/veneziane" sono riportati nella tabella seguente:

**Uscite:**

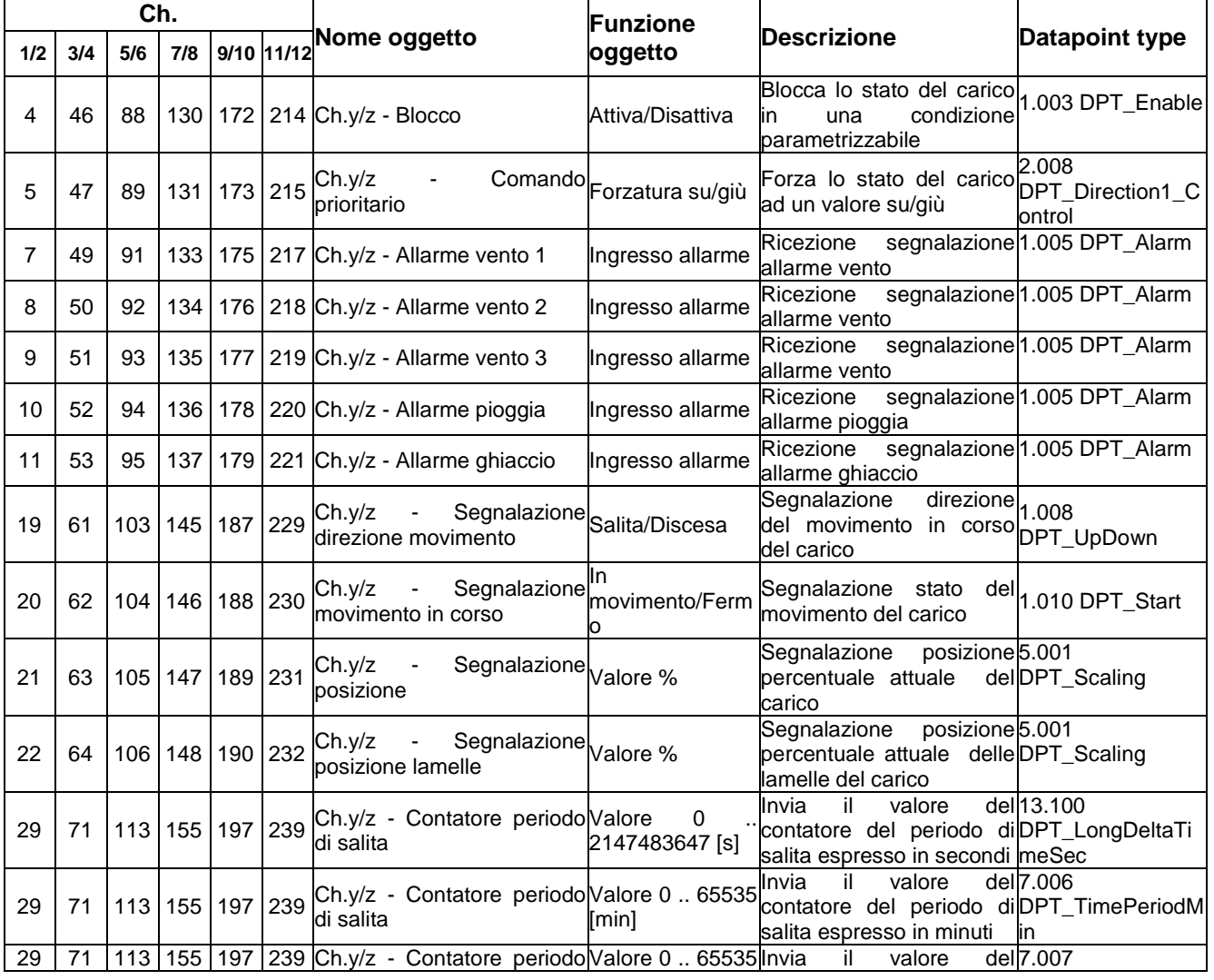

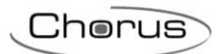

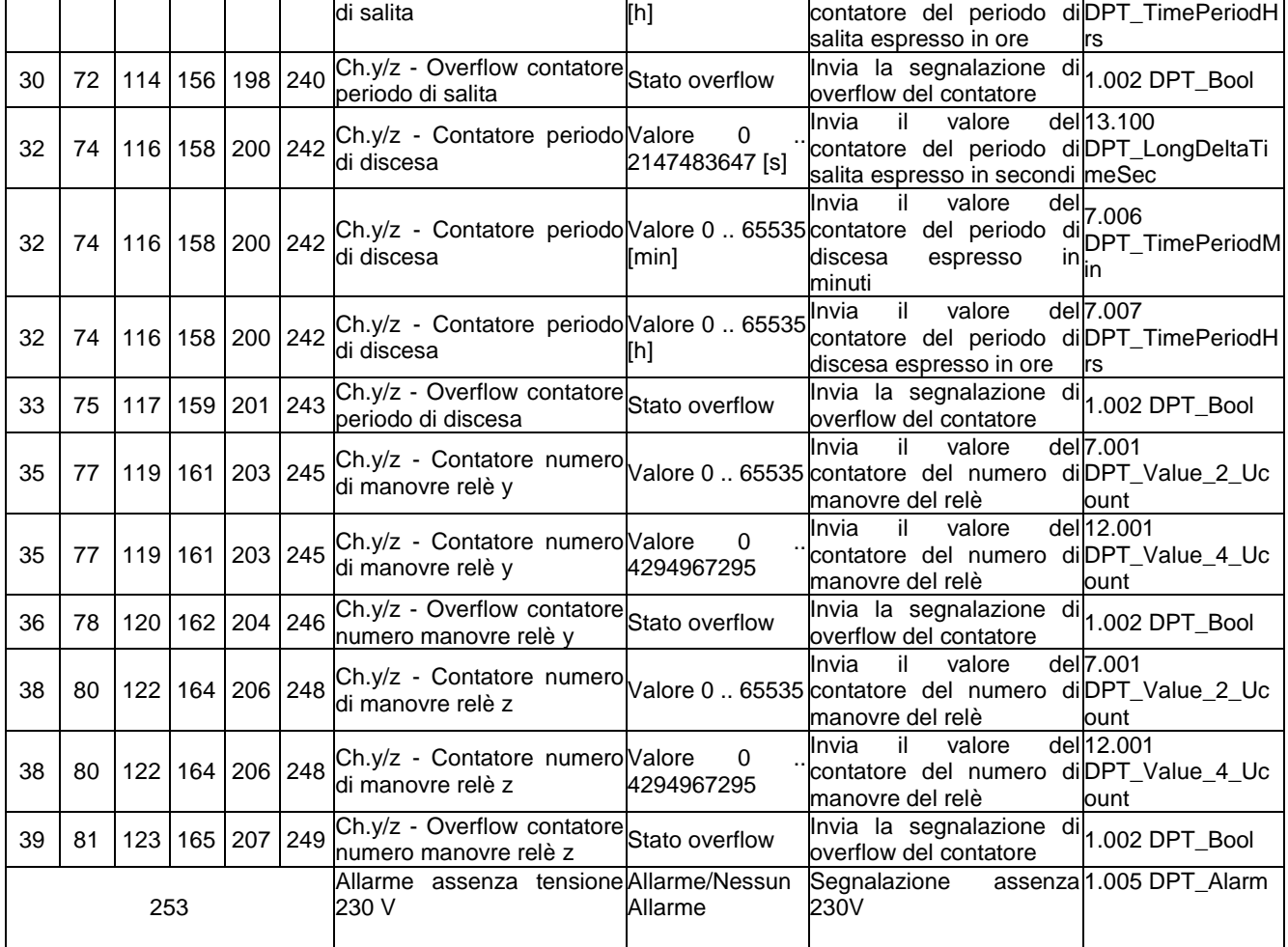

## **Ingressi:**

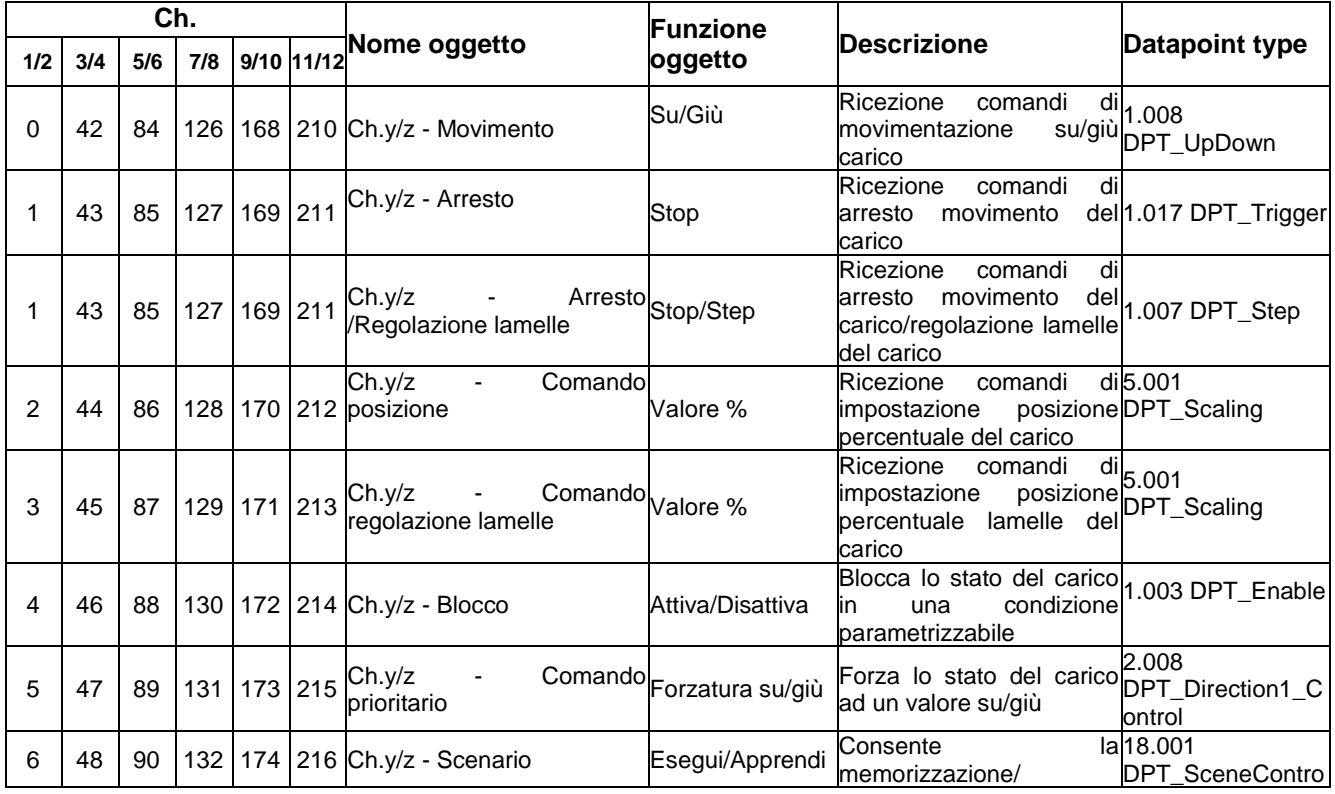

<u> 1980 - Johann Barn, mars ar breithinn ar chomhair an t-Alban ann an t-Alban ann an t-Alban ann an t-Alban an</u>

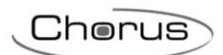

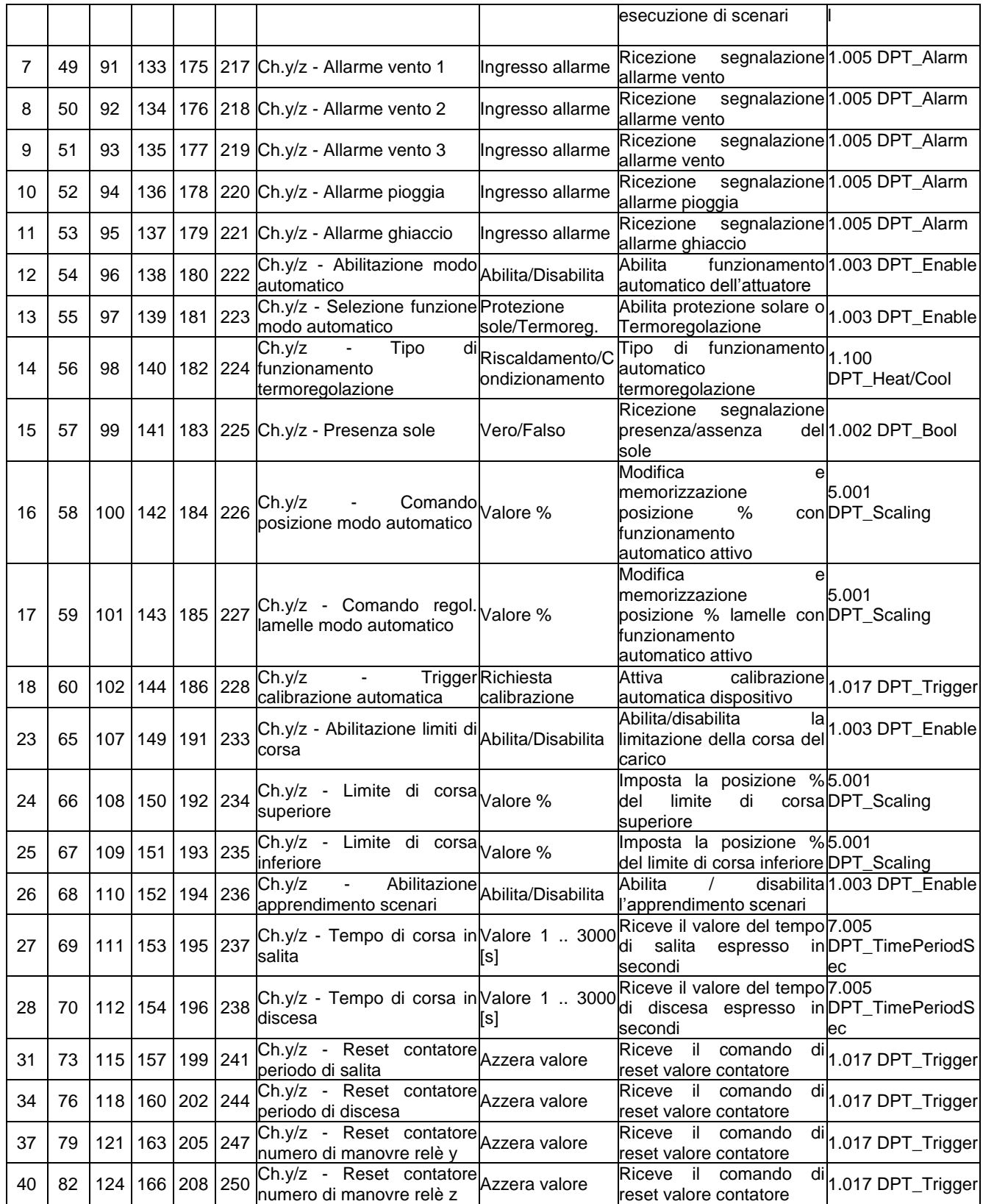

Ai sensi delle Decisioni e delle Direttive Europee applicabili, si informa che il responsabile dell'immissione del prodotto sul mercato Comunitario è: According to the applicable Decisions and European Directives, the responsible for placing the apparatus on the Community market is: GEWISS S.p.A. Via A.Volta, 1 IT-24069 Cenate Sotto (BG) Italy Tel: +39 035 946 111 Fax: +39 035 946 270 E-mail: qualitymarks@gewiss.com

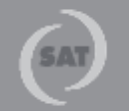

+39 035 946 111  $8.30 - 12.30 / 14.00 - 18.00$ lunedì + venerdì - monday + friday

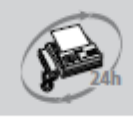

+39 035 946 260

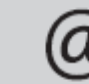

sat@gewiss.com www.gewiss.com